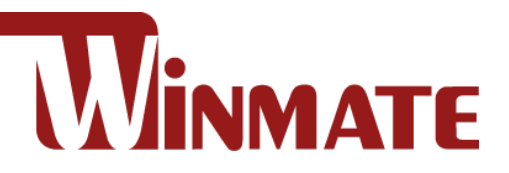

# 15" Full IP65 Stainless

# **Class I Division 2**

Intel® Celeron® Bay Trail-M N2930, 1.83 GHz Intel® ATOM® N2600, 1.6 GHz

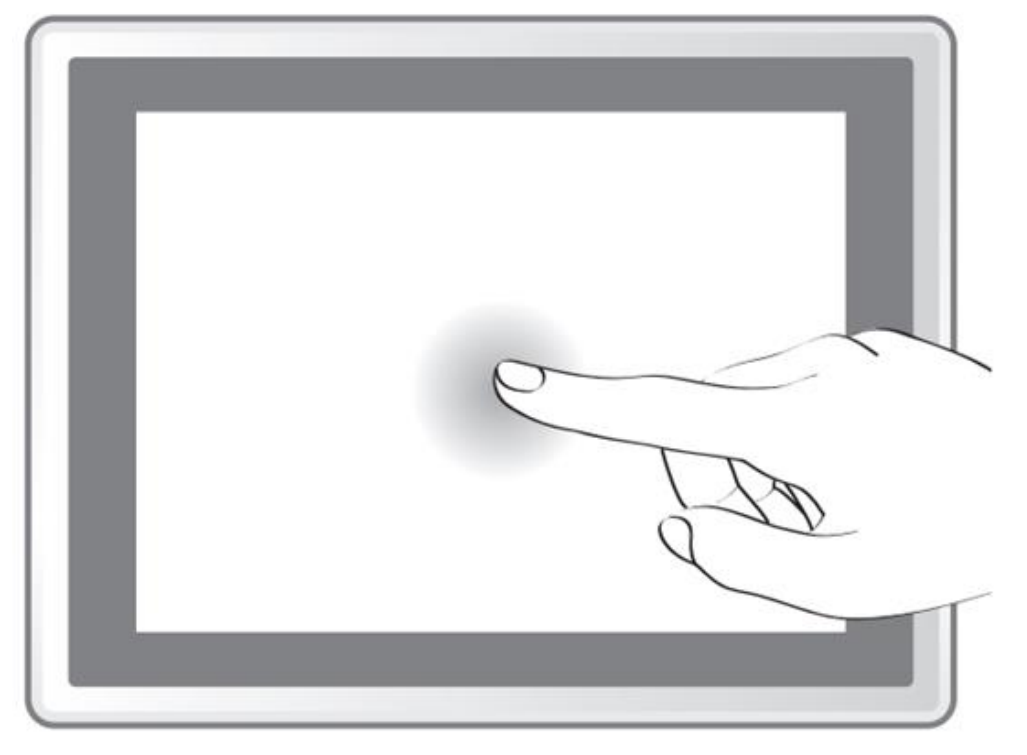

**Model no.**: R15IB3S-65EX R15ID3S-65EX

# User Manual

Document Version 1.3 Document Part No. 9171150I1003

# **Contents**

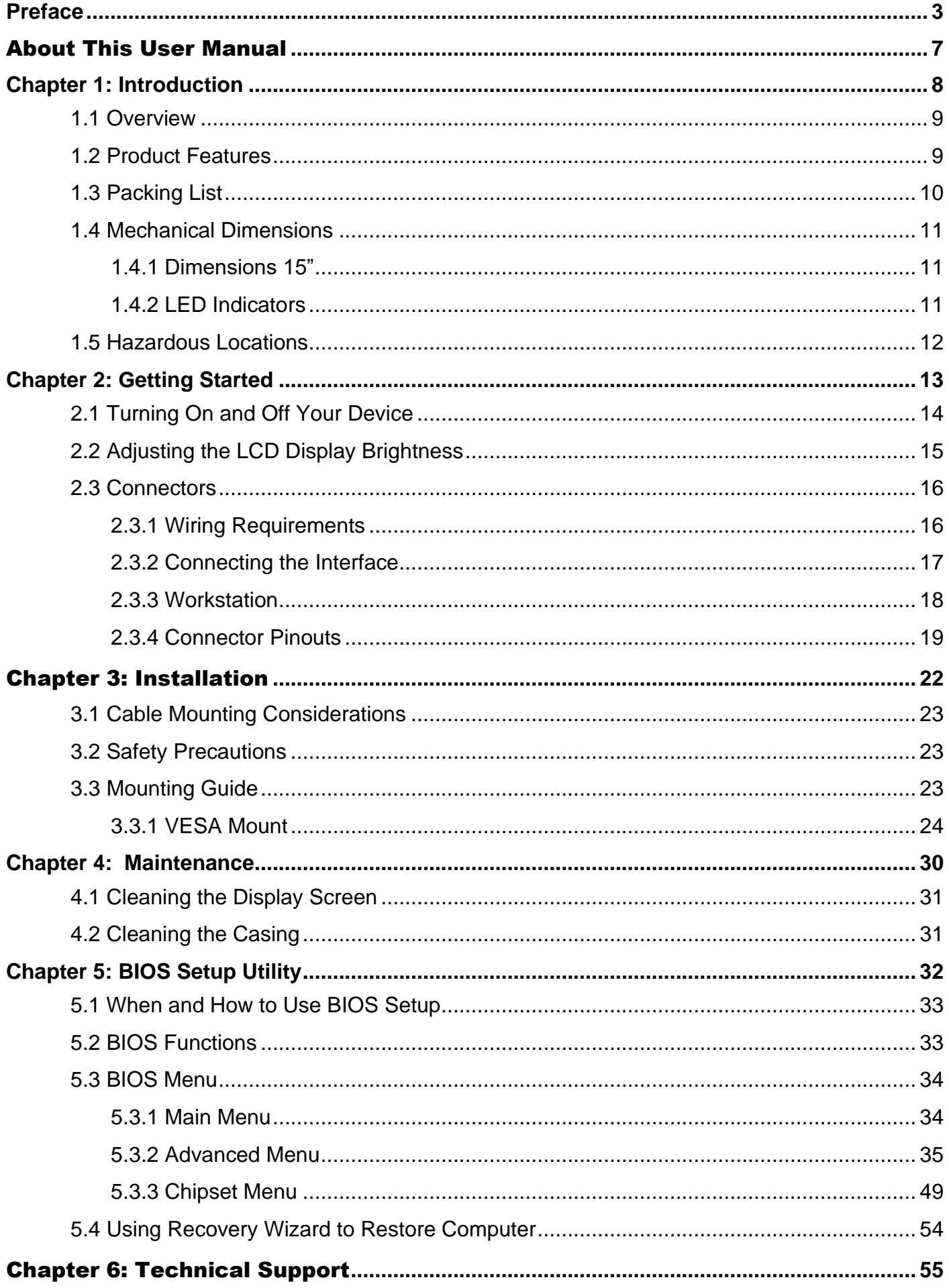

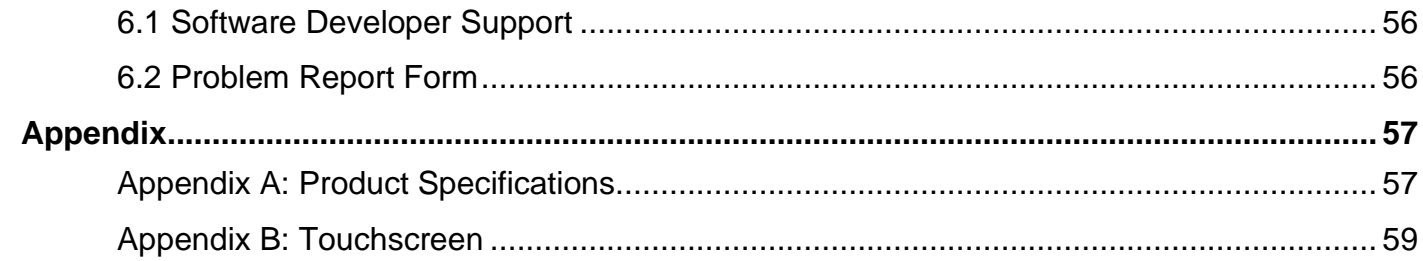

## <span id="page-4-0"></span>Preface

## Copyright Notice

No part of this document may be reproduced, copied, translated, or transmitted in any form or by any means, electronic or mechanical, for any purpose, without the prior written permission of the original manufacturer.

## Trademark Acknowledgement

Brand and product names are trademarks or registered trademarks of their respective owners.

## **Disclaimer**

We reserve the right to make changes, without notice, to any product, including circuits and/or software described or contained in this manual in order to improve design and/or performance. We assume no responsibility or liability for the use of the described product(s) conveys no license or title under any patent, copyright, or masks work rights to these products, and make no representations or warranties that these products are free from patent, copyright, or mask work right infringement, unless otherwise specified. Applications that are described in this manual are for illustration purposes only. We make no representation or guarantee that such application will be suitable for the specified use without further testing or modification.

## Warranty

Our warranty guarantees that each of its products will be free from material and workmanship defects for a period of one year from the invoice date. If the customer discovers a defect, we will, at his/her option, repair or replace the defective product at no charge to the customer, provide it is returned during the warranty period of one year, with transportation charges prepaid. The returned product must be properly packaged in its original packaging to obtain warranty service. If the serial number and the product shipping data differ by over 30 days, the in-warranty service will be made according to the shipping date. In the serial numbers the third and fourth two digits give the year of manufacture, and the fifth digit means the month (e. g., with A for October, B for November and C for December).

For example, the serial number 1W14Axxxxxxxx means October of year 2014.

## Customer Service

We provide a service guide for any problem by the following steps: First, visit the website of our distributor to find the update information about the product. Second, contact with your distributor, sales representative, or our customer service center for technical support if you need additional assistance.

You may need the following information ready before you call:

- Product serial number
- Software (OS, version, application software, etc.)
- Description of complete problem
- The exact wording of any error messages

In addition, free technical support is available from our engineers every business day. We are always ready to give advice on application requirements or specific information on the installation and operation of any of our products.

## Advisory Conventions

Four types of advisories are used throughout the user manual to provide helpful information or to alert you to the potential for hardware damage or personal injury. These are Notes, Important, Cautions, and Warnings. The following is an example of each type of advisory.

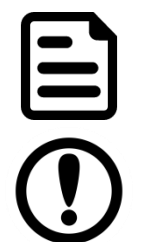

### NOTE:

A note is used to emphasize helpful information

### IMPORTANT:

An important note indicates information that is important for you to know.

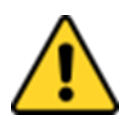

#### CAUTION/ ATTENTION

A Caution alert indicates potential damage to hardware and explains how to avoid the potential problem.

Une alerte d'attention indique un dommage possible à l'équipement et explique comment éviter le problème potentiel.

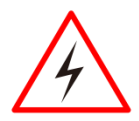

#### WARNING!/ AVERTISSEMENT!

An Electrical Shock Warning indicates the potential harm from electrical hazards and how to avoid the potential problem.

Un Avertissement de Choc Électrique indique le potentiel de chocs sur des emplacements électriques et comment éviter ces problèmes.

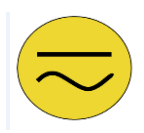

#### ALTERNATING CURRENT / MISE À LE TERRE!

The Protective Conductor Terminal (Earth Ground) symbol indicates the potential risk of serious electrical shock due to improper grounding.

Le symbole de Mise à Terre indique le risqué potential de choc électrique grave à la terre incorrecte.

## Safety Information

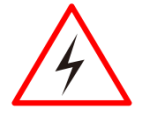

### WARNING! / AVERTISSEMENT!

Always completely disconnect the power cord from your chassis whenever you work with the hardware. Do not make connections while the power is on. Sensitive electronic components can be damaged by sudden power surges. Only experienced electronics personnel should open the PC chassis.

Toujours débrancher le cordon d'alimentation du chassis lorsque vous travaillez sur celui-ci. Ne pas brancher de connections lorsque l'alimentation est présente. Des composantes électroniques sensibles peuvent être endommagées par des sauts d'alimentation. Seulement du personnel expérimenté devrait ouvrir ces chassis.

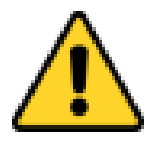

## CAUTION/ATTENTION

Always ground yourself to remove any static charge before touching the CPU card. Modern electronic devices are very sensitive to static electric charges. As a safety precaution, use a grounding wrist strap at all times. Place all electronic components in a static-dissipative surface or static-shielded bag when they are not in the chassis.

Toujours verifier votre mise à la terre afin d'éliminer toute charge statique avant de toucher la carte CPU. Les équipements électroniques moderns sont très sensibles aux décharges d'électricité statique. Toujours utiliser un bracelet de mise à la terre comme précaution. Placer toutes les composantes électroniques sur une surface conçue pour dissiper les charge, ou dans un sac anti-statique lorsqu'elles ne sont pas dans le chassis.

## Safety Precautions

For your safety carefully read all the safety instructions before using the device. All cautions and warnings on the equipment should be noted. Keep this user manual for future reference.

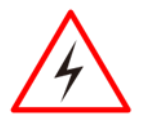

## CAUTION/ATTENTION

Do not cover the openings! Ne pas couvrir les ouvertures!

#### \***Let service personnel to check the equipment in case any of the following problems appear:**

- o The power cord or plug is damaged.
- o Liquid has penetrated into the equipment.
- o The equipment has been exposed to moisture.
- $\circ$  The equipment does not work well or you cannot get it to work according to the user manual.
- o The equipment has been dropped and damaged.
- o The equipment has obvious signs of breakage.
- Do not leave this equipment in an uncontrolled environment where the storage temperature is below -20°C (-4°F) or above 60°C (140°F). It may damage the equipment.

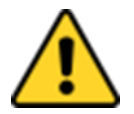

## CAUTION/ATTENTION

Use the recommended mounting apparatus to avoid risk of injury. Utiliser l'appareil de fixation recommandé pour éliminer le risque de blessure.

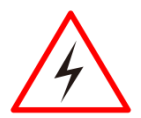

### WARNING! / AVERTISSEMENT!

Only use the connection cords that come with the product. When in doubt, please contact the manufacturer.

Utiliser seulement les cordons d'alimentation fournis avec le produit. Si vous doutez de leur provenance, contactez le manufacturier.

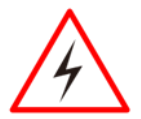

### WARNING!/ AVERTISSEMENT!

Always ground yourself against electrostatic damage to the device. Toujours vérifier votre mise à la terre afin que l'équipement ne se décharge pas sur vous.

## Special Conditions of Use

- Subject device has been evaluated to the enclosure requirements for Ingress Protection IP65 in accordance with EN 60079-15. All external connections must be Ex certified with minimum IP65 degree of protection. Suitability of wiring must be determined in end-use applications. Box cover does not have an IP rating.
- The equipment shall only be used in an area of not more than pollution degree 2, as defined in EN 60664-1.
- Transient protection shall be provided that is set at a level not exceeding 140 % of the peak rated voltage value at the supply terminals to the equipment.

## General Guideline

It is recommended to reboot the device when some functions are defect or inactive. If it still can't solve the problems, please contact your dealer or agent.

## Important Information

## **Federal Communications Commission Radio Frequency Interface Statement**

This device complies with part 15 FCC rules.

Operation is subject to the following two conditions:

This device may not cause harmful interference.

⚫ This device must accept any interference received including interference that may cause undesired operation.

This equipment has been tested and found to comply with the limits for a class "B" digital device, pursuant to part 15 of the FCC rules. These limits are designed to provide reasonable protection against harmful interference when the equipment is operated in a commercial environment. This equipment generates, uses, and can radiate radio frequency energy and, if not installed and used in accordance with the instruction manual, may cause harmful interference to radio communications. Operation of this equipment in a residential area is likely to cause harmful interference in which case the user will be required to correct the interference at him own expense.

## EC Declaration of Conformity

 $\epsilon$ 

This equipment is in conformity with the requirement of the following EU legislations and harmonized standards. Product also complies with the Council directions.

## Certifications and Standards

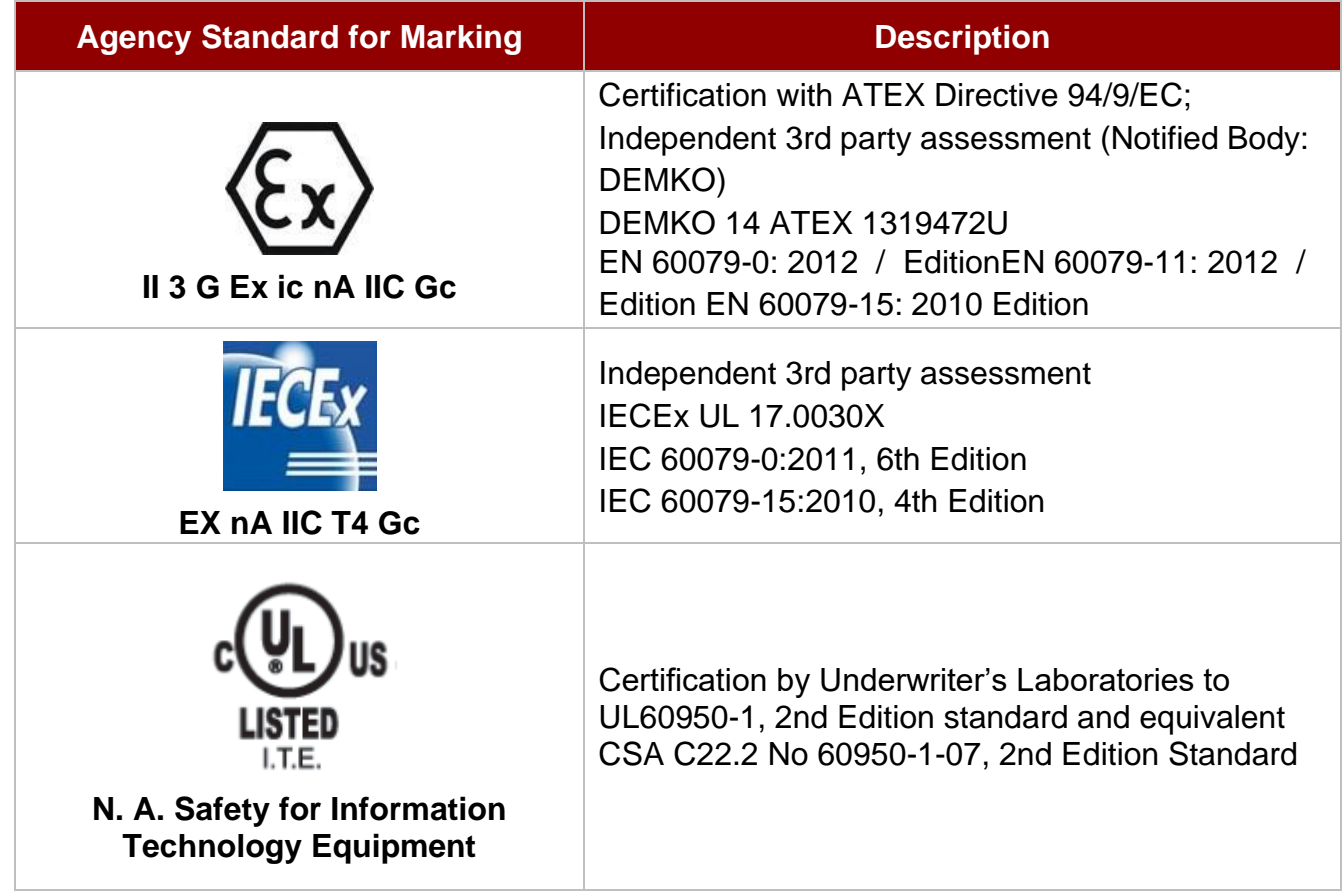

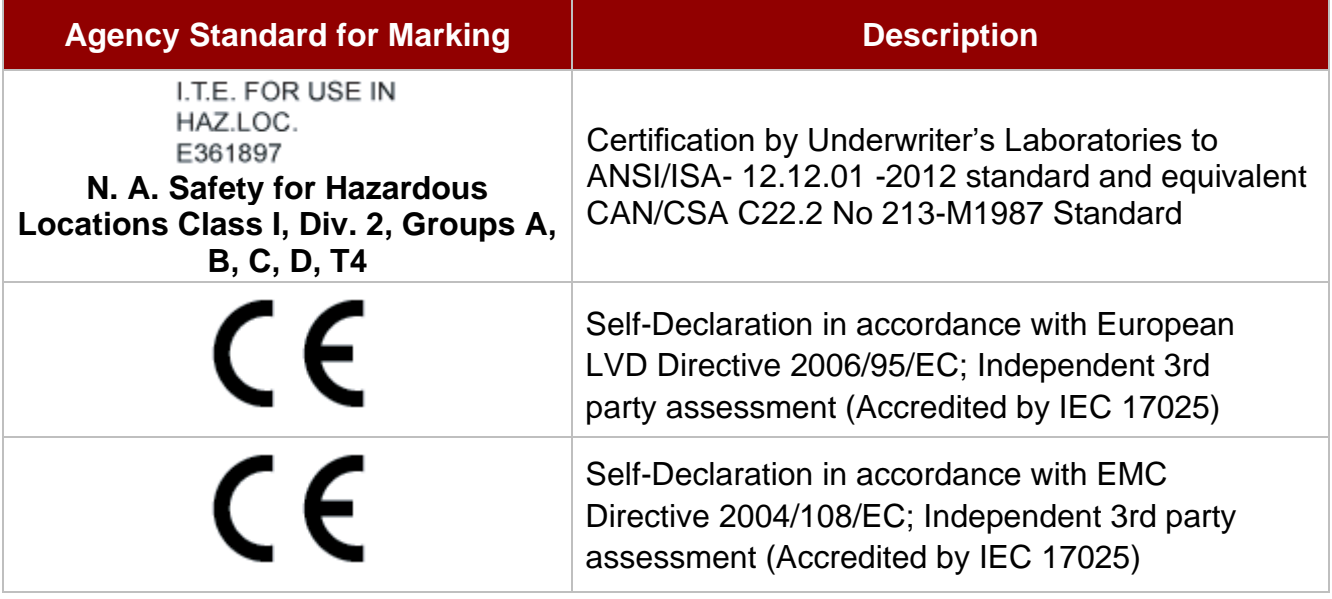

# <span id="page-8-0"></span>About This User Manual

This User Manual provides information about using the Winmate® 15-inch Stainless Panel PC. The documentation set provides information for specific user needs, and includes:

• **15-inch Stainless Panel PC User Manual** – contains detailed description on how to use the display, its components and features.

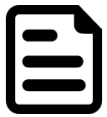

#### NOTE:

Some pictures in this guide are samples and can differ from actual product.

# <span id="page-9-0"></span>Chapter 1: Introduction

This chapter gives you product overview, describes features and hardware specification. You will find all accessories that come with the HMI in the packing list. Mechanical dimensions and drawings included in this chapter.

## <span id="page-10-0"></span>1.1 Overview

15-inch Stainless Panel PC has a footprint of 15.6 x 12.2 inches and is less than two inches thick. The sturdy stainless-steel housing has anti-corrosion protection and carries an IP65/NEMA4 sealing rating, meaning that it's completely protected against dust, and also protected against lowpressure water jets from all directions. The very wide -4 to 122 °F operating temperature range means the panel can be deployed almost anywhere.

This device is suitable for deployment in certain hazardous locations where flammable substance may be present. Specifically, the device is certified for use in Class 1, Division 2, Groups A through D (i.e., Acetylene, Hydrogen, Ethylene, and Propane) classified areas and surface temperatures not exceeding 275 °F (135 °C) in the US market, and ATEX Gas Zone 2 Classified areas in European and other markets.

## <span id="page-10-1"></span>1.2 Product Features

15-inch Stainless Flat Touch Screen Series Panel PC offers the following features:

- ATEX Zone 2 certified for hazardous area applications and suitable for use in Class I, Division 2
- Intel® Celeron® Bay Trail-M N2930, 1.83 GHz
- Intel® ATOM® N2600, 1.6 GHz
- Wide power input 9-36V DC with isolation protection
- Special IP65 M12 type connectors with cover plate
- NEMA 4 (IP65) dust proof and water protection
- Robust and fanless design for reliable operation
- Fanless cooling system and ultra-low power consumption
- Projected capacitive (PCAP) multi-touch screen (for R15IB3S-65EX)
- Resistive touch screen (Explosion-proof, for R15ID3S-65EX)
- Protection enclosure with cable gland

## <span id="page-11-0"></span>1.3 Packing List

Carefully remove the box and unpack your device. Please check if all the items listed below are inside your package. If any of these items are missing or damaged contact us immediately.

Standard factory shipment list:

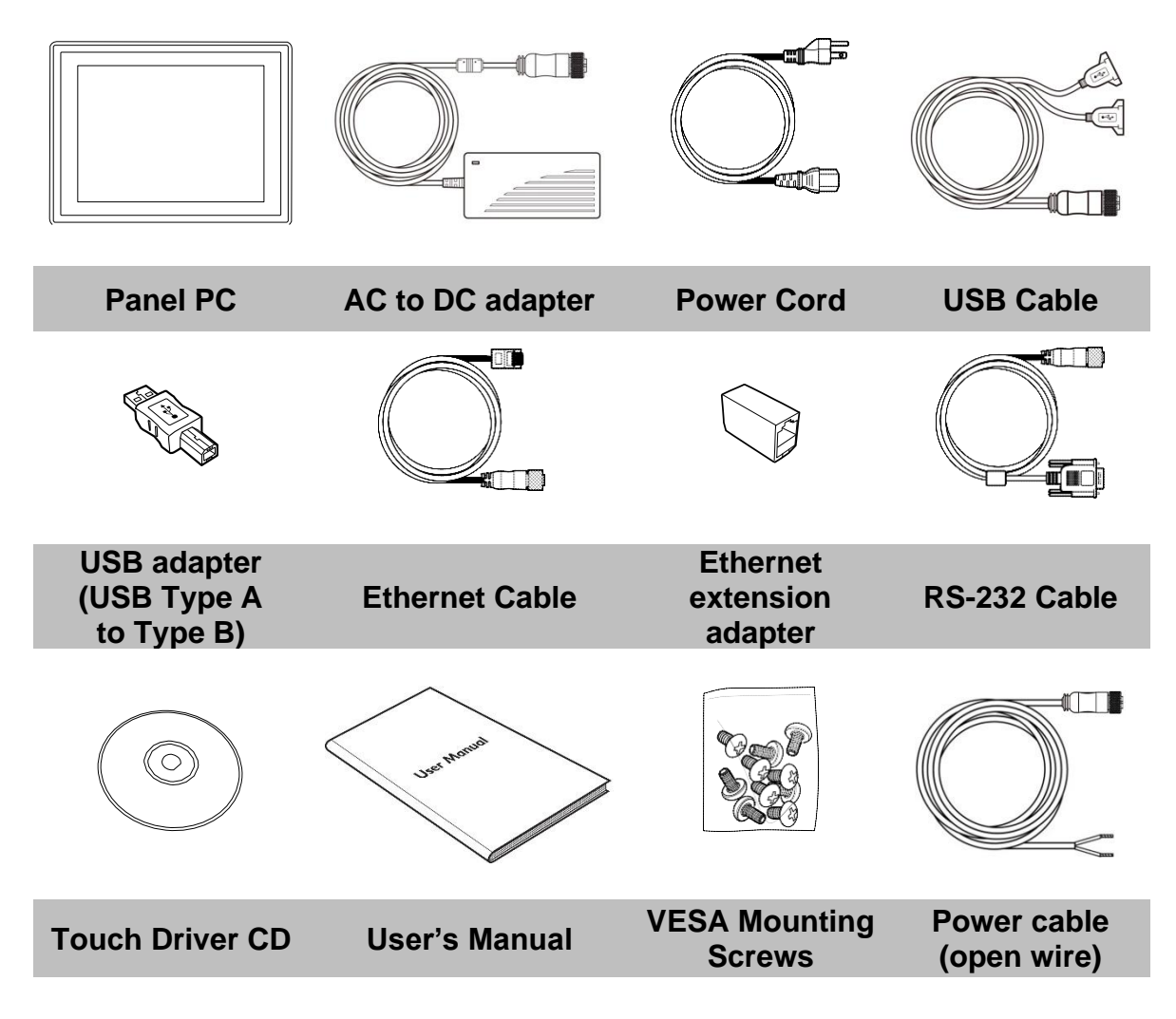

## <span id="page-12-0"></span>1.4 Mechanical Dimensions

## <span id="page-12-1"></span>**1.4.1 Dimensions 15"**

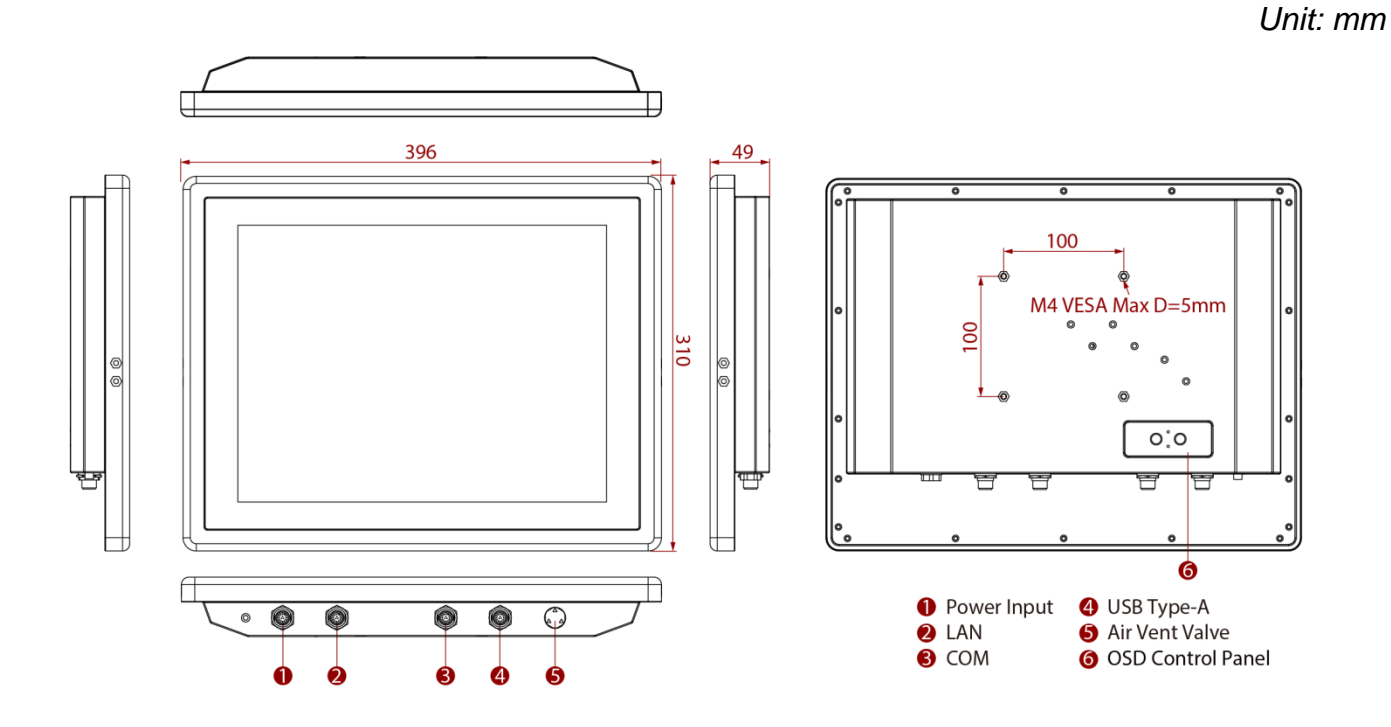

## <span id="page-12-2"></span>**1.4.2 LED Indicators**

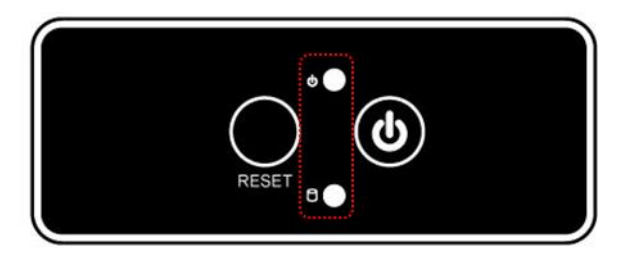

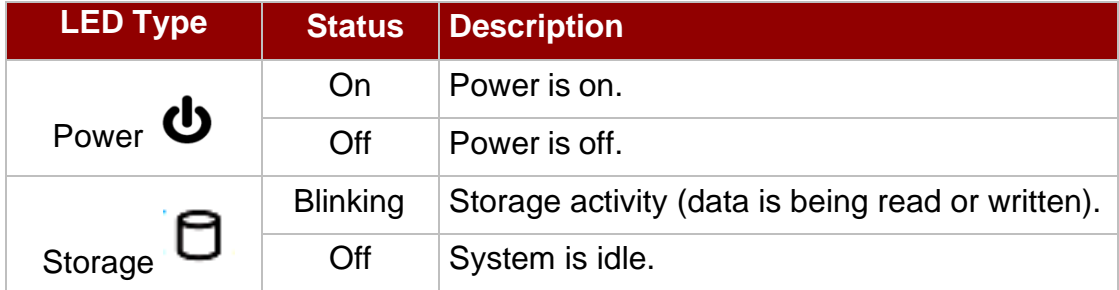

## <span id="page-13-0"></span>1.5 Hazardous Locations

This equipment (R15IB3S-65EX / R15ID3S-65EX) is primarily intended for use in Class I, Division 2 Groups A, B, C, and D; or non-hazardous locations only. It is suitable for use in oil, gas, and petrochemical manufacturing plants and locations where ignitable gases or vapor may be presented. This device is typically used for automation or control purposes.

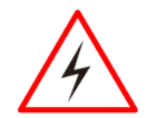

#### WARNING! / AVERTISSEMENT!

1. Provision shall be made to provide transient protection device to be set at a level not exceeding 140% of the rated voltage at the power supply terminals of the apparatus.

Une provision devra être faite pour fournir un appareil de protection des survoltages, a un niveau n'excédant pas 140% du voltage spécifié, au connecteur d'alimentation de l'appareil.

- 2. Explosion Hazard Do not connect or disconnect the equipment unless power has been switched off or the area is known to be non-hazardous. Risque d'explosion – Ne pas brancher ou débrancher l'équipement a moins que l'alimentation ait été coupée ou que la zone ne soit pas explosive.
- 3. Explosion Hazard Substitution of components may impair suitability for Class I, Division 2. Risque d'explosion – Si vous substituez des composantes vous pourriez affecter la certification Classe 1, Division 2.
- 4. The equipment should be adequately protected from direct light when installed indoor or outdoor. L'équipement doit être protégé adéquatement de la lumière directe lorsqu'il est installé à l'intérieur ou l'extérieur.

# <span id="page-14-0"></span>Chapter 2: Getting Started

This chapter provides information on how to connect the device to the source of power, connector pinouts and the guideline to turn on/off the Panel PC.

## <span id="page-15-0"></span>2.1 Turning On and Off Your Device

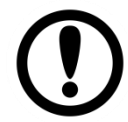

#### IMPORTANT:

Power button is located under the enclosure on the rear side of the Panel PC. In order to access it, you need to open the enclosure.

To **Turn ON** the device:

- 1. Remove the protective cap out of the DC IN Jack.
- 2. Plug the AC adapter to the DC-in jack of your device. Make sure the cable fits to the connector, then tighten the O-ring (by turning it clockwise) to secure the connection.

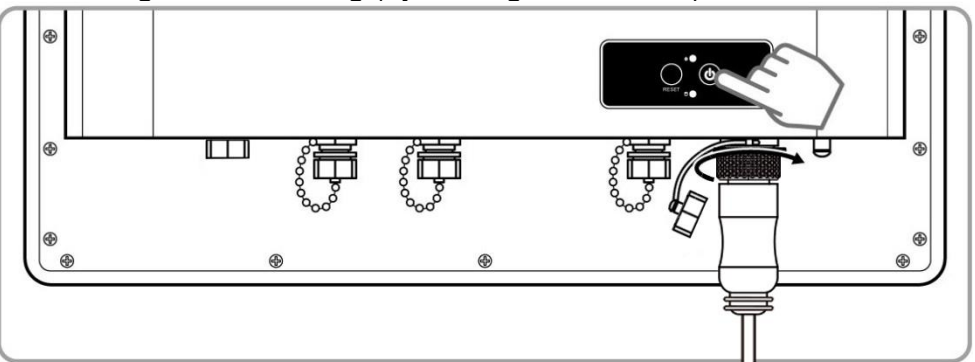

- 3. Connect the AC adapter to the power cord.
- 4. Plug the power cord to an electrical outlet.
- 5. Press the **Power** button to turn on the device.

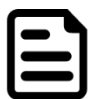

## NOTE:

When the system hangs, press the **Reset** button to restart the device.

To **Turn OFF** the device:

To shut down your device, do the following: Tap Start ( ) > Shut down.

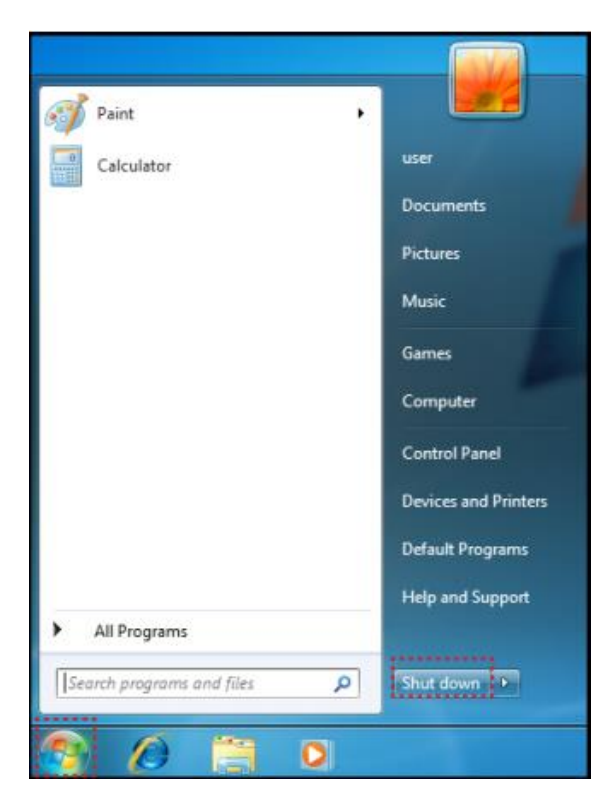

Wait for your Panel PC to completely turn off before disconnecting the power cord (if necessary).

## <span id="page-16-0"></span>2.2 Adjusting the LCD Display Brightness

1. Tap the arrow on the system tray to display the hidden icons.

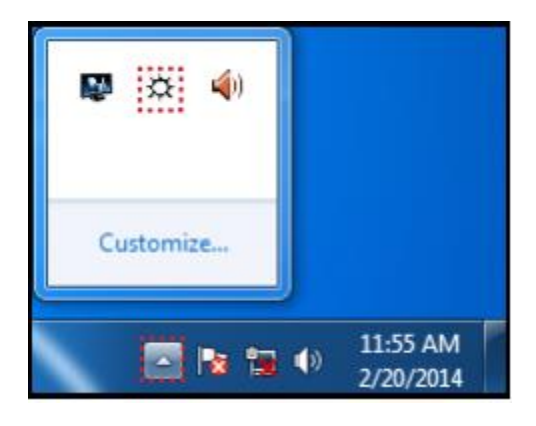

- 2. Double-tap the icon ( $\rightarrow$  ) to display the brightness menu.
- 3. Drag the brightness bar to adjust the brightness level according to your preference.

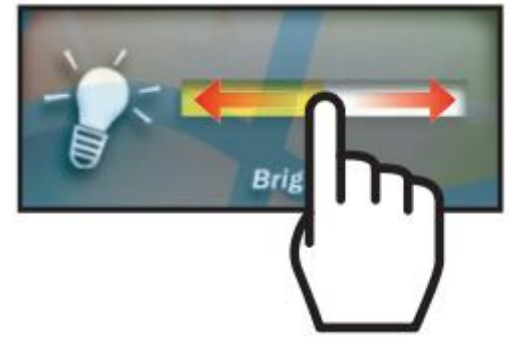

## <span id="page-17-0"></span>2.3 Connectors

## <span id="page-17-1"></span>**2.3.1 Wiring Requirements**

The following common safety precautions should be observed before installing any electronic device:

- Strive to use separate, non-intersecting paths to route power and networking wires. If power wiring and device wiring paths must cross make sure the wires are perpendicular at the intersection point.
- Keep the wires separated according to interface. The rule of thumb is that wiring that shares similar electrical characteristics may be bundled together.
- Do not bundle input wiring with output wiring. Keep them separate.
- When necessary, it is strongly advised that you label wiring to all devices in the system.

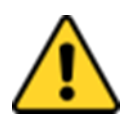

## CAUTION/ATTENTION

- Do not run signal or communication wiring and power wiring in the same conduit. To avoid interference, wires with different signal characteristics (i.e., different interfaces) should be routed separately.
- Be sure to disconnect the power cord before installing and/or wiring your device.
- Verify the maximum possible current for each wire gauge, especially for the power cords. Observe all electrical codes dictating the maximum current allowable for each wire gauge.
- If the current goes above the maximum ratings (80 W), the wiring could overheat, causing serious damage to your equipment.
- Be careful when handling the unit. When the unit is plugged in, the internal components generate a lot of heat which may lead the outer casing too hot to touch.

## <span id="page-18-0"></span>**2.3.2 Connecting the Interface**

This Panel PC comes with various interfaces located on the bottom panel. All of these connectors have been shipped with protective caps and tethers. If you wish to detach the tethers, the screws securing them to the bottom panel will need to be removed. To ensure the waterproof function can work properly, make sure that the protective caps and the tethers have been securely fastened whenever the connectors are not used.

#### **Panel PC exploded drawing.**

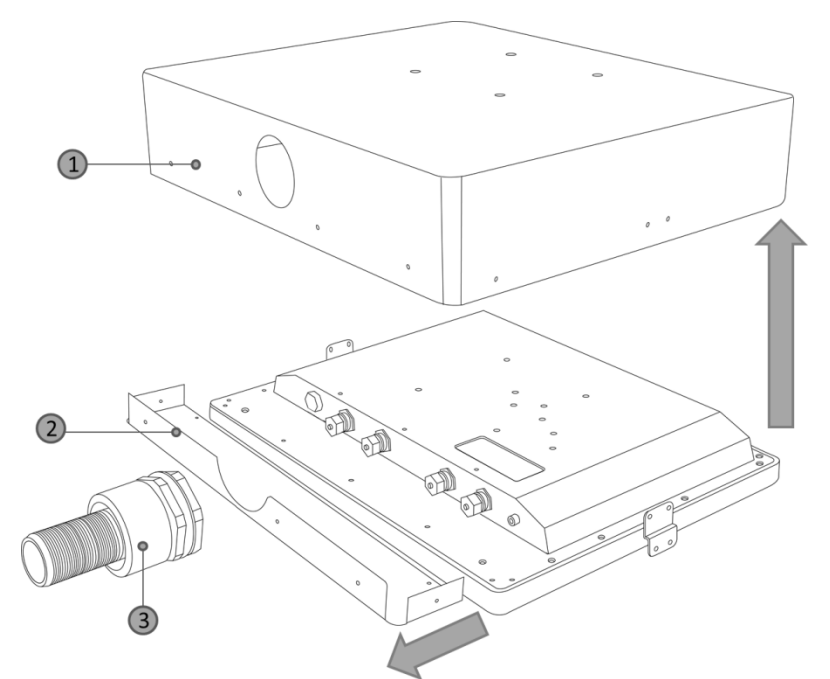

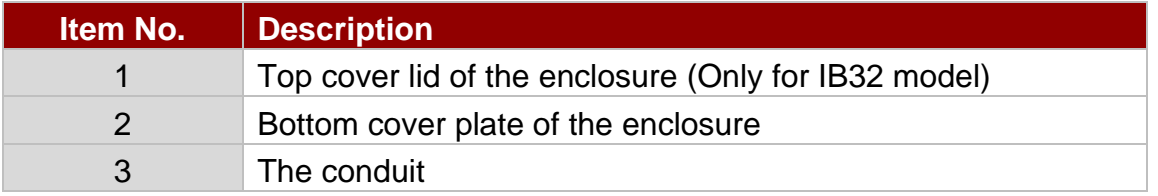

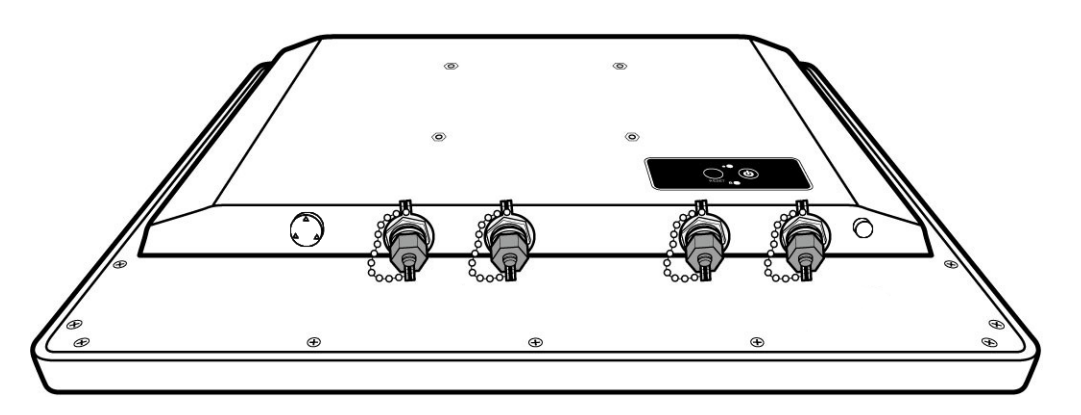

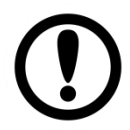

### IMPORTANT:

Notice that when reinstalling the protective cap, it must be fully tightened to ensure the unit is properly sealed to meet the IP65 enclosure rating.

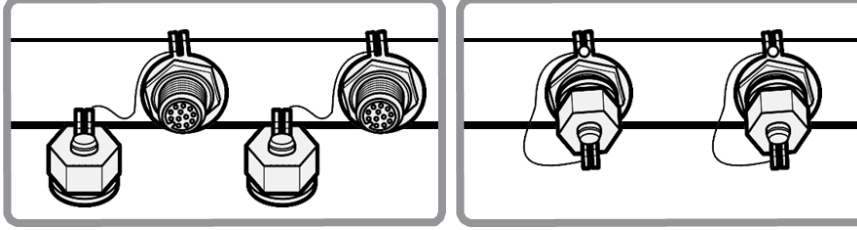

## <span id="page-19-0"></span>**2.3.3 Workstation**

## **2.3.3.1 ATEX Zone 2**

The connector cables are located under the enclosure. You need to connect wires first (refer to [Chapter 1.4](#page-12-0) to find the connector placement), install the pipe, insert the wires into the pipe opening, and then secure the cover box to the Panel PC.

#### **Hazardous and safe areas**

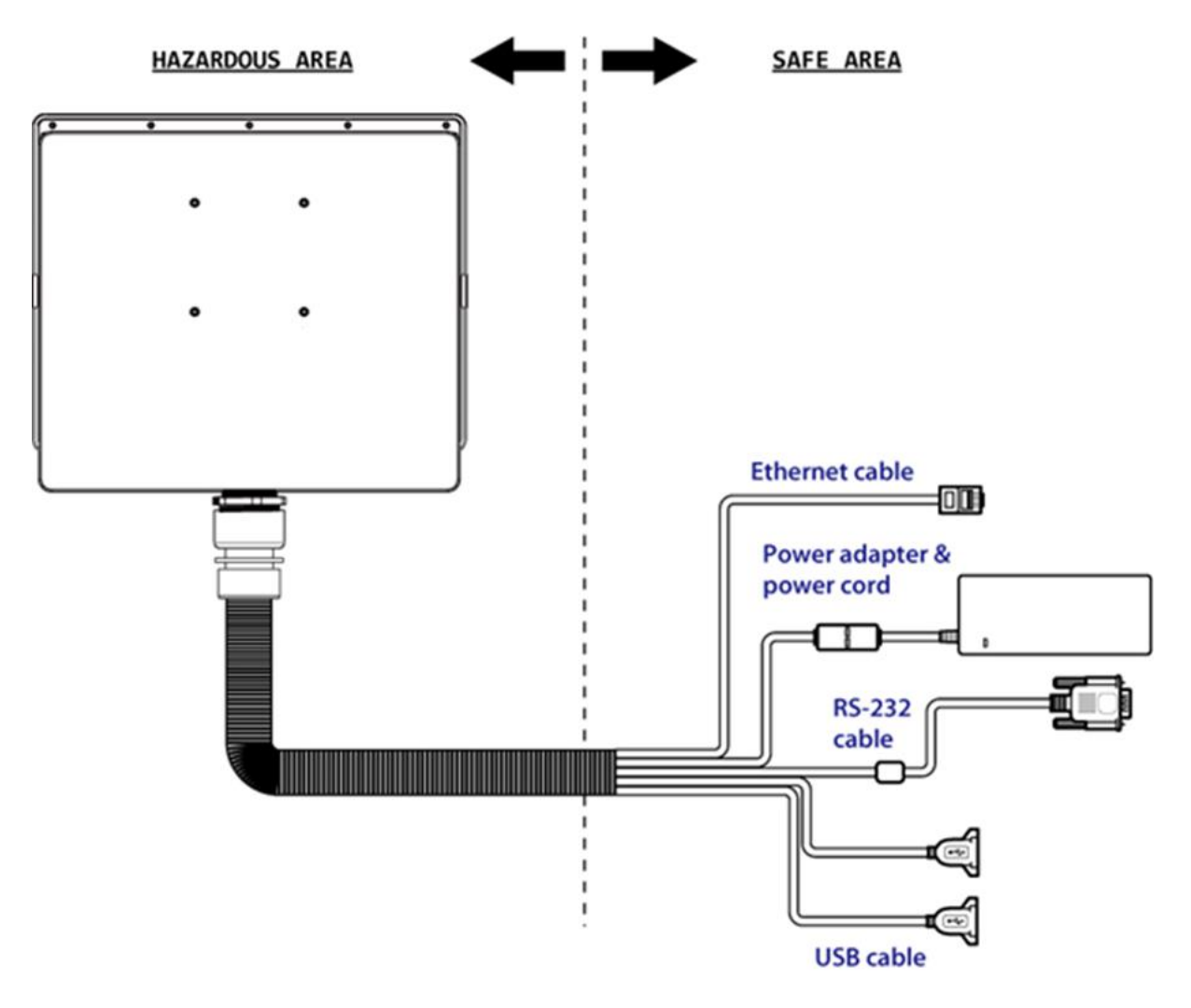

## <span id="page-20-0"></span>**2.3.4 Connector Pinouts**

This Panel PC is equipped with four connectors which are IP65 level and fool-proofing design. Use only the cables that are included in the package. The pin assignments of the cables are as follows:

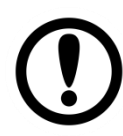

#### IMPORTANT:

Minimum input cables size is 18AWG, Minimum temperature rating of the cables is 105°C.

## **2.3.4.1 USB Cable**

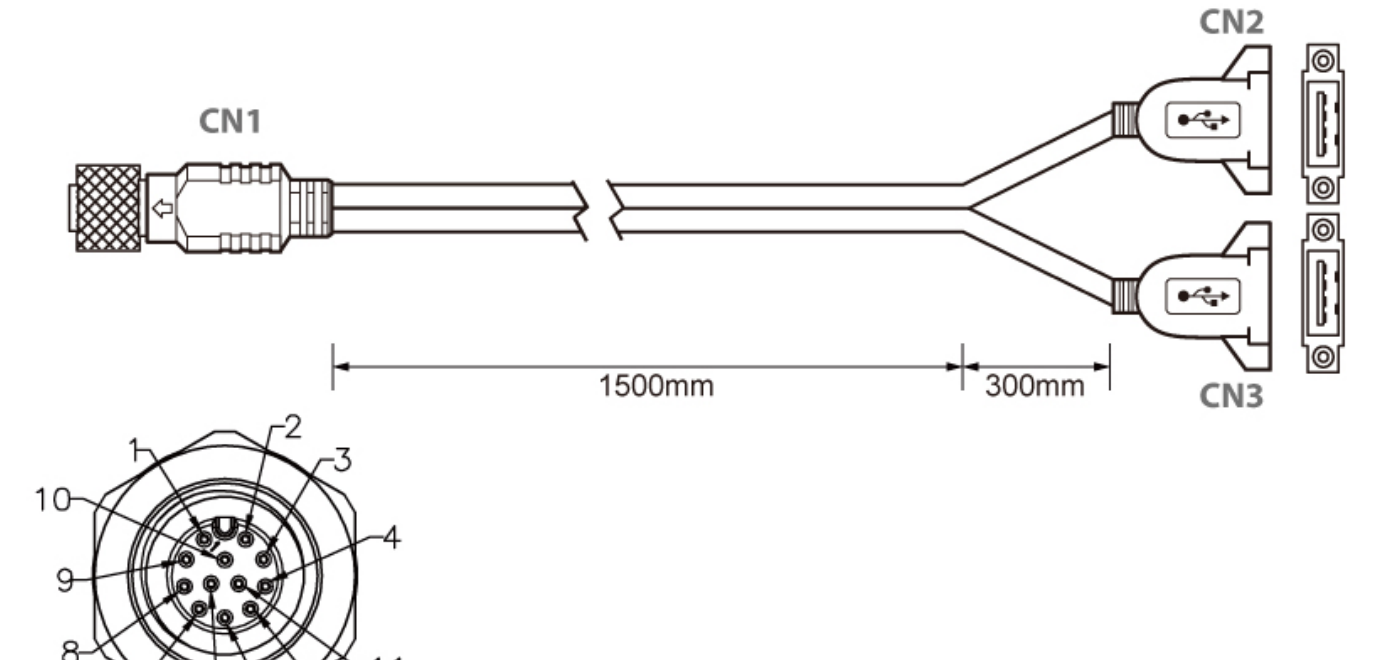

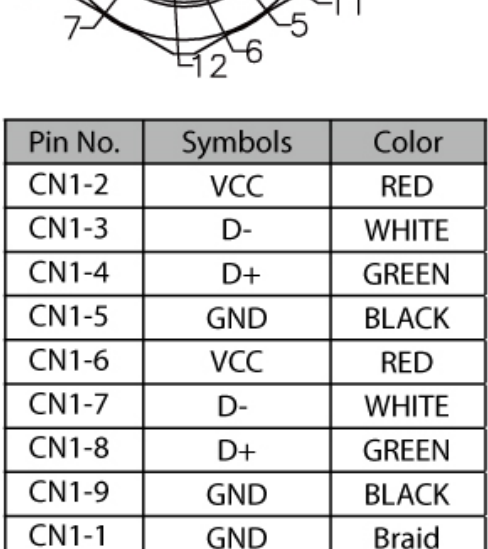

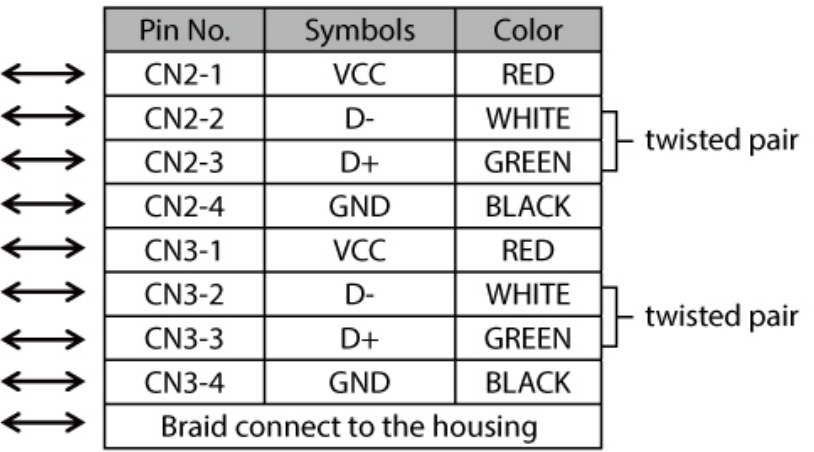

## **2.3.4.2 Ethernet (LAN) Cable**

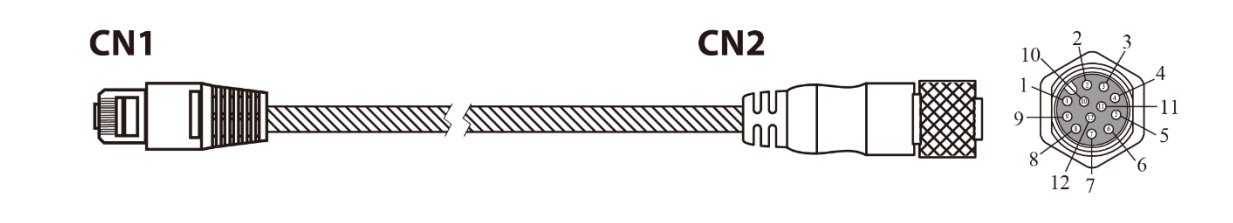

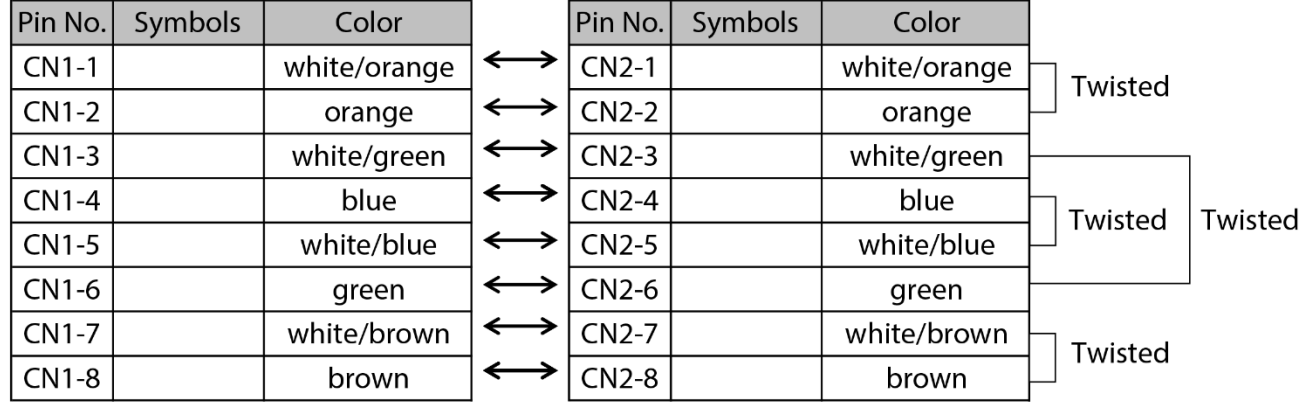

## **2.3.4.3 RS-232 Cable (Optional RS-422/485)**

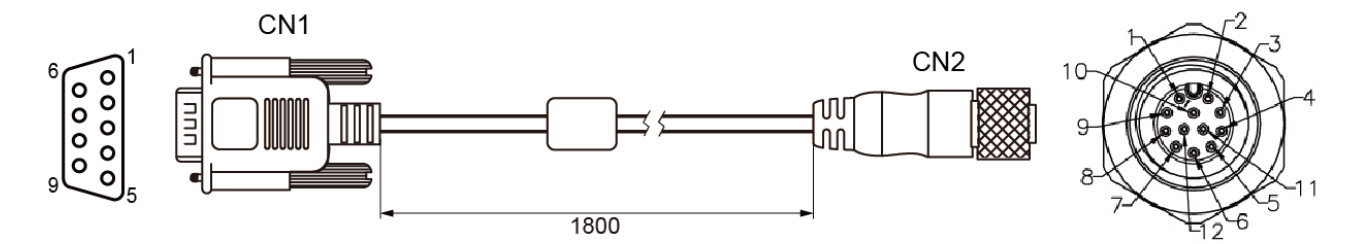

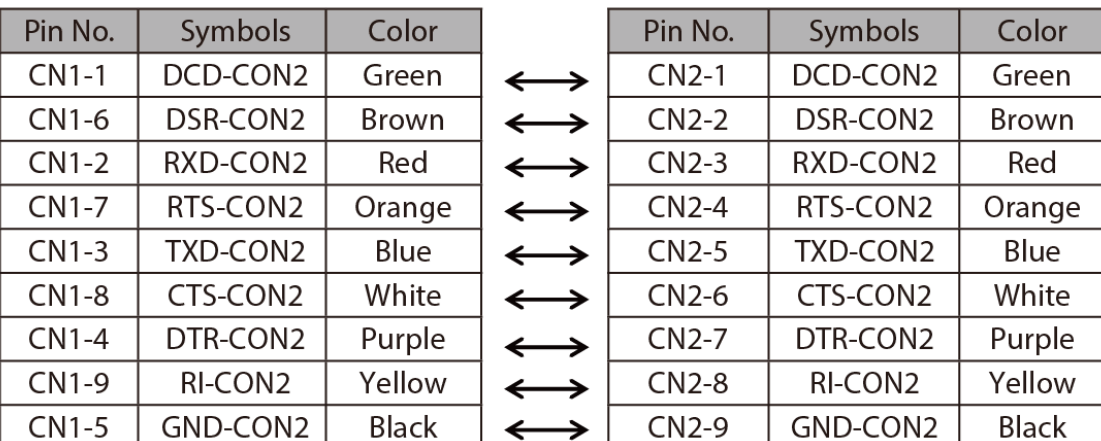

## **2.3.4.4 Power Adapter**

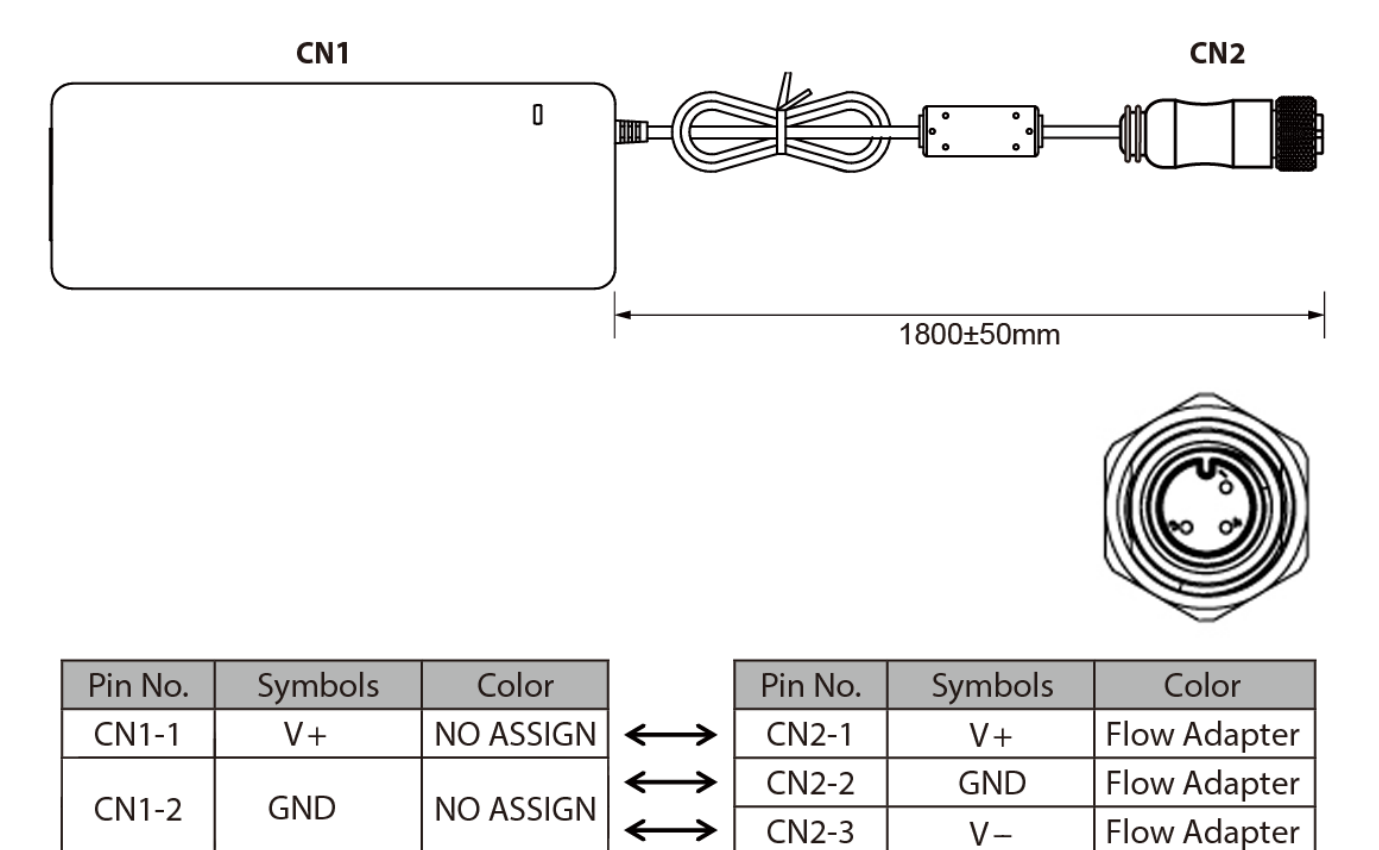

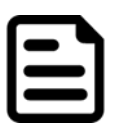

#### NOTE:

The adapter is certified by UL, CUL TUV/GS CE, FCC, BSMI, EK, DOIR+C-TICK, CCC, PSE.

## **2.3.4.5 DC Power Cable (Open Wire)**

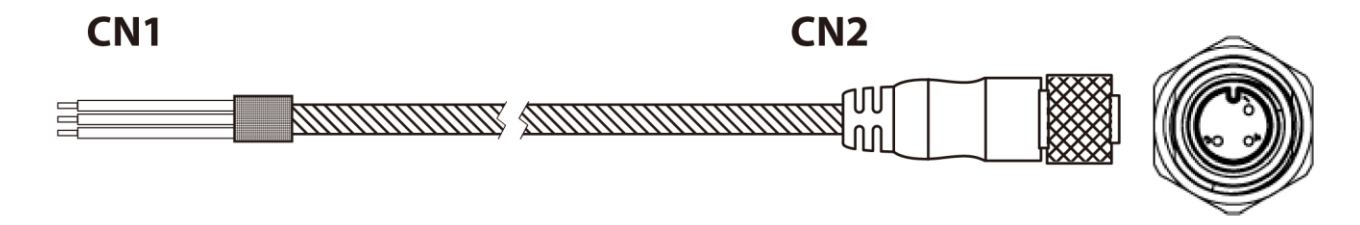

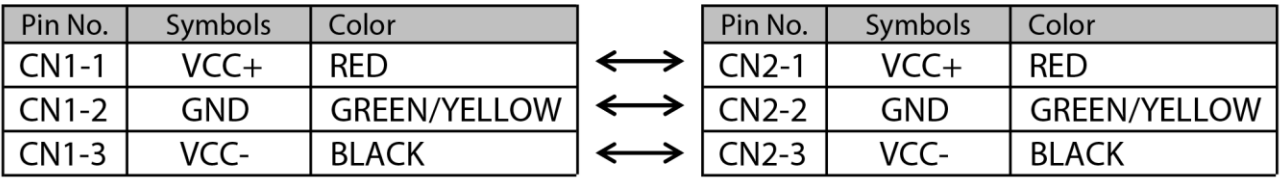

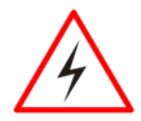

### WARNING!/ AVERTISSEMENT!

Ensure that the external power source is OFF before connecting or disconnecting the DC IN jack.

Assurez-vous que la source d'alimentation externe est coupée avant de brancher et de débrancher la prise DC IN.

## <span id="page-23-0"></span>Chapter 3: Installation

This chapter provides mounting guide for all available mounting options and hardware installation instructions. Pay attention to cautions and warning to avoid any damages.

## <span id="page-24-0"></span>3.1 Cable Mounting Considerations

For a nice look and safe installation, make sure cables are neatly hidden behind the Panel PC. Refer to [Chapter 2.3](#page-17-0) for the cable installation instruction.

#### CAUTION/ ATTENTION

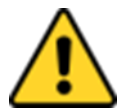

Follow mounting instructions and use recommended mounting hardware to avoid the risk of injury.

Suivez les instructions de montage et d'utilisation recommandé le matériel de montage pour éviter le risque de blessure.

#### CAUTION/ ATTENTION

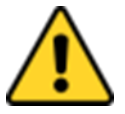

Observe all local installation requirements for connection cable type and protection level.

Suivre tous les règlements locaux d'installations, de câblage et niveaux de protection.

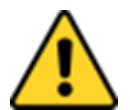

## CAUTION/ ATTENTION

Turn off the device and disconnect other peripherals before installation. Éteindre l'appareil et débrancher tous les périphériques avant l'installation.

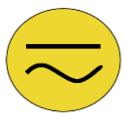

## ALTERNATING CURRENT / MISE À LE TERRE!

To prevent electrical shock, the Safety Ground location on the rear must be bonded to the local earth ground through a minimum 12 AWG wire as short as possible Pour éviter les chocs électriques, l'emplacement de la prise terre à l'arrière doit être lié à terre locale, à travers un 12 AWG minimum et aussi court que possible.

## <span id="page-24-1"></span>3.2 Safety Precautions

Observe the following common safety precautions before installing the equipment:

- Use separate, non-intersecting paths to route power and networking wires. If power wiring and device wiring paths must be crossed make sure the wires are perpendicular at the intersection point.
- Keep the wires separated according to the interface. Wires that share similar electrical characteristics must be bundled together.
- Do not bundle input wiring with output wiring. Keep them separate.
- When necessary, it is strongly advised that you label wiring to all devices in the system.

## <span id="page-24-2"></span>3.3 Mounting Guide

The device comes with different mounting options suitable for most of the industrial and commercial applications. The main mounting approach is chassis - very user-friendly in terms of installation. Refer to sub-sections below for more details.

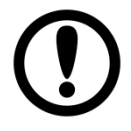

#### IMPORTANT:

Perform mounting after you establish all the necessary connections. Refer to [Chapter](#page-17-0) [2, section 2.3](#page-17-0) for wiring requirements and instructions.

The power button is located under the enclosure. Make sure the device is turned ON before it is mounted.

## <span id="page-25-0"></span>**3.3.1 VESA Mount**

## **3.3.1.1 Wall Mount**

Standalone Stainless Panel PC comes with VESA Mount solution. Follow the instruction below to complete mounting.

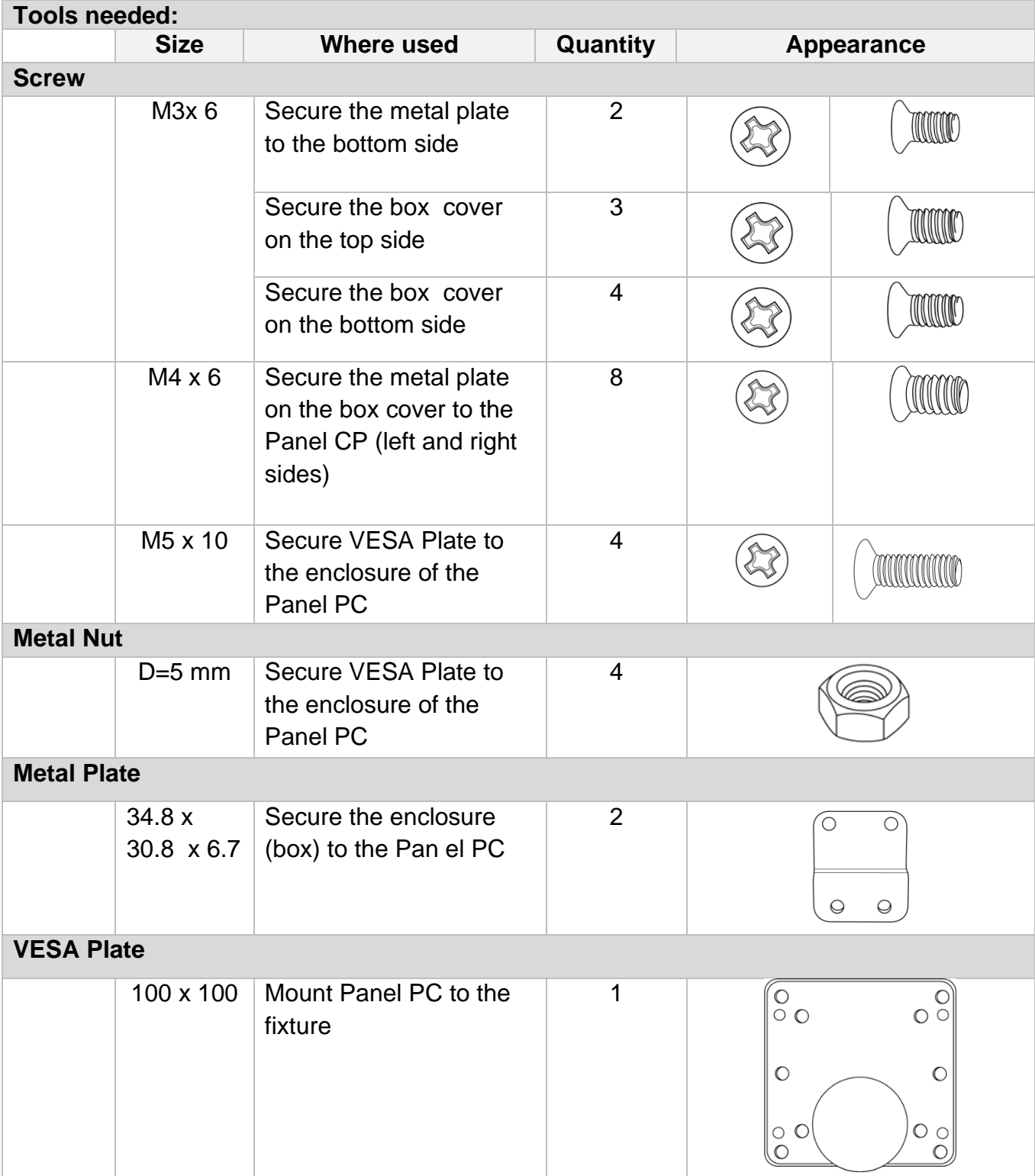

#### **Mounting Steps:**

**Step 1** First, you need to open the enclosure (box cover) to install VESA Plate to the enclosure of the Panel PC.

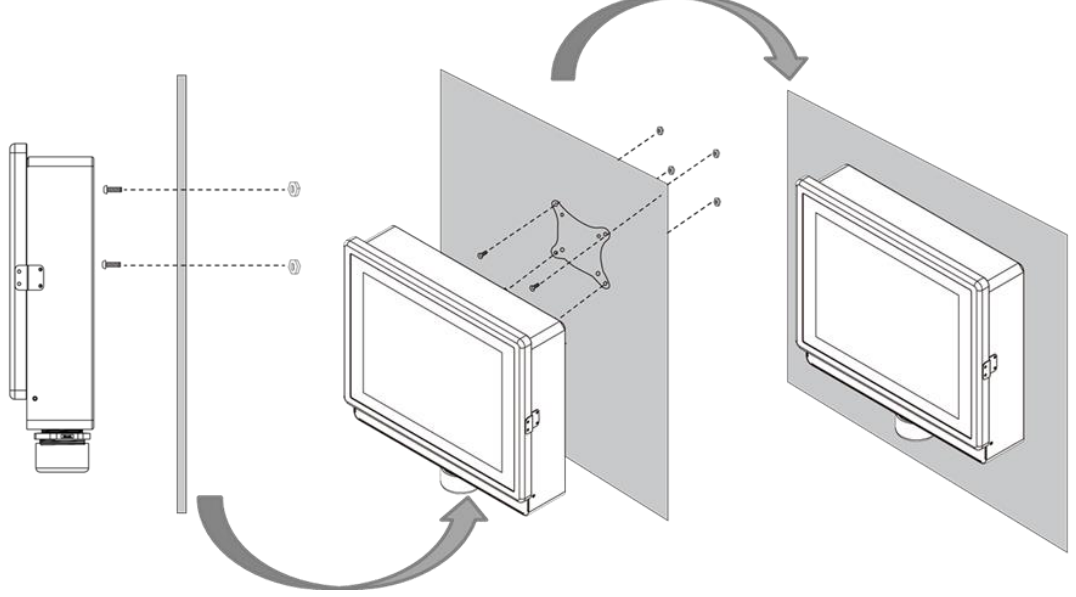

*\*with customer's bracket*

**Exploded drawing:**

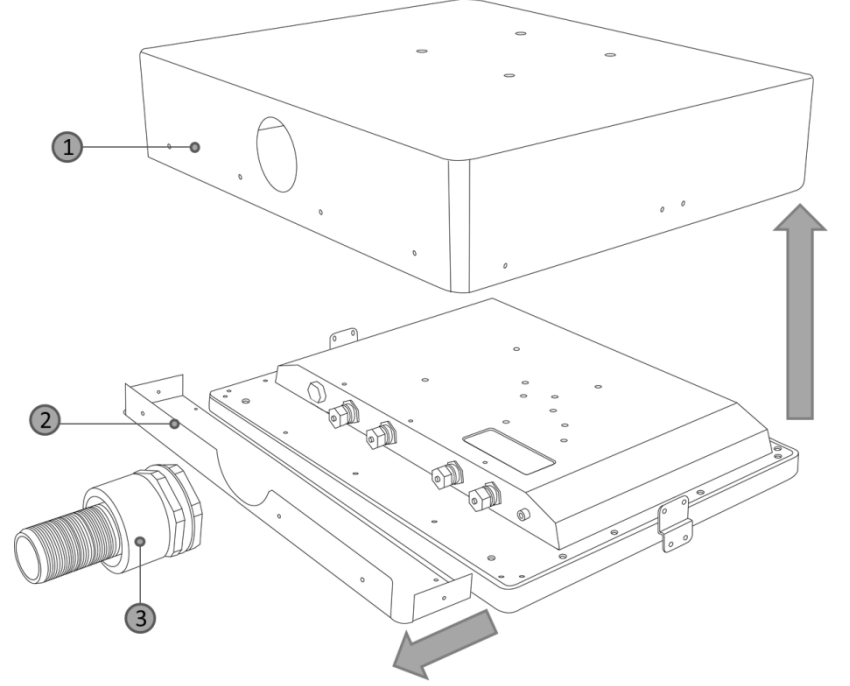

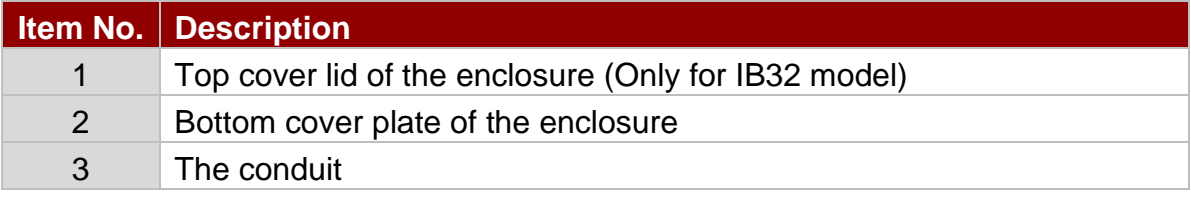

#### **To open the enclosure, follow the steps below:**

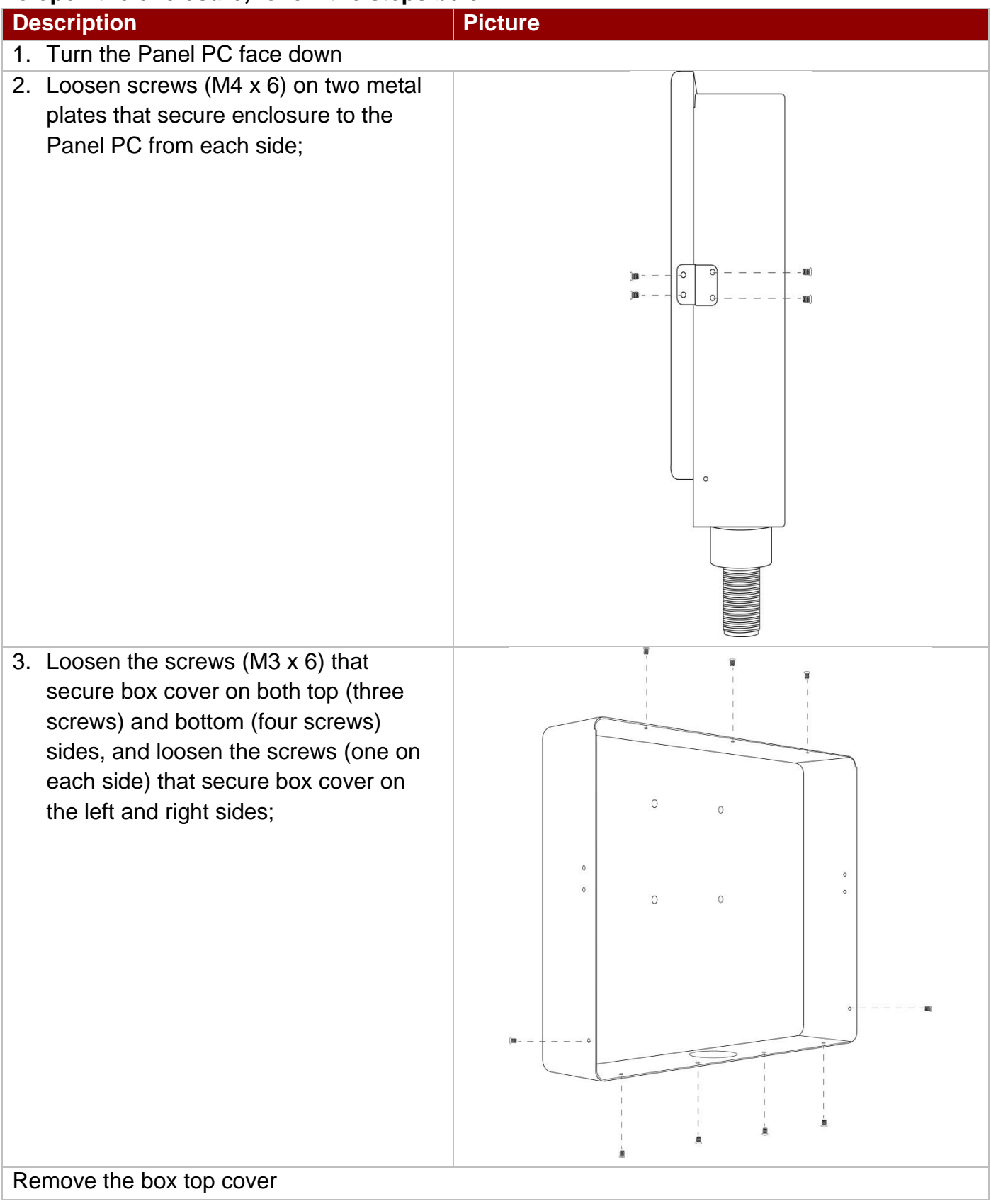

**Step 2** After you opened the box cover, install VESA plate to the enclosure.

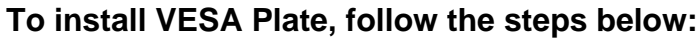

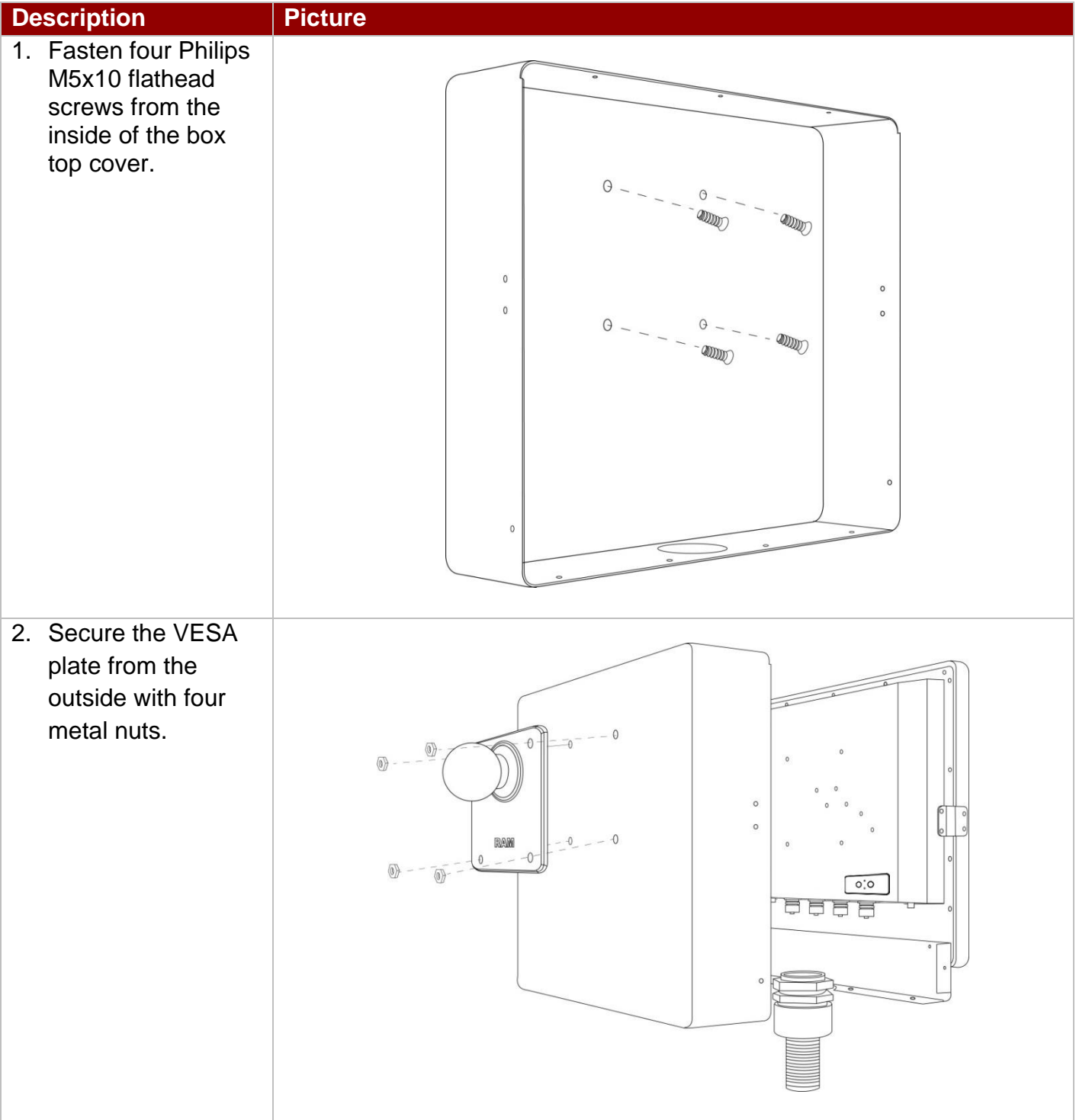

**Step 3** Align all the wires and insert into the pipe opening (refer to **[Chapter 2.3](#page-17-0)** for pipe installation instructions).

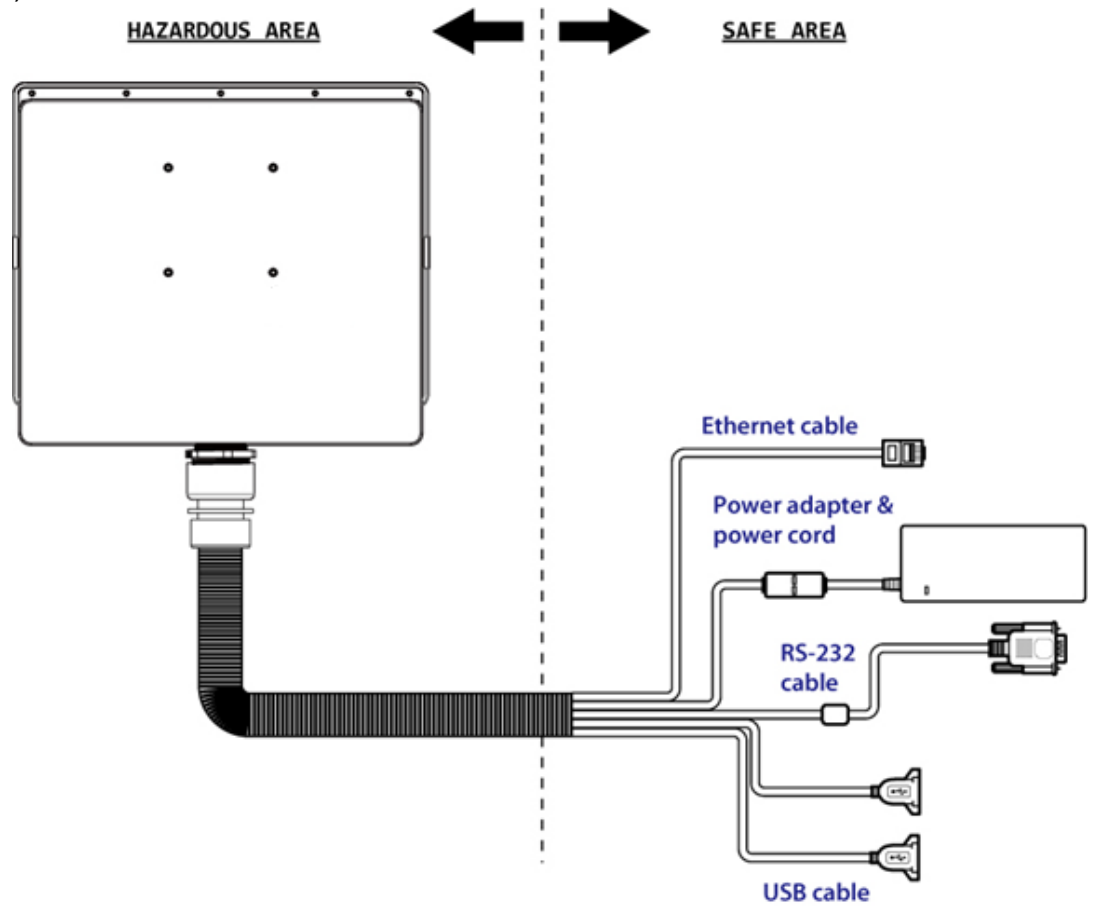

**Step 4** Secure the cover box on both top (three screws) and bottom (four screws) sides with M3 x 6 Philips flathead screws, and fasten the screws (M3 x 6) that secure box cover on the left and right sides;

**Step 5** Fasten four Phillips M4x6 flathead screws on metal plates on both sides to secure Panel PC to the enclosure.

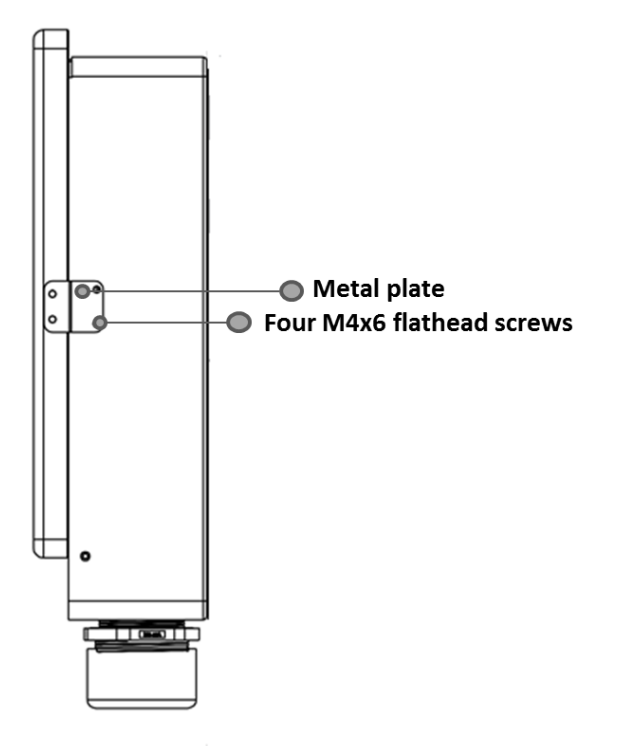

**Step 6** Carefully mount the device to the fixture (for ex. wall).

**Step 7** When the installation is complete; plug the power cord into a grounded AC outlet. Turn on the power.

## **3.3.1.2 Swing Arm**

The device can be installed on a swing arm. You can purchase swing arm from RAM Mount.

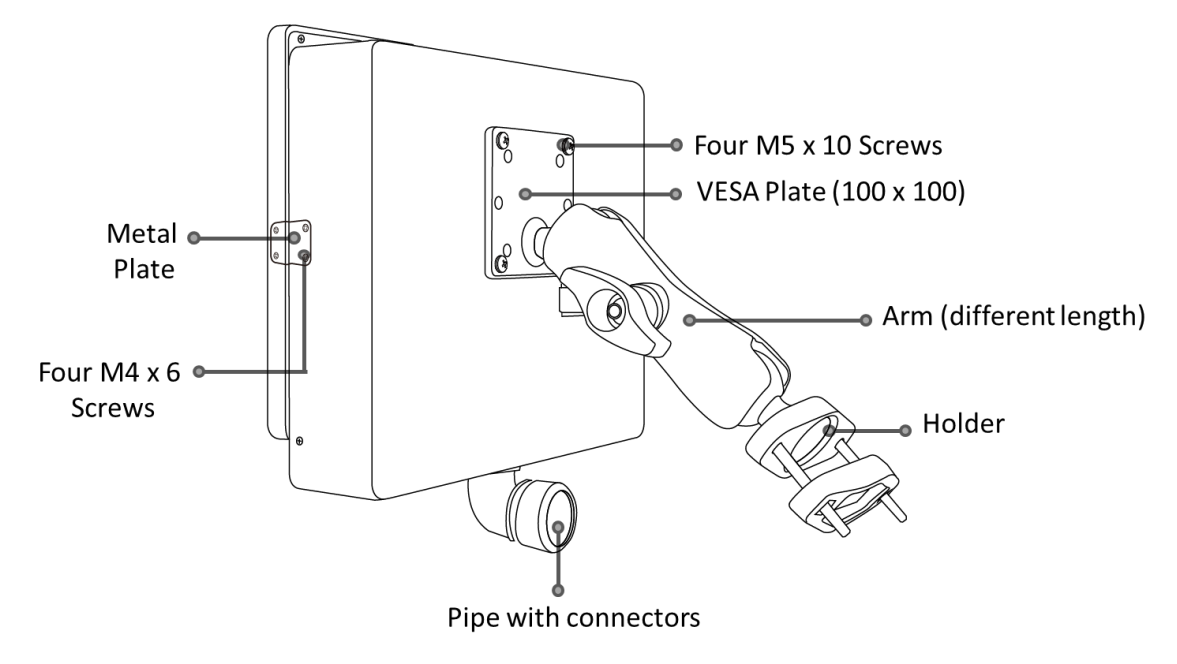

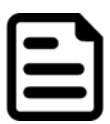

#### NOTE:

You need to secure VESA Plate to the Panel PC enclosure with four M5x10 screws from outside and fasten metal nuts from inside.

# <span id="page-31-0"></span>Chapter 4: Maintenance

This chapter provides information on regular cleaning and maintenance procedures. Follow all the recommendations included in this chapter in order to ensure long product lifecycle.

## <span id="page-32-0"></span>4.1 Cleaning the Display Screen

- Wipe the screen with a clean, soft, lint-free cloth. This removes dust and other particles. Do not use acetone, ethyl alcohol, toluene, ethyl acid or methyl chloride to clear the panel. It may permanently damage the display screen.
- You can apply a small amount of non-ammonia; non-alcohol based glass cleaner onto a clean, soft, lint-free cloth and wipe the screen.
- Never spray or pour any liquid directly on the screen or case.
- **Do Not** use water or oil directly on the display screen. If droplets are allowed to drop on the screen, permanent staining or discoloration may occur.

## <span id="page-32-1"></span>4.2 Cleaning the Casing

Use the following procedure to clean the equipment.

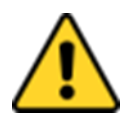

CAUTION/ ATTENTION

Always turn off the device and disconnect other peripherals before cleaning and maintenance procedures.

Toujours éteindre l'appareil et débrancher tous les périphériques avant que les procédures de nettoyage et d'entretien.

#### **Before Cleaning:**

- Make sure the device is turned off.
- Disconnect the power cable from any AC outlet.

#### **When Cleaning:**

- Wipe dust off the outside casing with a cloth slightly moistened with water or mild ammoniabased cleaning solution. Do not use this cloth on a display screen!
- Do not use an abrasive cleaner or high pressure washer on the screen.
- Do not rub the unit with a dry cloth. This action can result in a static charge being built up and cause a spark. Always use damp cloth while cleaning the unit.

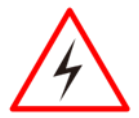

### WARNING!/ AVERTISSEMENT!

POTENTIAL ELECTROSTATIC CHARGE HAZARD – SEE INSTRUCTIONS POTENTIEL É LECTROSTATIQUE CHARGE DANGER - VOIR INSTRUCTIONS

# <span id="page-33-0"></span>Chapter 5: BIOS Setup Utility

BIOS Setup Utility is a program for configuration basic Input / Output system settings of the Panel PC for optimum use. This chapter provides information on how to use BIOS setup, its functions and menu.

## <span id="page-34-0"></span>5.1 When and How to Use BIOS Setup

To enter the BIOS setup, you need to connect an external USB keyboard, press **<Del>** key when the prompt appears on the screen during start up. The prompt screen shows only few seconds, you need to press **<Del>** key quickly. If the message disappears before your respond, restart the system by turning it OFF and ON, and enter the BIOS again.

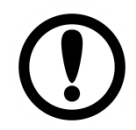

## IMPORTANT:

Updated BIOS version may be published after the manual released. Check the latest version of BIOS on the website.

Run BIOS setup utility for:

- 1. Error message on screen indicates to check BIOS setup
- 2. Restoring the factory default settings.
- 3. Modifying the specific hardware specifications
- 4. Necessity to optimize specifications

## <span id="page-34-1"></span>5.2 BIOS Functions

### **BIOS Navigation Keys**

BIOS navigation keys for keyboard control are listed below. The following keys are enabled during POST:

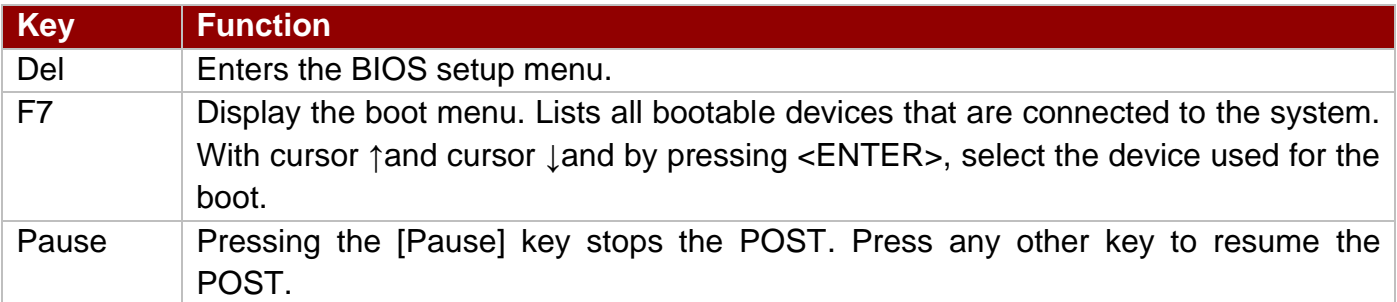

The following Keys can be used after entering the BIOS Setup.

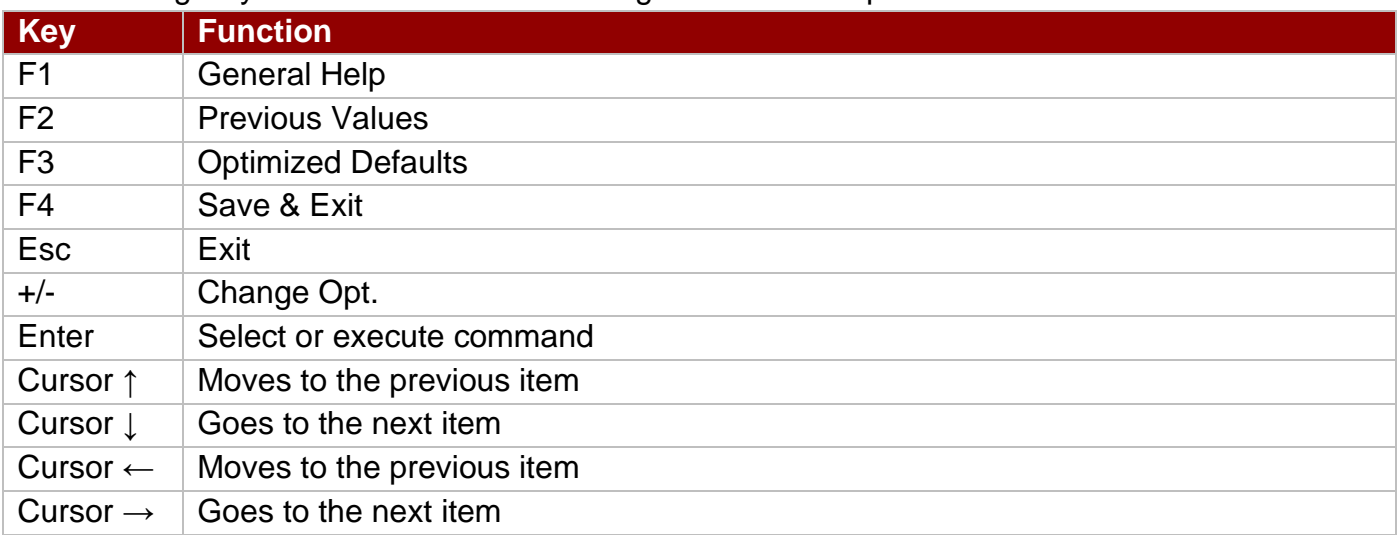

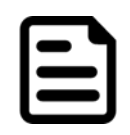

#### NOTE:

You can press the F1, F2, F3, F4, –/+, and Esc keys by connecting a USB keyboard to your device.

For items marked ► press **<Enter>** for more options.

## <span id="page-35-0"></span>5.3 BIOS Menu

## <span id="page-35-1"></span>**5.3.1 Main Menu**

When you enter BIOS setup, the first menu that appears on the screen is the main menu. The Main menu displays the basic information about yoursystem including BIOS version, processor RC version, system language, time, and date. It contains the system information including BIOS version, processor RC version, system language, time, and date.

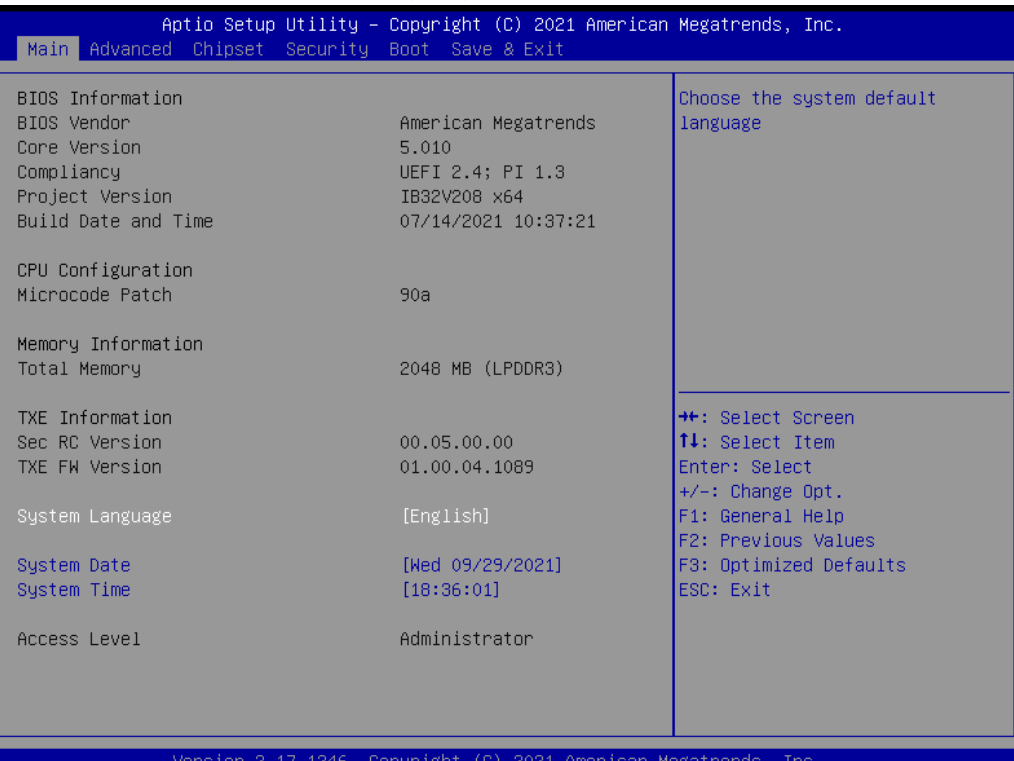

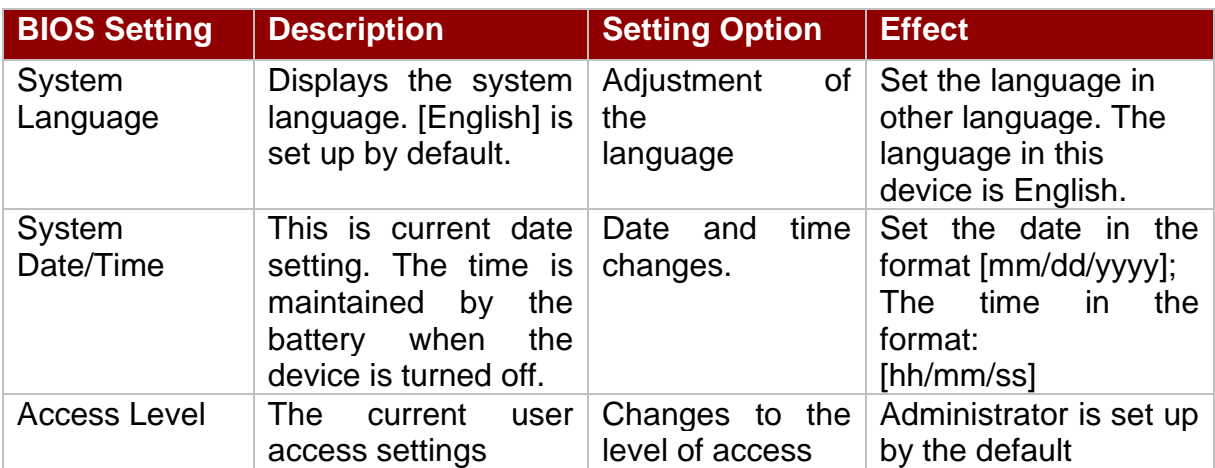

## <span id="page-36-0"></span>**5.3.2 Advanced Menu**

The advanced menu also uses to set configuration of the CPU and other system devices. There are sub menus on the left frame of the screen.

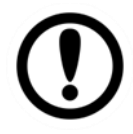

#### Important:

Handle advanced BIOS settings page with caution. Any changes can affect the operation of your computer.

Advanced Configuration and Power Interface (ACPI) settings allow to control how the power switch operates. The power supply can be adjusted for power requirements. You can use the screen to select options of ACPI configuration. A description of the selected items will appear on the right side of the screen.

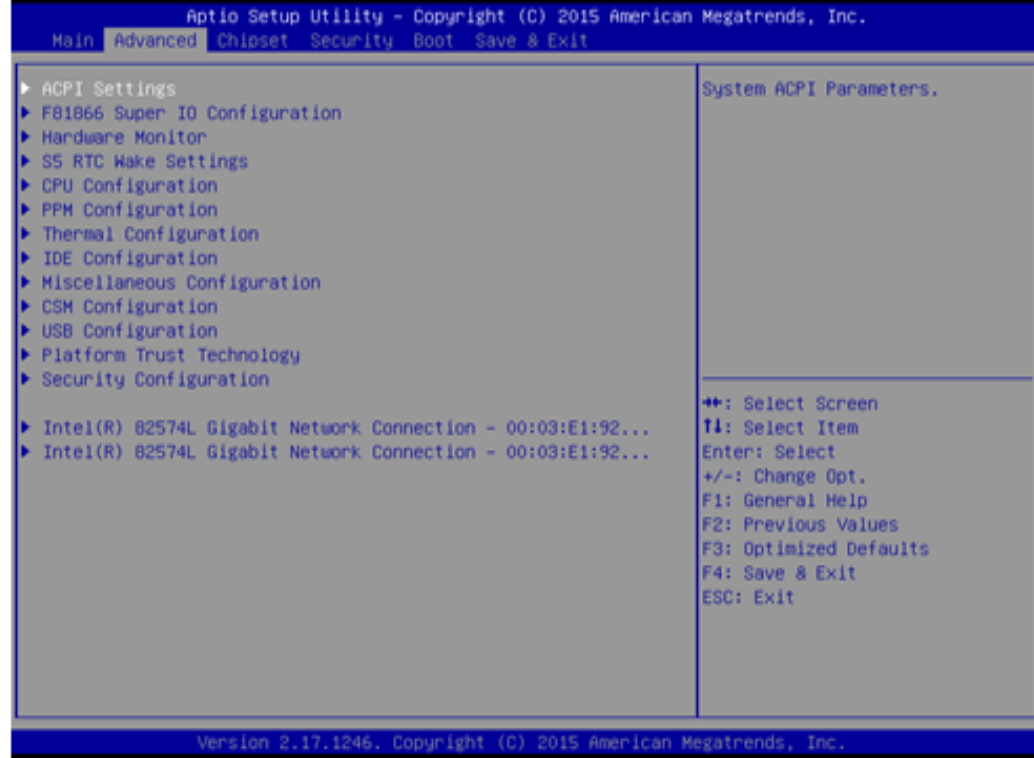

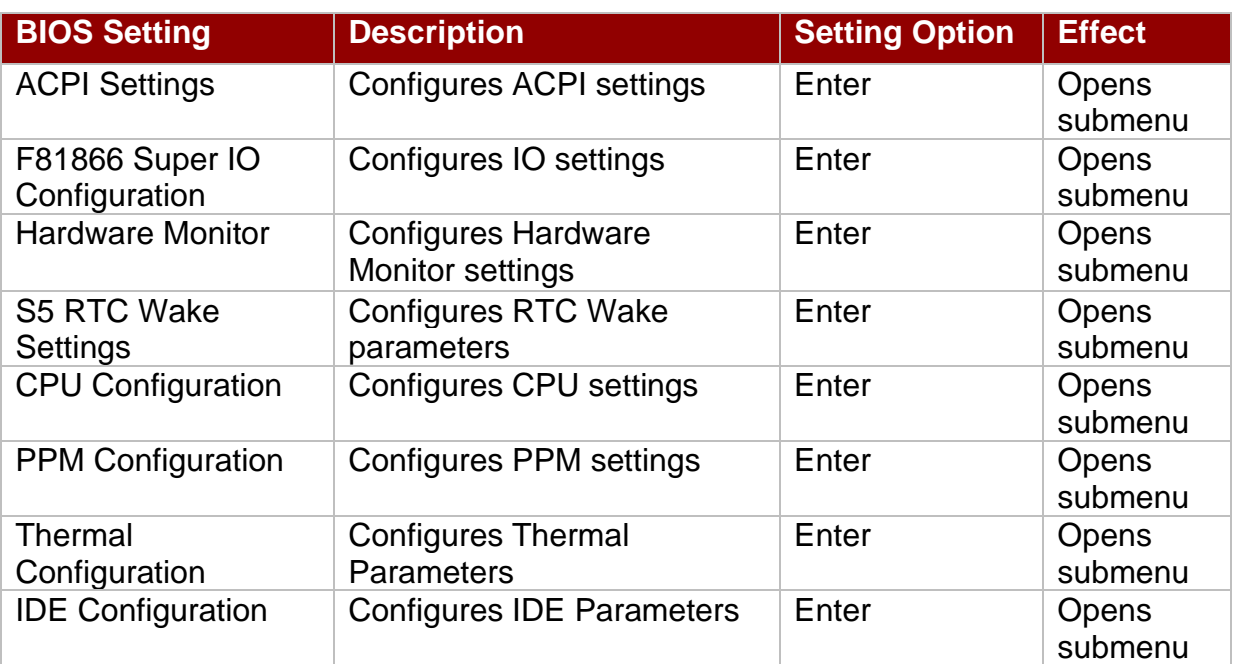

## **36** 15" ATEX Panel PC User Manual

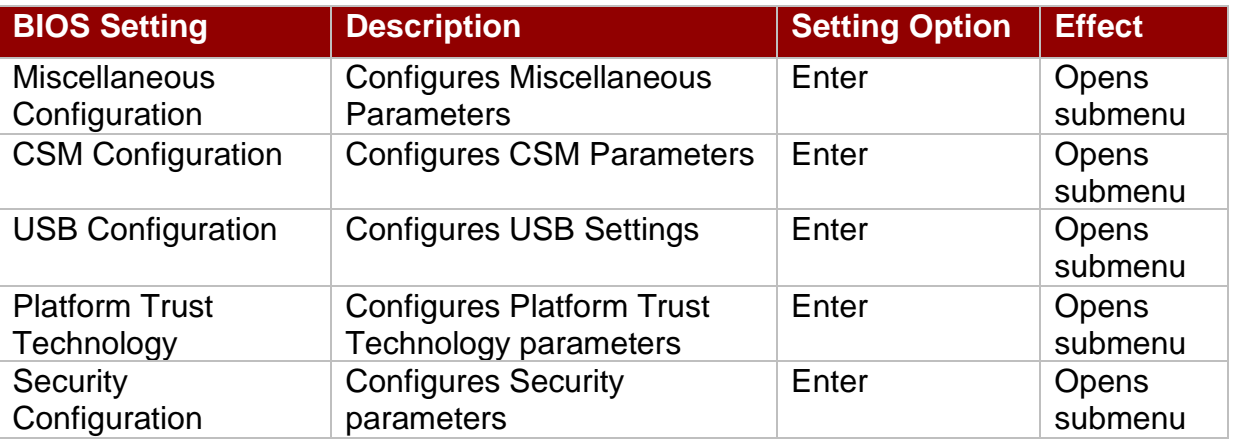

## **5.3.2.1 ACPI Settings**

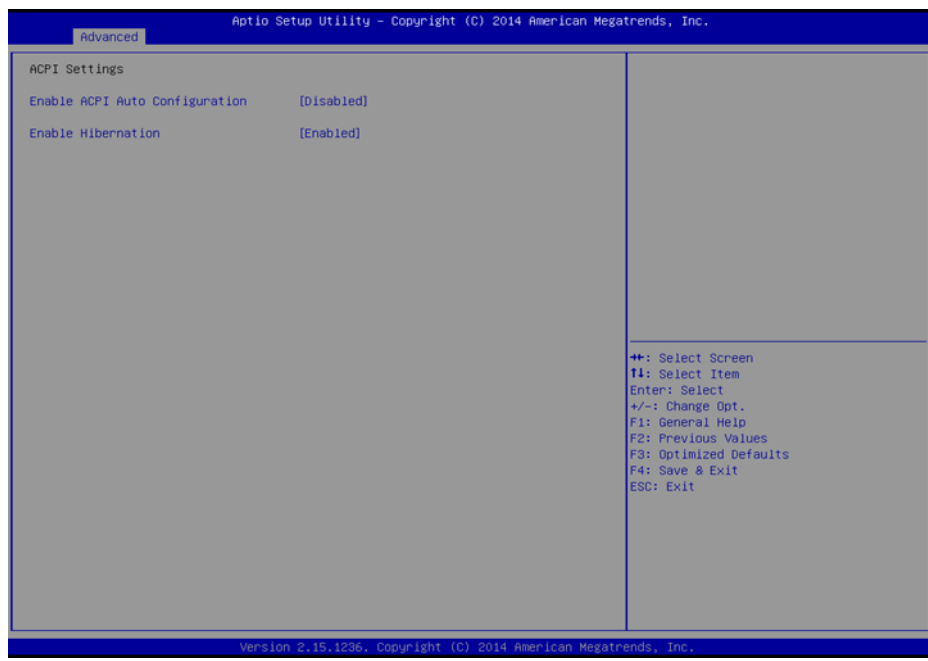

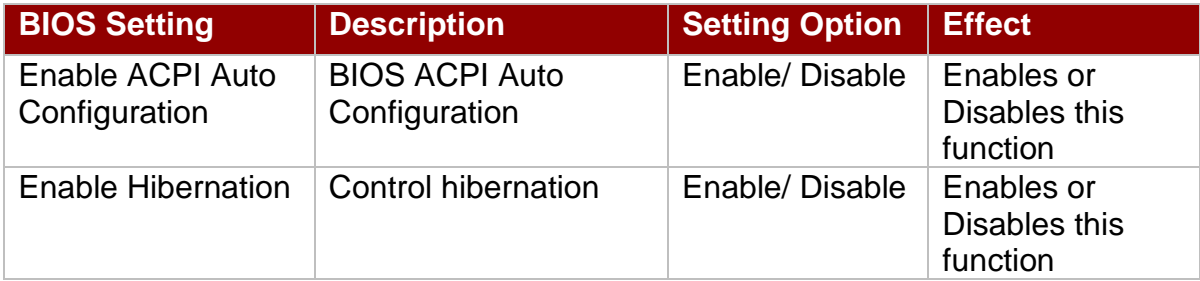

#### **5.3.2.2 F81866 Super IO Configuration**

You can use the screen to select options for Super IO Configuration, and change the value of the option selected. A description of the selected item appears on the right side of the screen. For items marked with ►, please press **<Enter>** for more options.

#### *Serial Port 1~5*

Use these items to set parameters related to serial port 1~5.

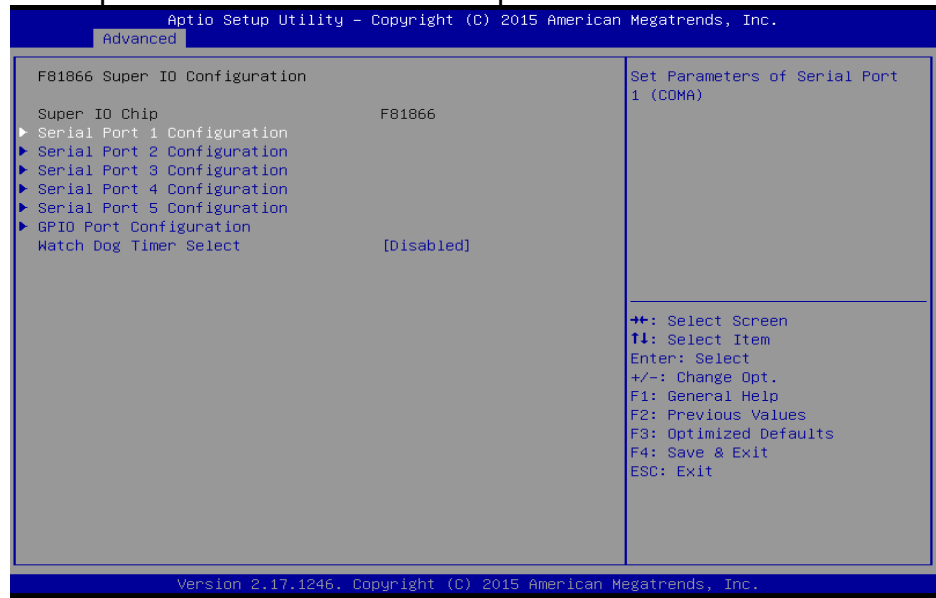

#### *Watch Dog Time Select*

You can either disable **Watch Dog Time Select**, or set up the time.Use **<Arrow>** keys to navigate

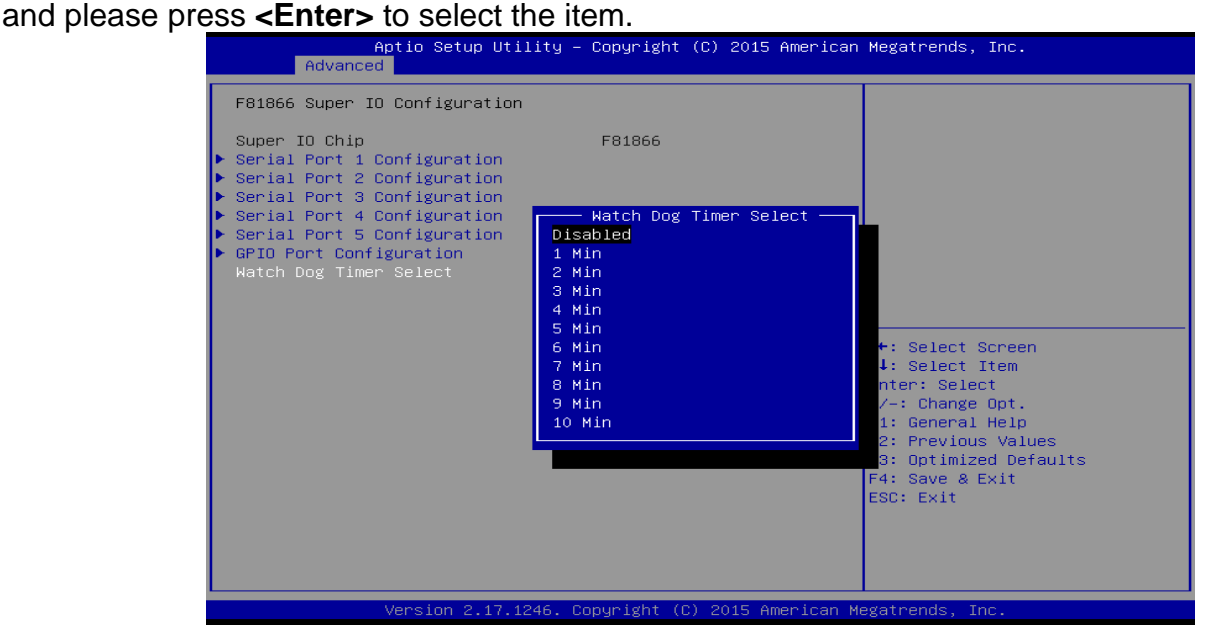

#### *GPI0 Port Configuration*

You can use the screen to change GPI0 Port setting. Use these items to set parameters related to **PIN3-PIN14 Control**.

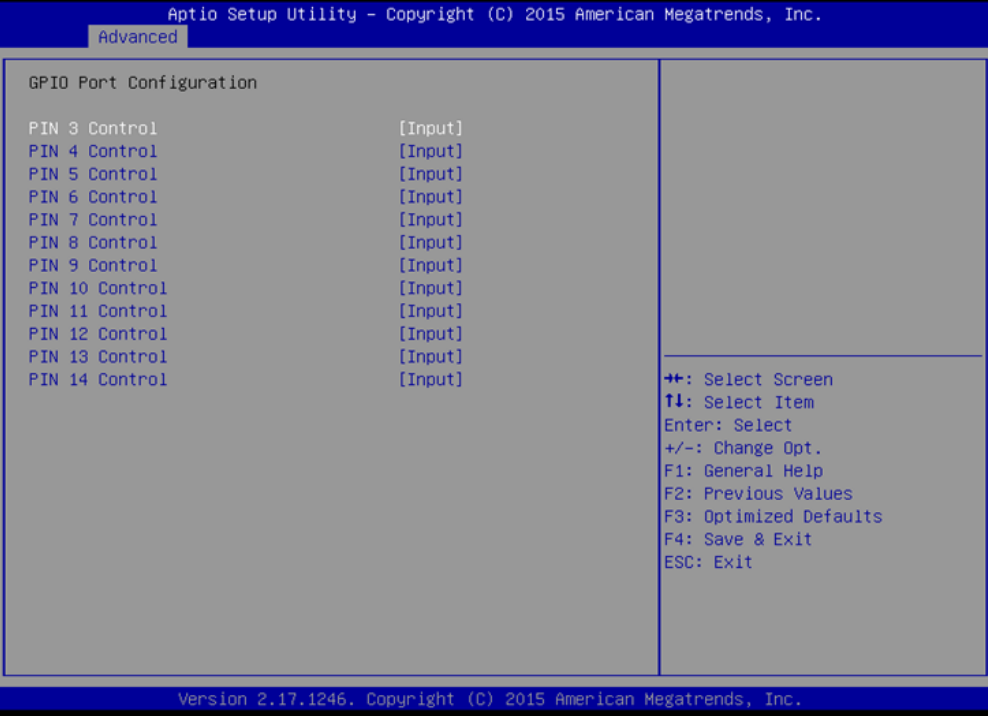

#### **5.3.2.3 Hardware Monitor**

You can check PC Health Status parameters such as system temperature, fan speed etc.

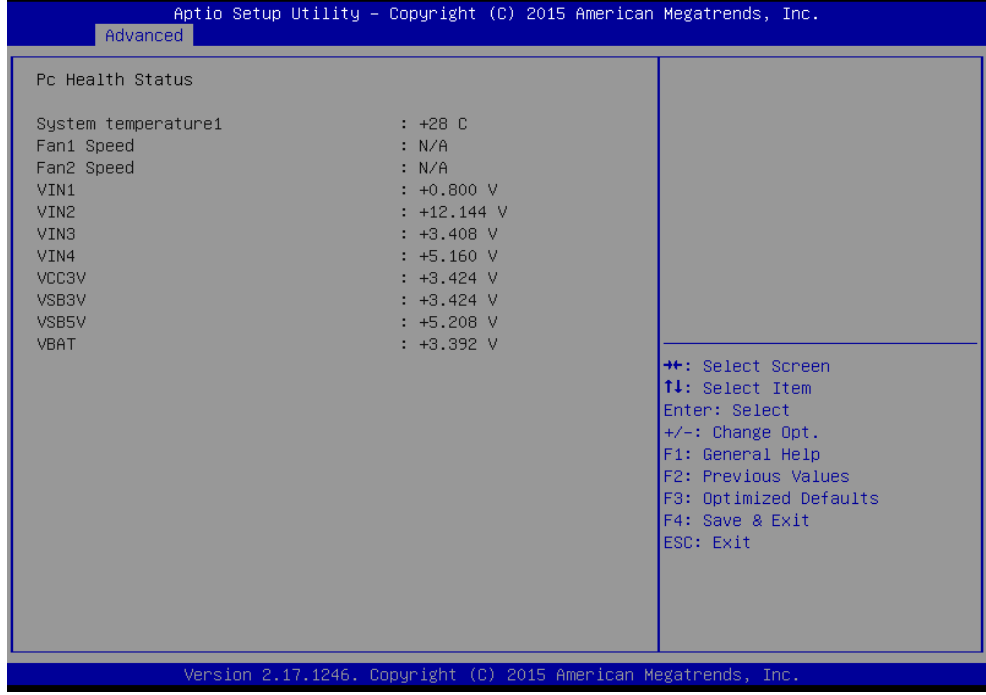

## **5.3.2.4 S5 RTC Wake Settings**

*Wake System from S5 with fixed time setting*

Wake system from S5 enables or disables system wake on alarm event. It allows you to wake up the system in a certain time.

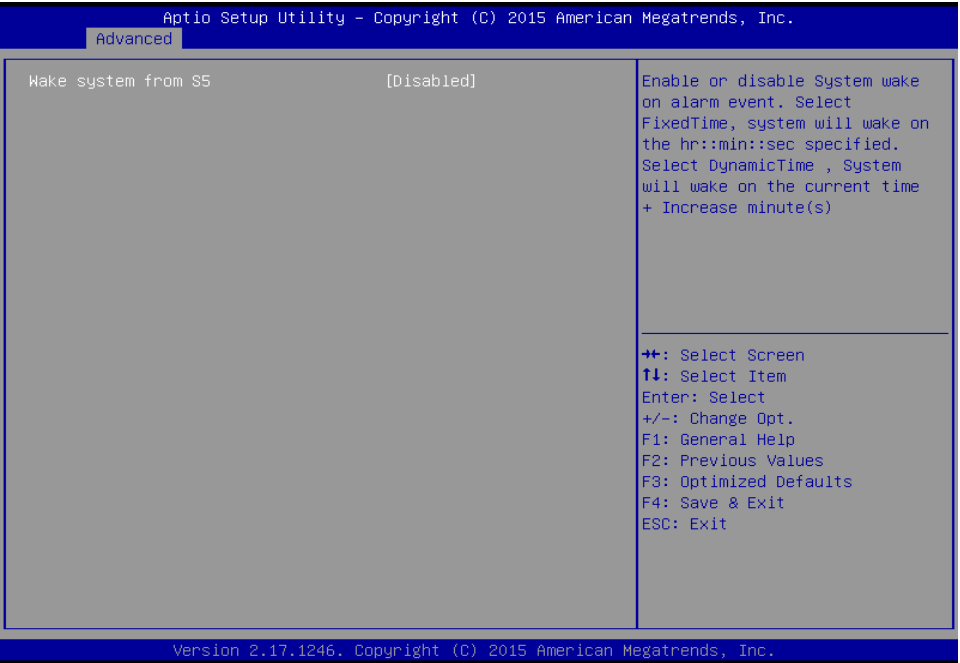

Select **Fixed Time** to set the system to wake on the specified time.

Use Navigation Keys  $\blacksquare$   $\blacksquare$  to switch among the items: Day, Hour, Minute and Second. Type the desired value in the selected item.

For example, if you want the system to start up automatically at 15:30:30, the 10th day of each month,

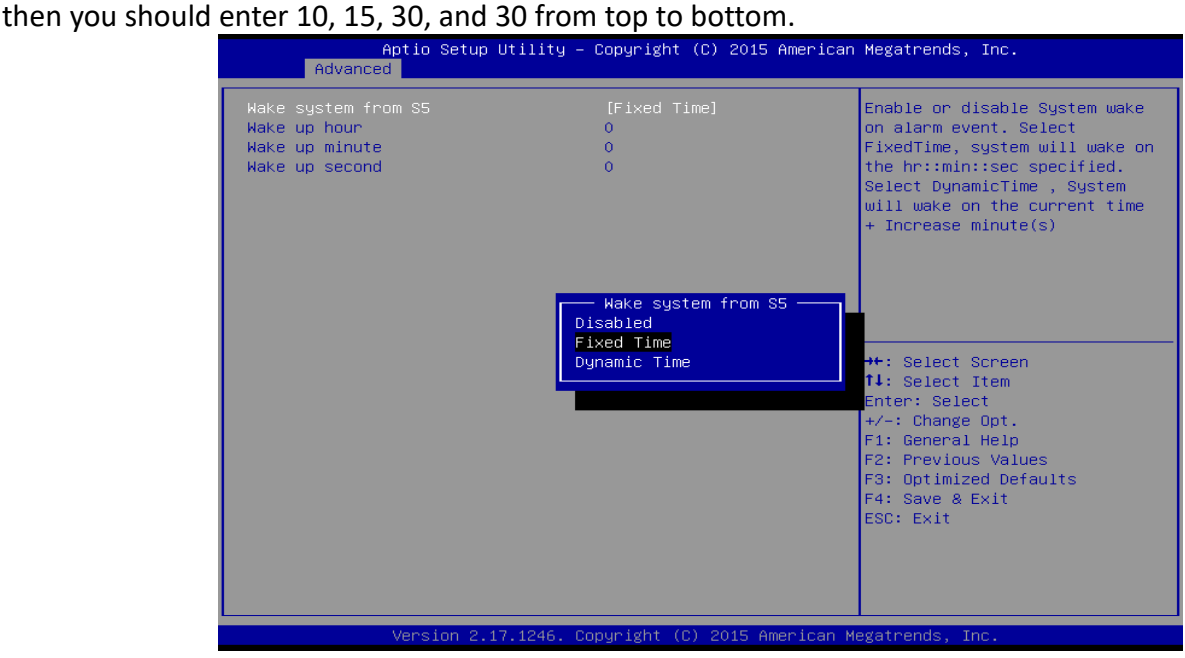

#### 40 15" ATEX Panel PC User Manual

*Wake system from S5 after dynamic time setting*

Select **Dynamic Time** to set the system to wake on the current time + increase minute (s).

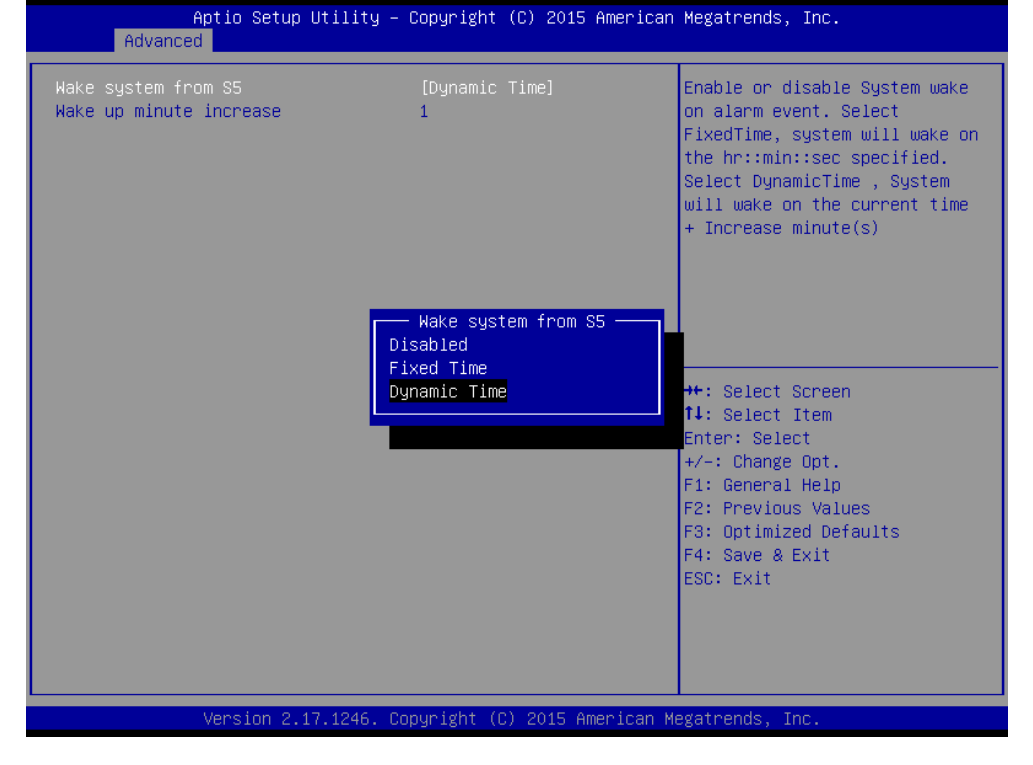

## **5.3.2.5 CPU Configuration**

Press <Enter> to view current CPU configuration and make settings for the following sub-items.

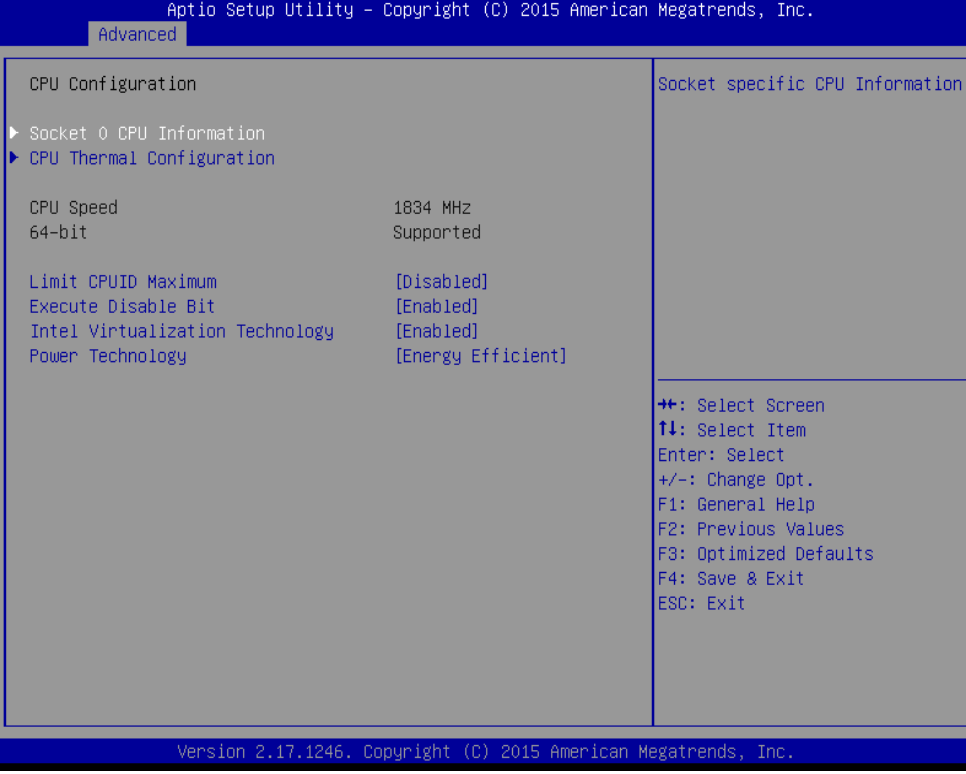

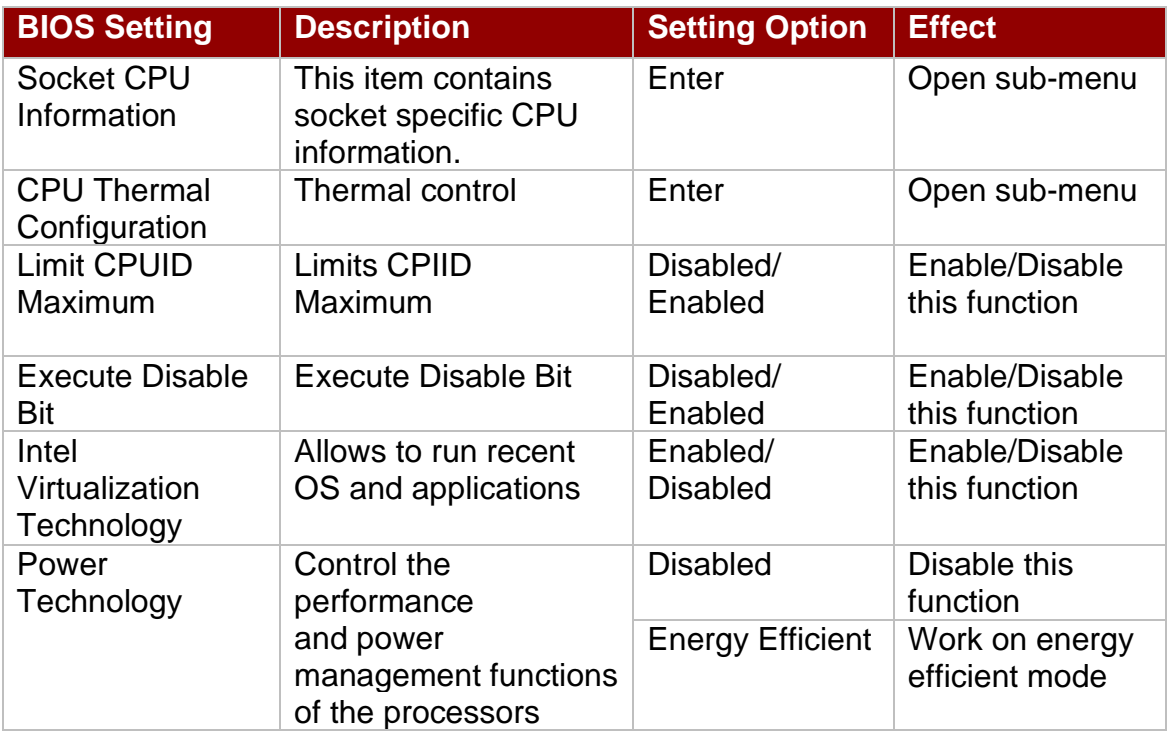

## **5.2.2.6 PPM Configuration**

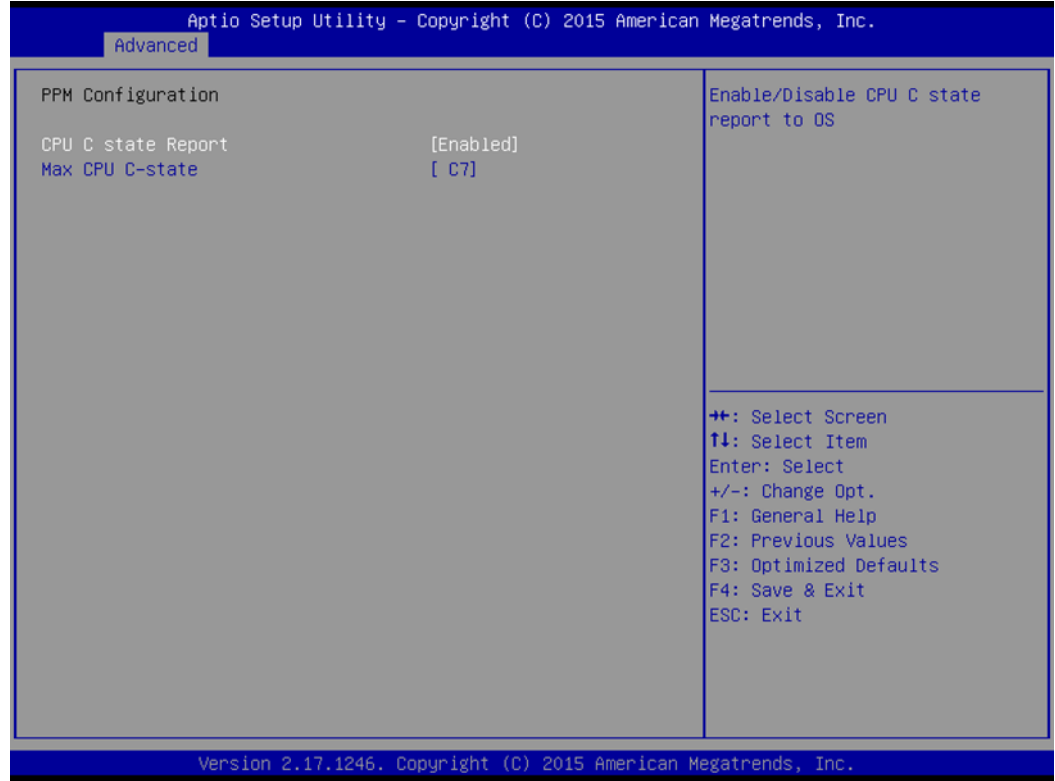

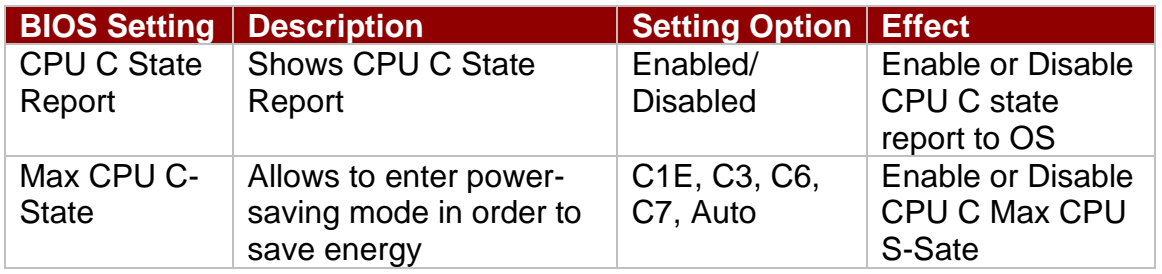

## **5.3.2.7 Thermal Configuration**

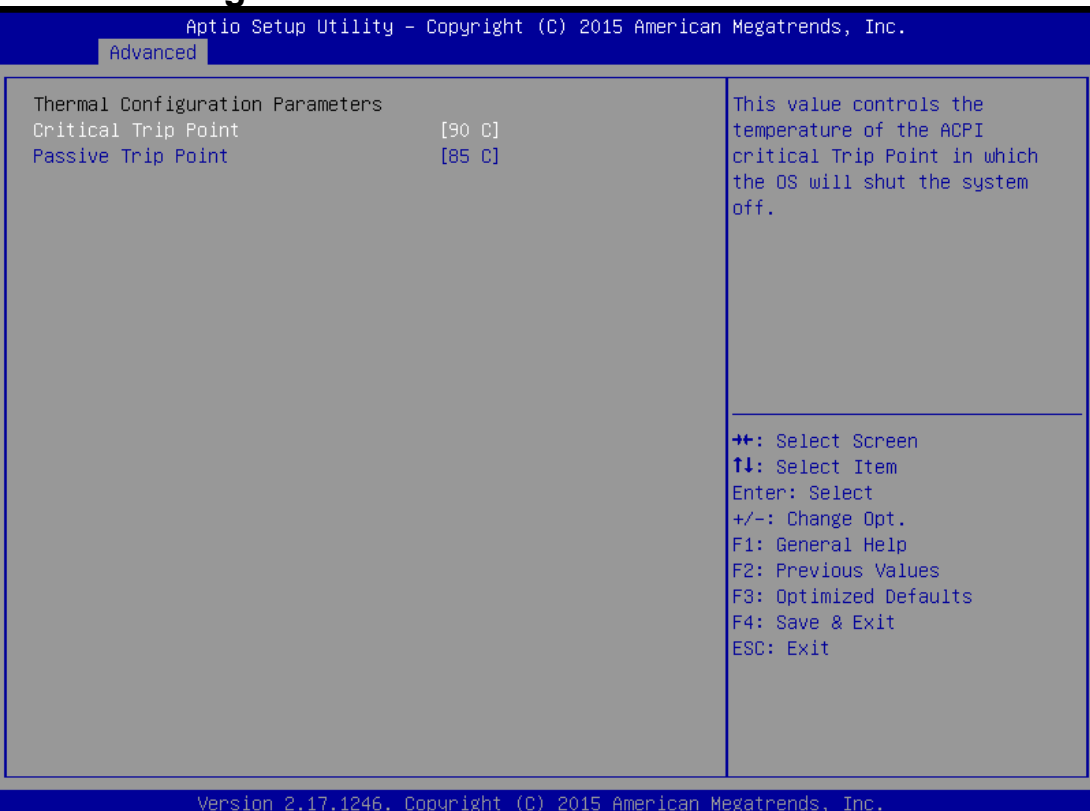

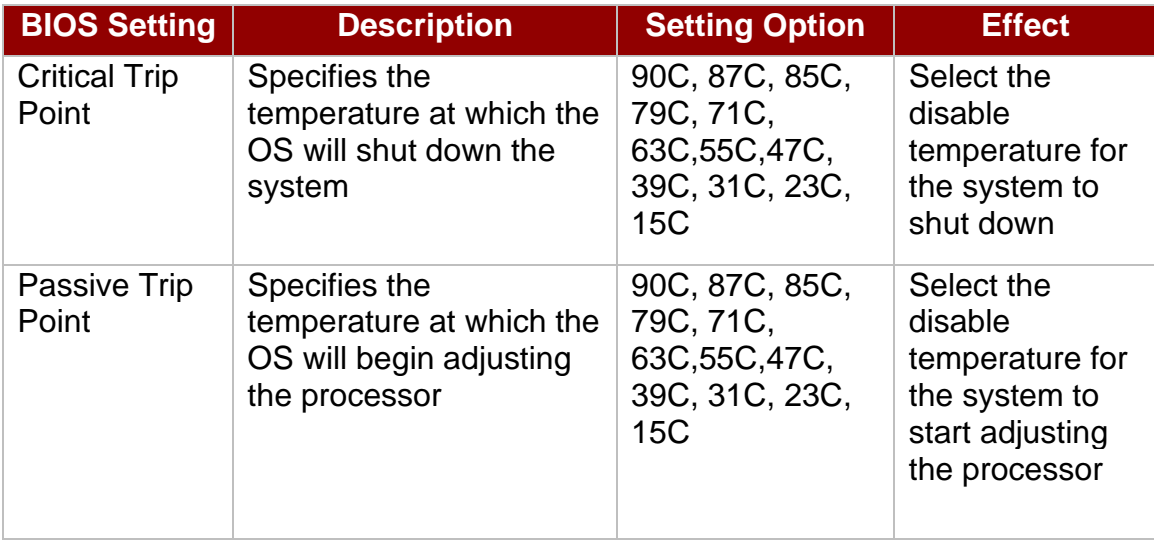

## **5.3.2.8 IDE Configuration**

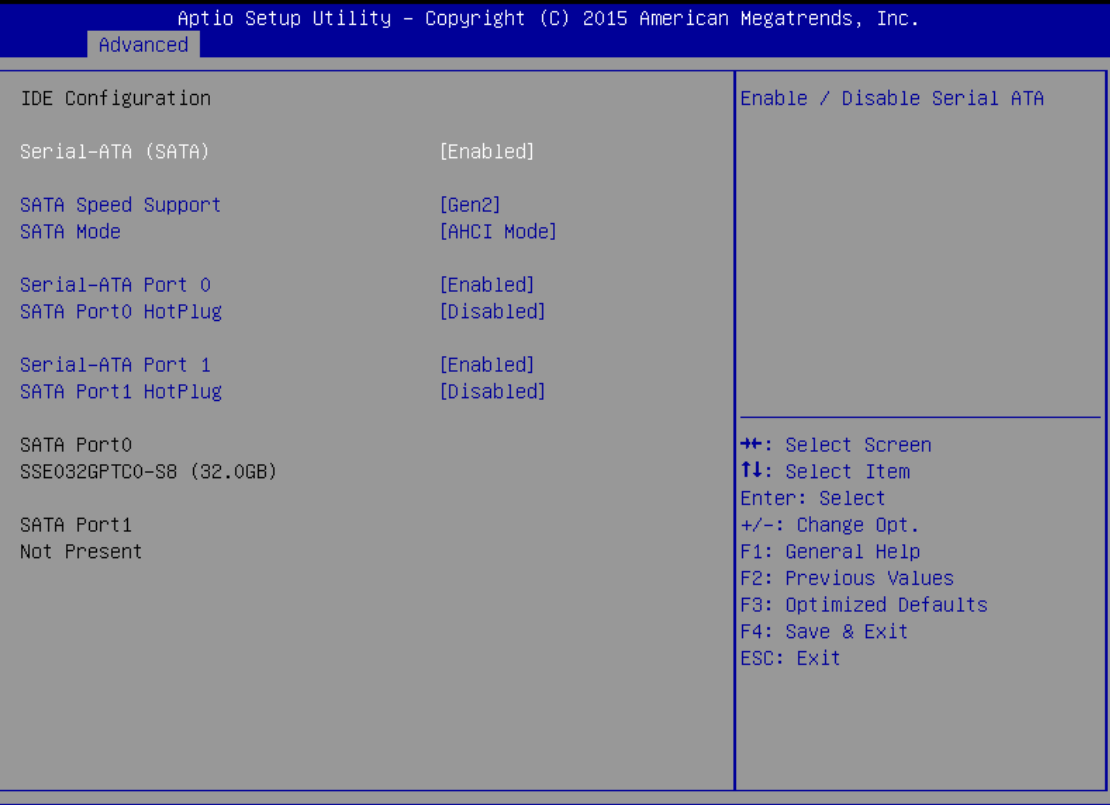

Version 2.17.1246. Copyright (C) 2015 American Megatrends, Inc.

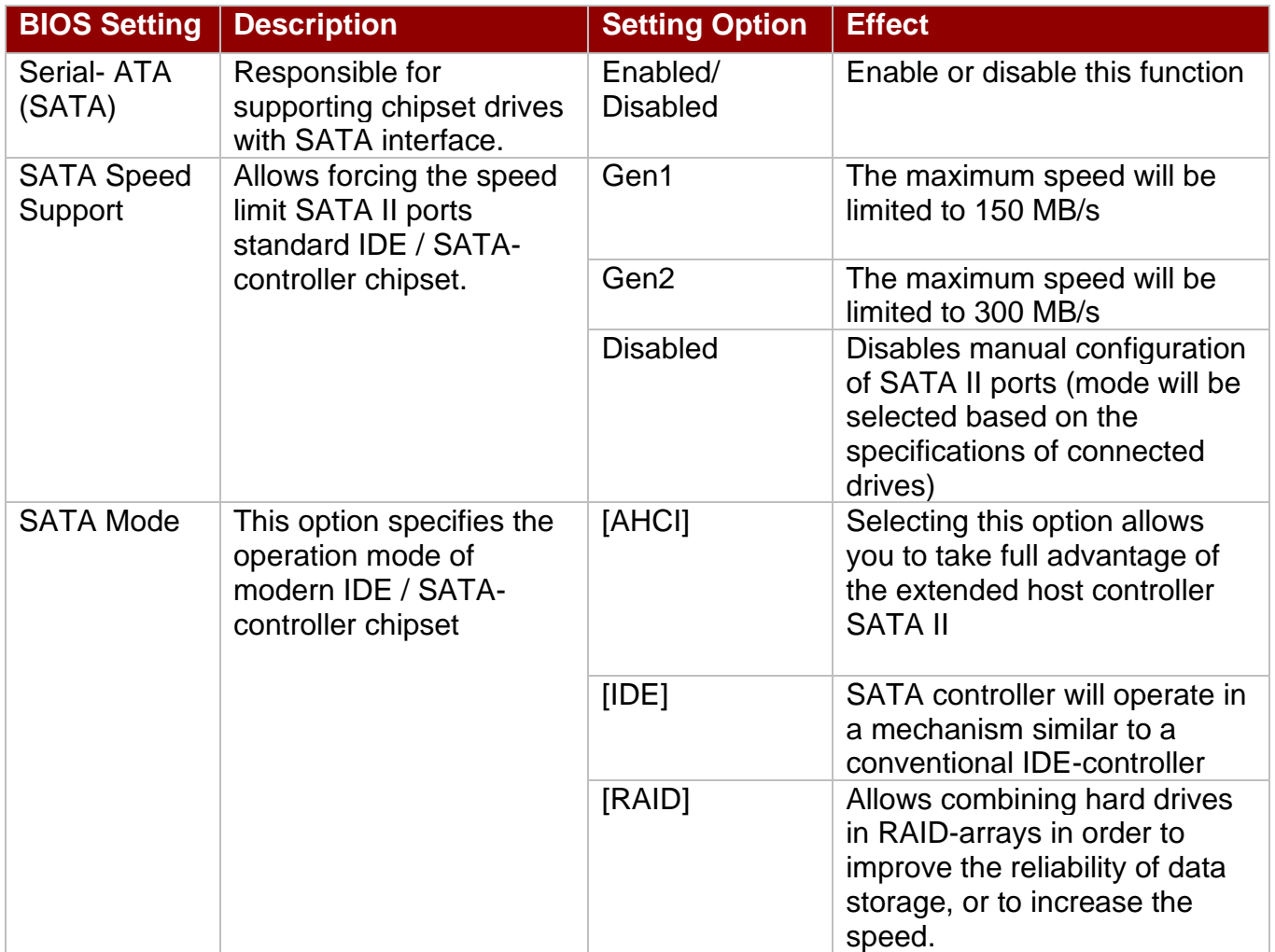

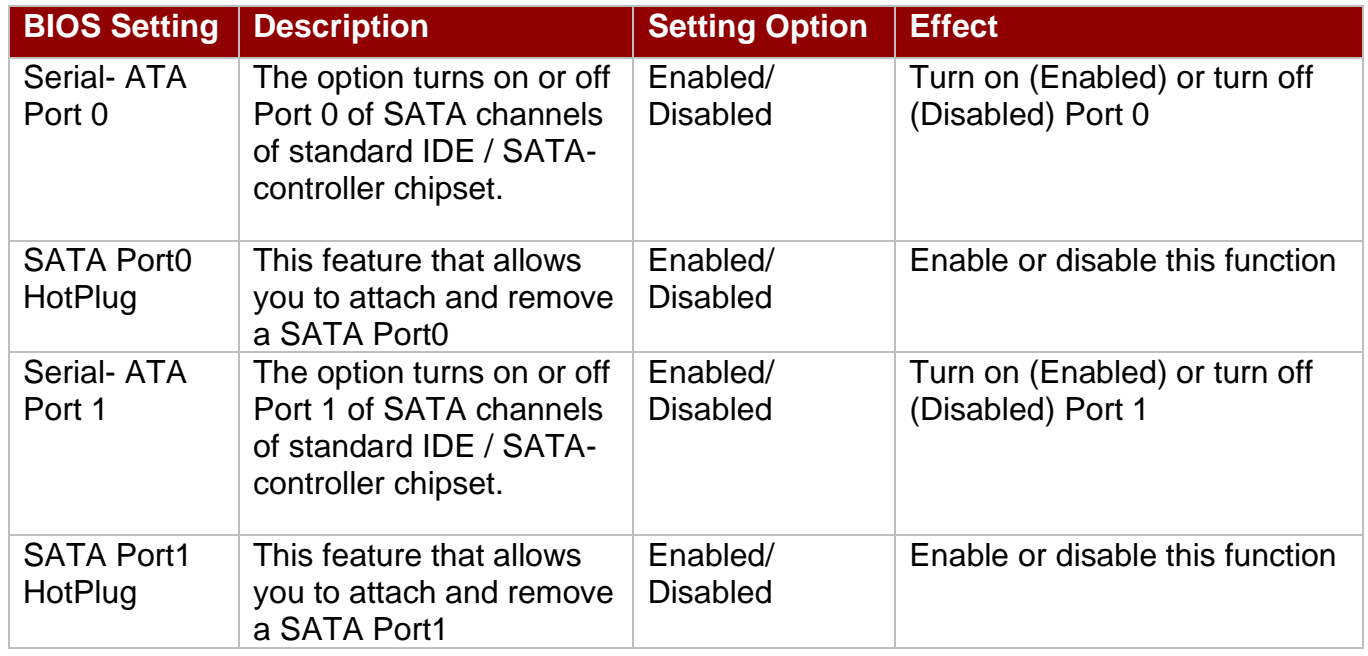

## **5.3.2.9 Miscellaneous Configuration**

## *OS Selection*

This item allows users to select the proper Operating System.

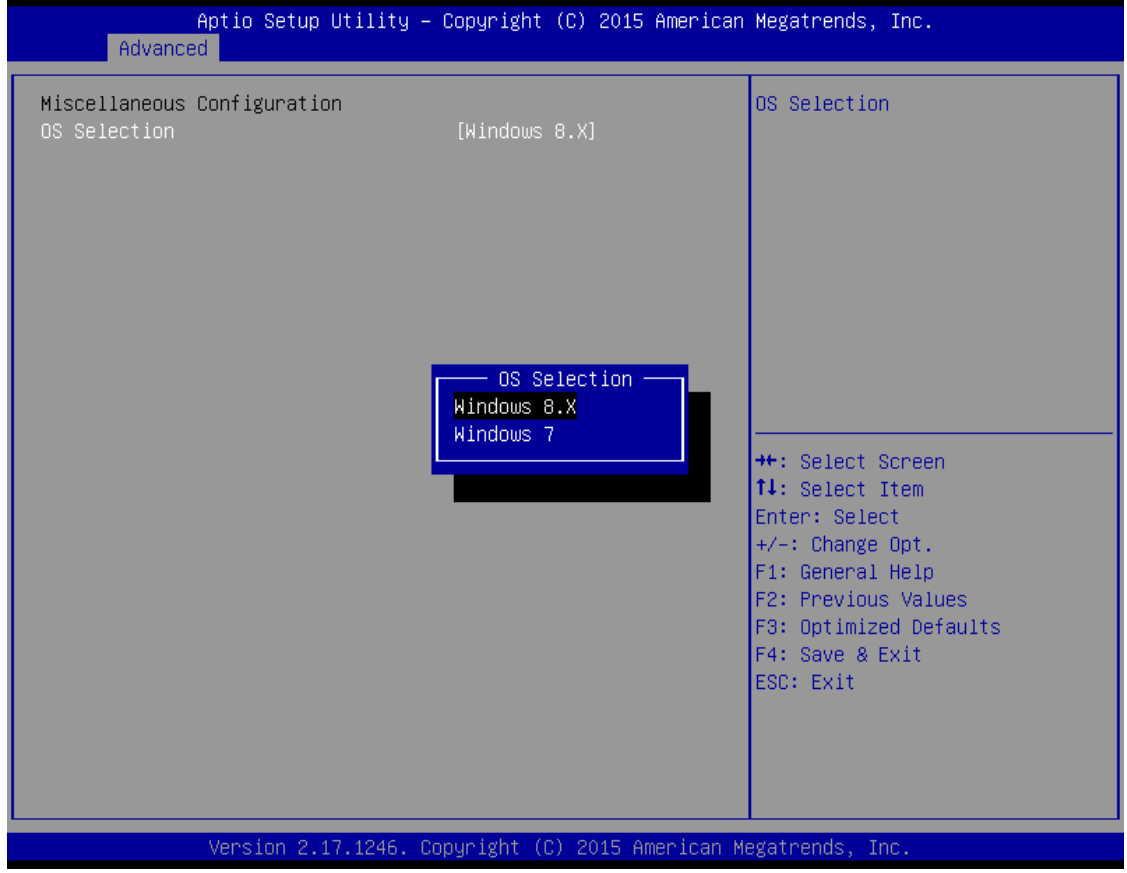

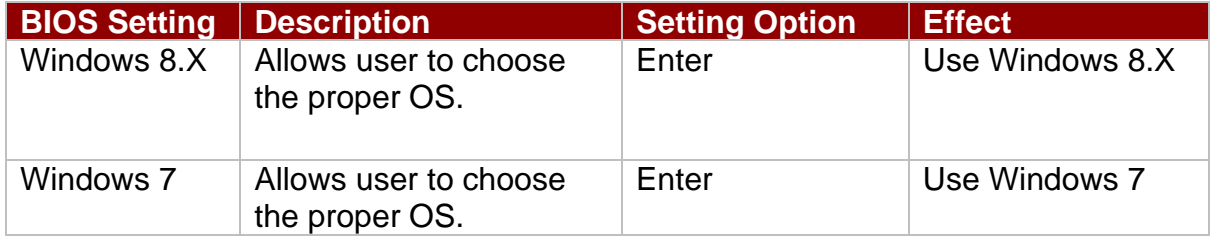

## **5.3.2.10 CSM Configuration**

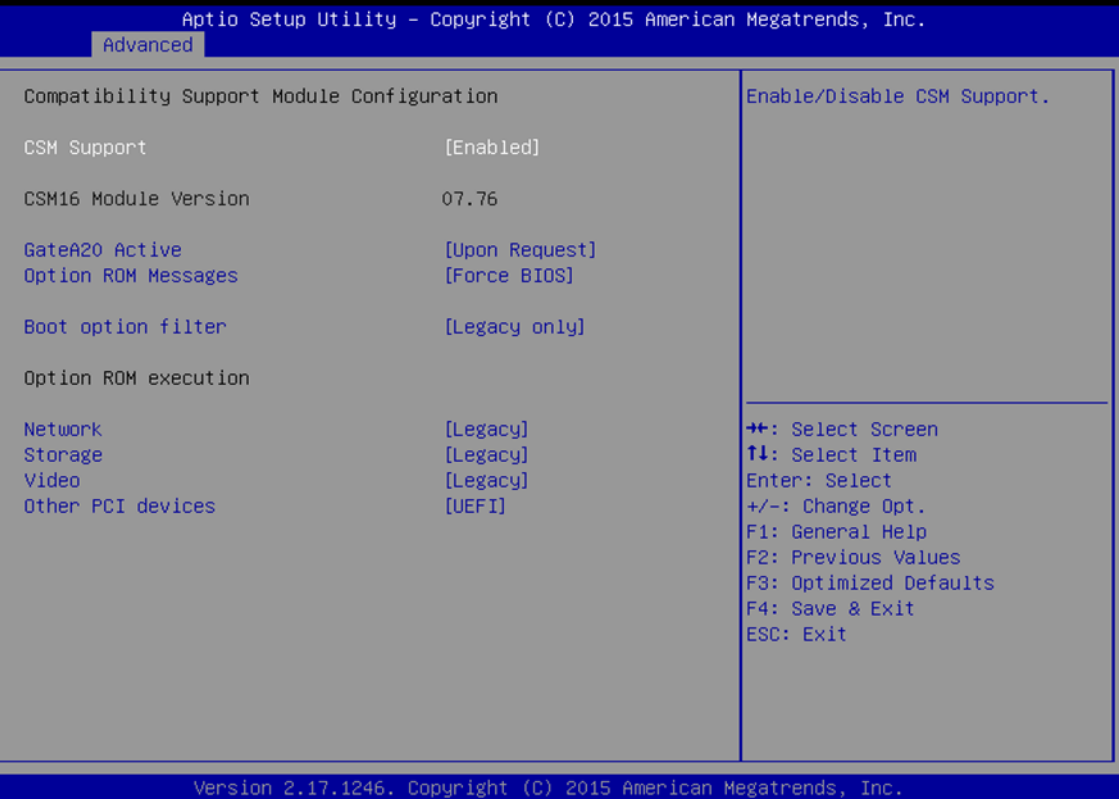

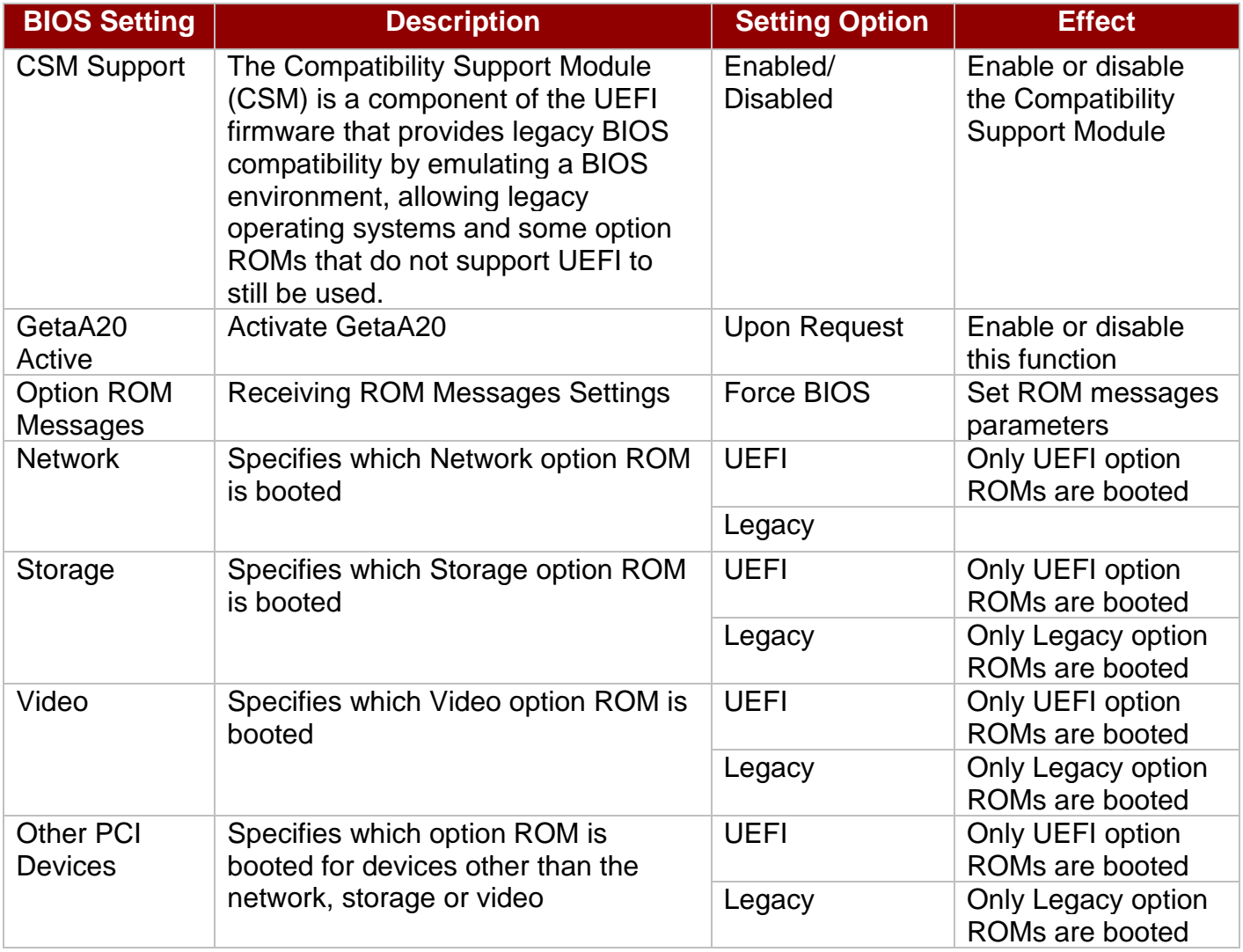

## **5.3.2.11 USB Configuration**

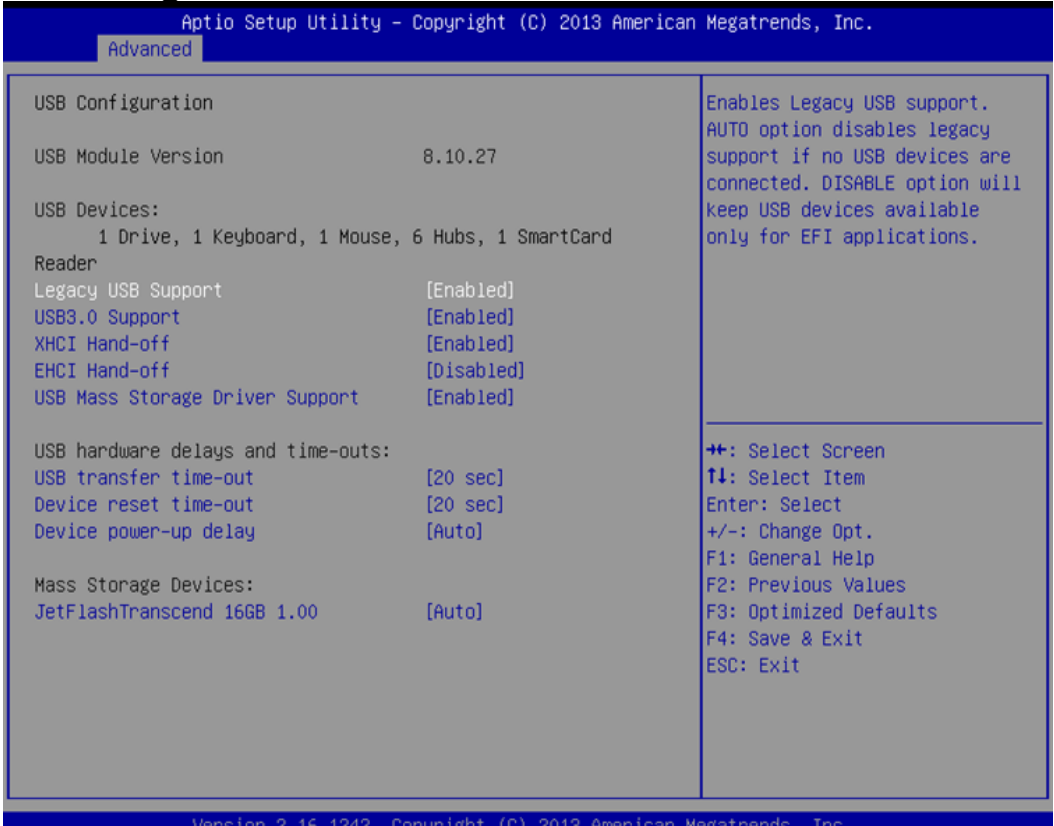

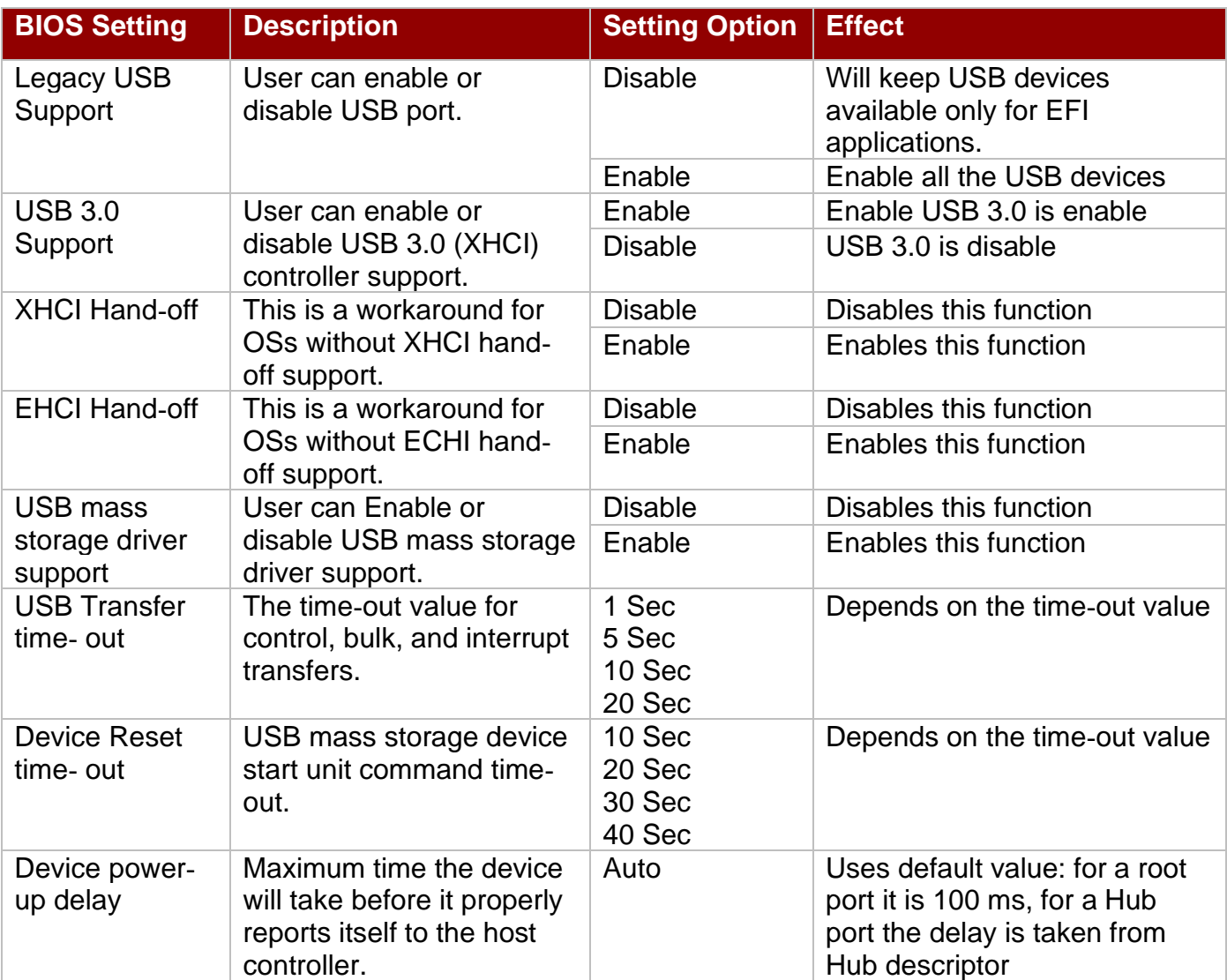

## **5.3.2.12 Platform Trust Technology**

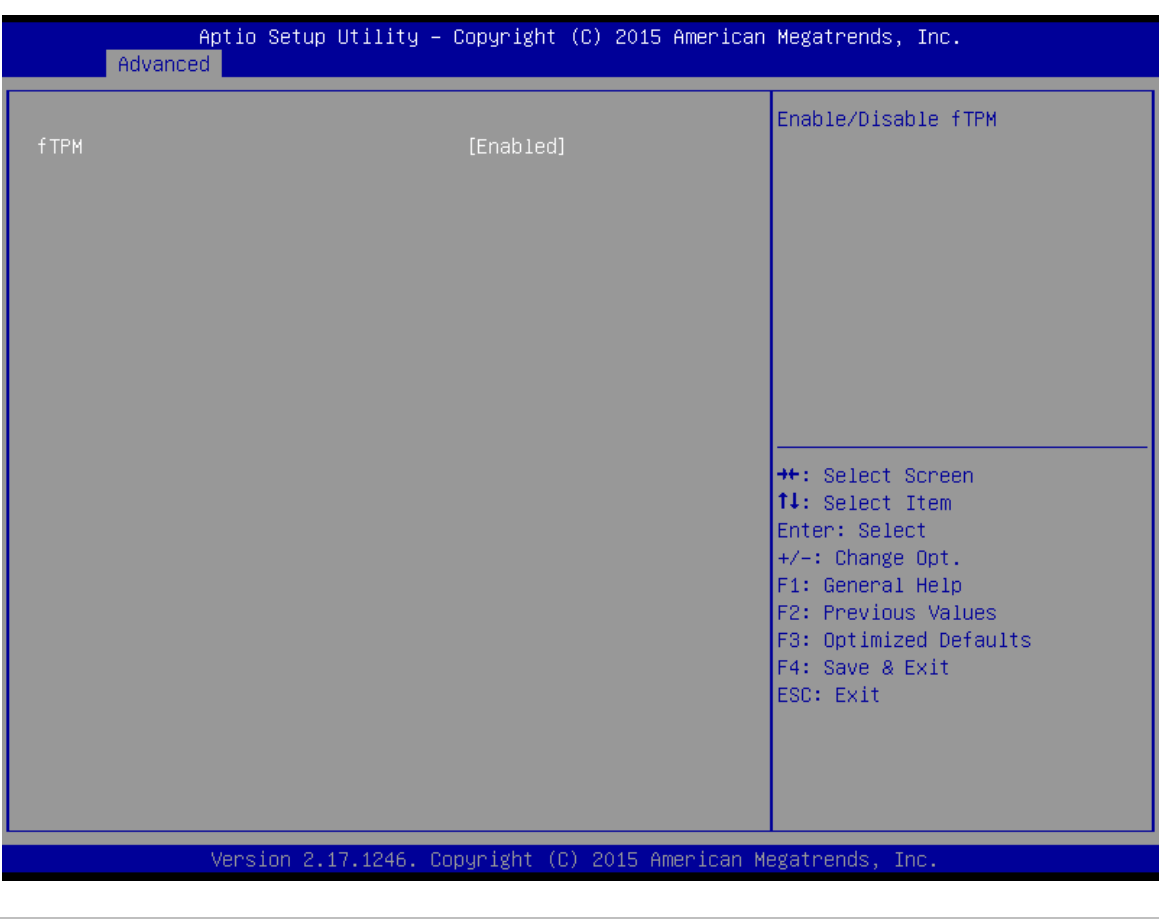

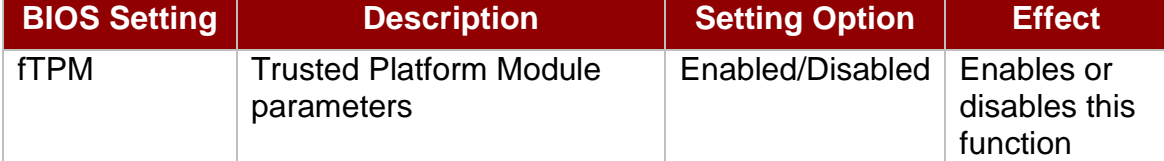

## *Security Configuration*

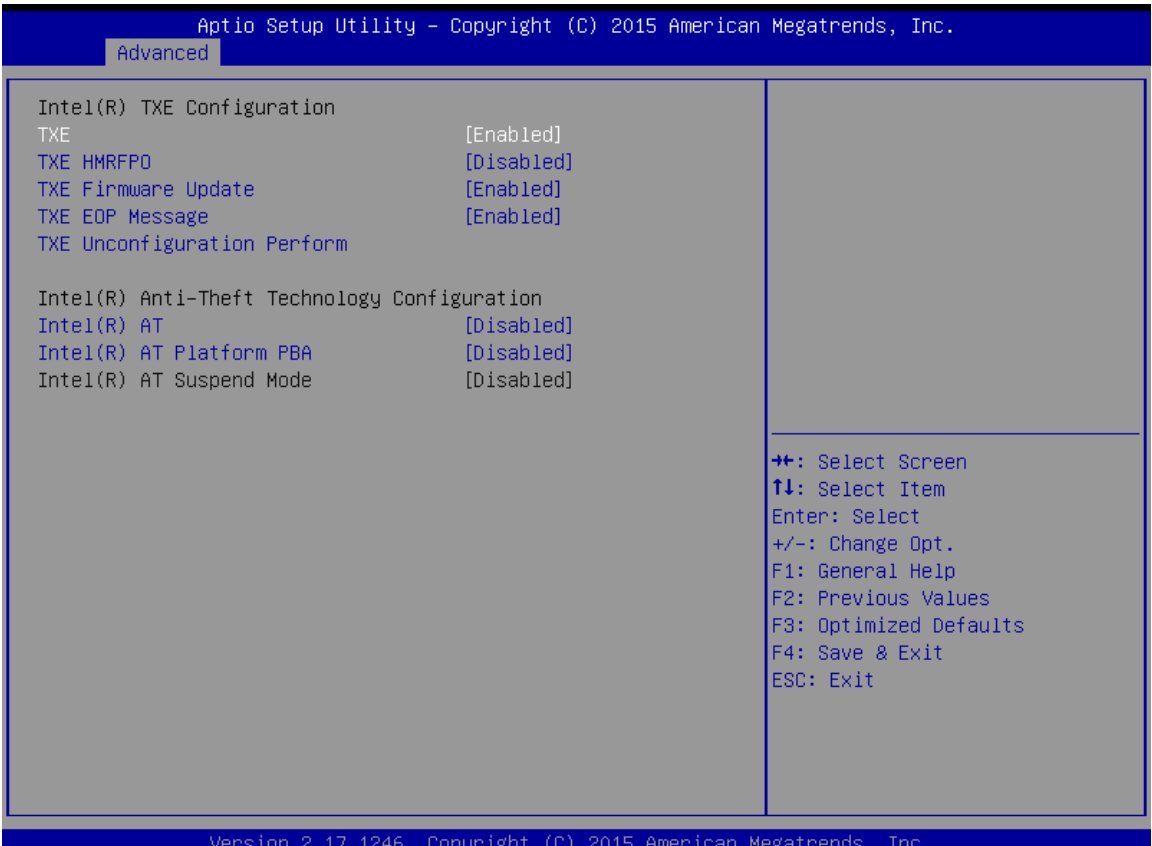

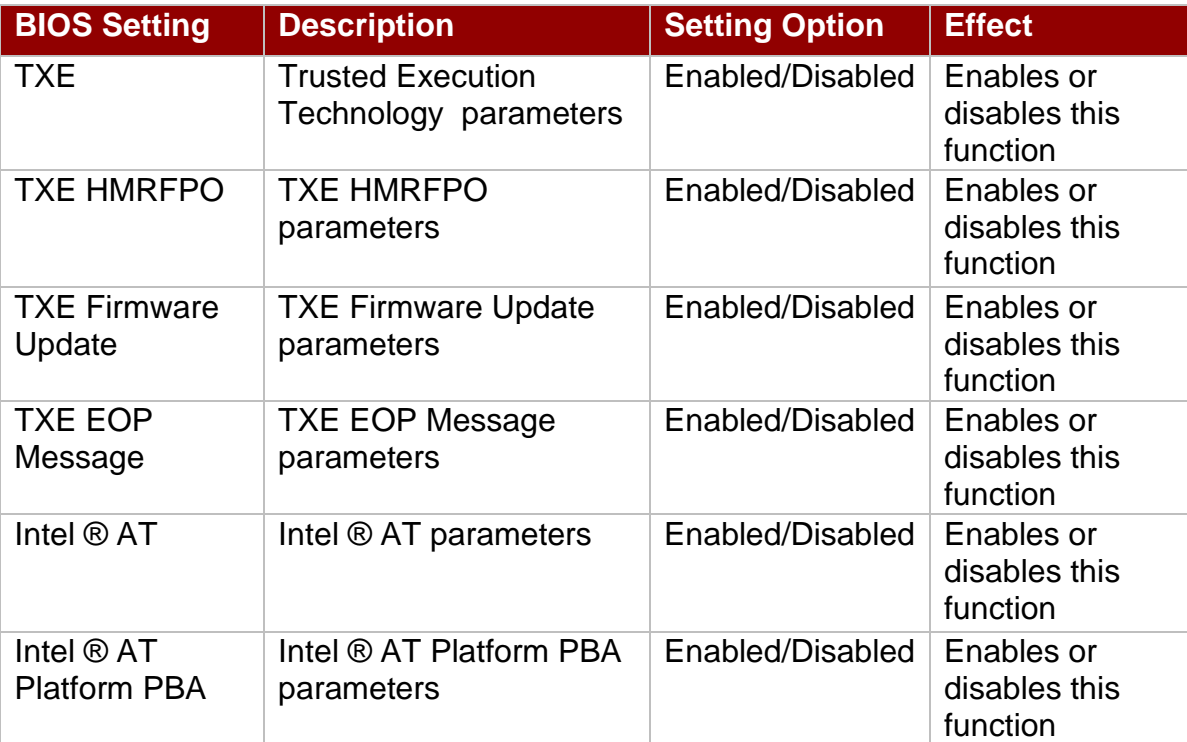

## <span id="page-50-0"></span>**5.3.3 Chipset Menu**

#### For items marked with ►, please press **<Enter>** for more options.

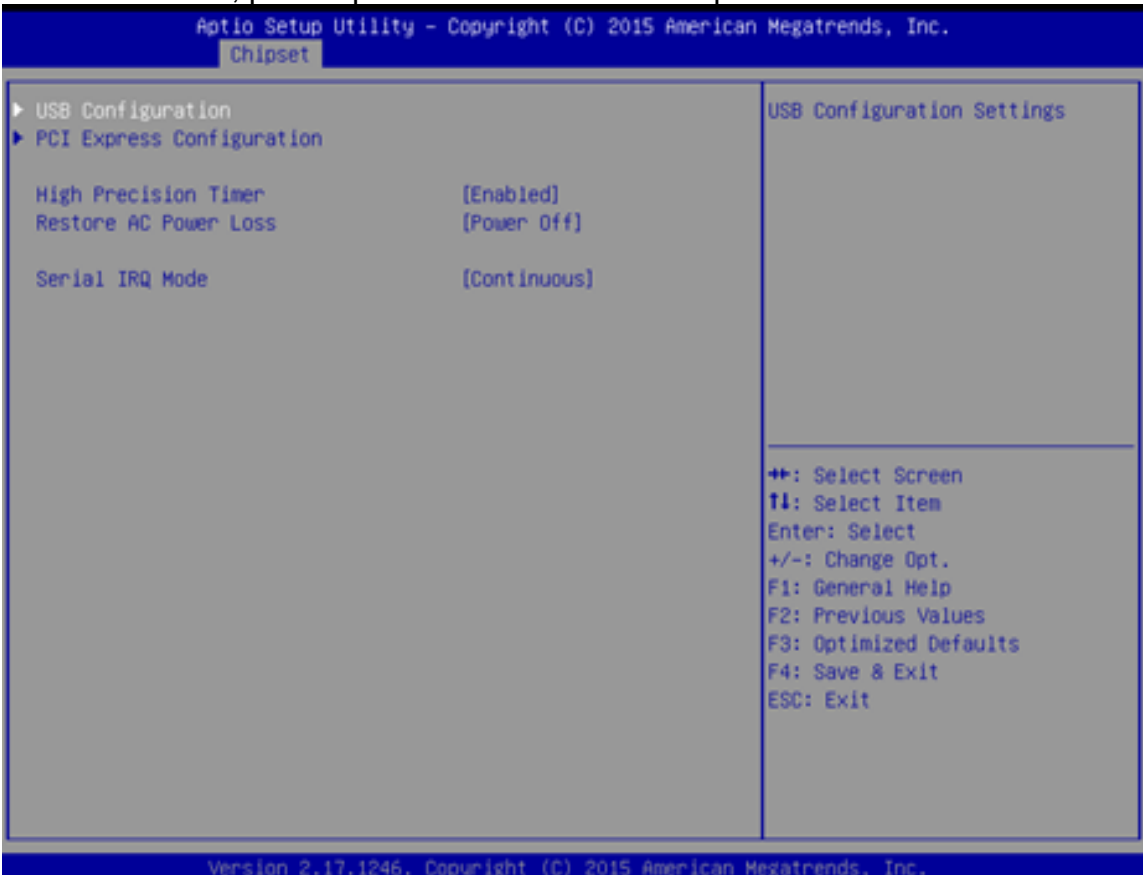

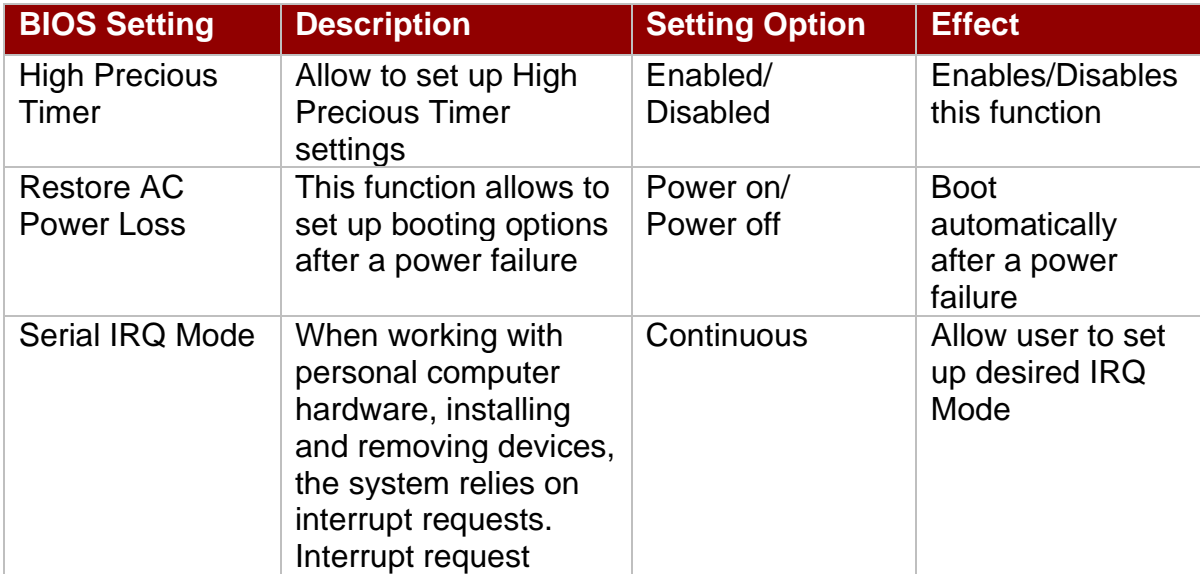

## **5.3.4 Security Menu**

In the Security menu, users can set administrator password, user password, and HDD security configuration.

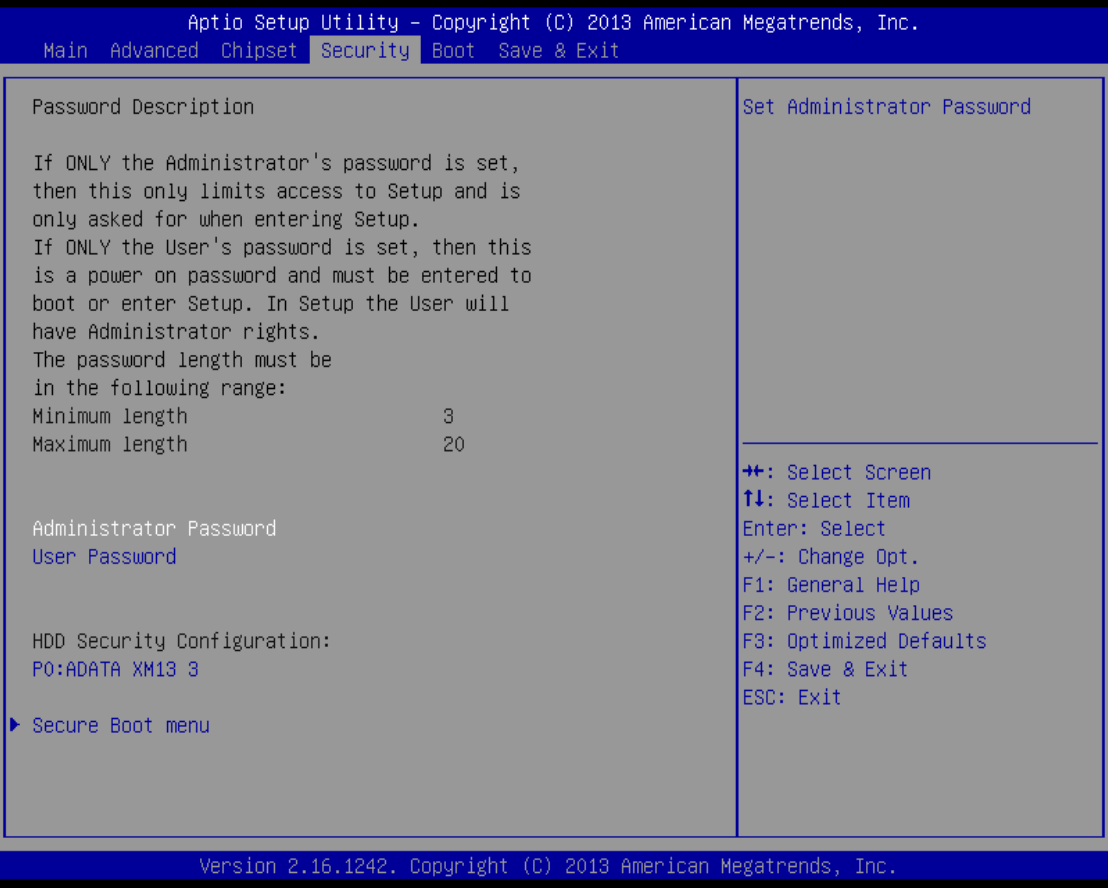

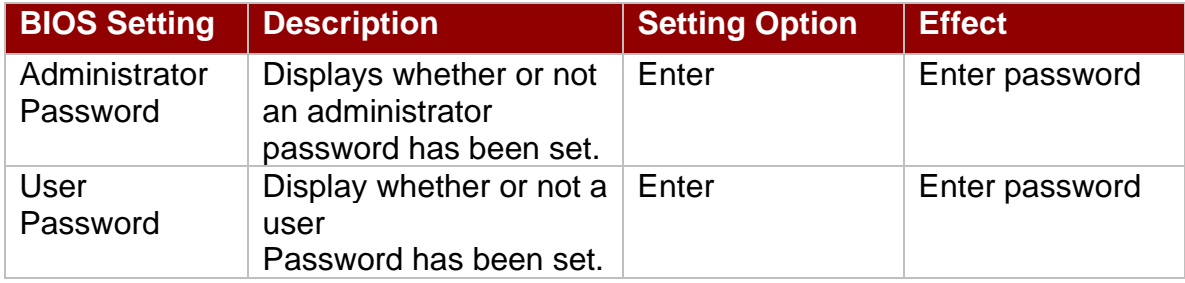

## **5.3.5 Boot Configuration**

The Boot menu sets the sequence of the devices to be searched for the operating system. The bootable devices will be automatically detected during POST and shown here, allowing you to set the sequence that the BIOS use to look for a boot device from which to load the operating system.

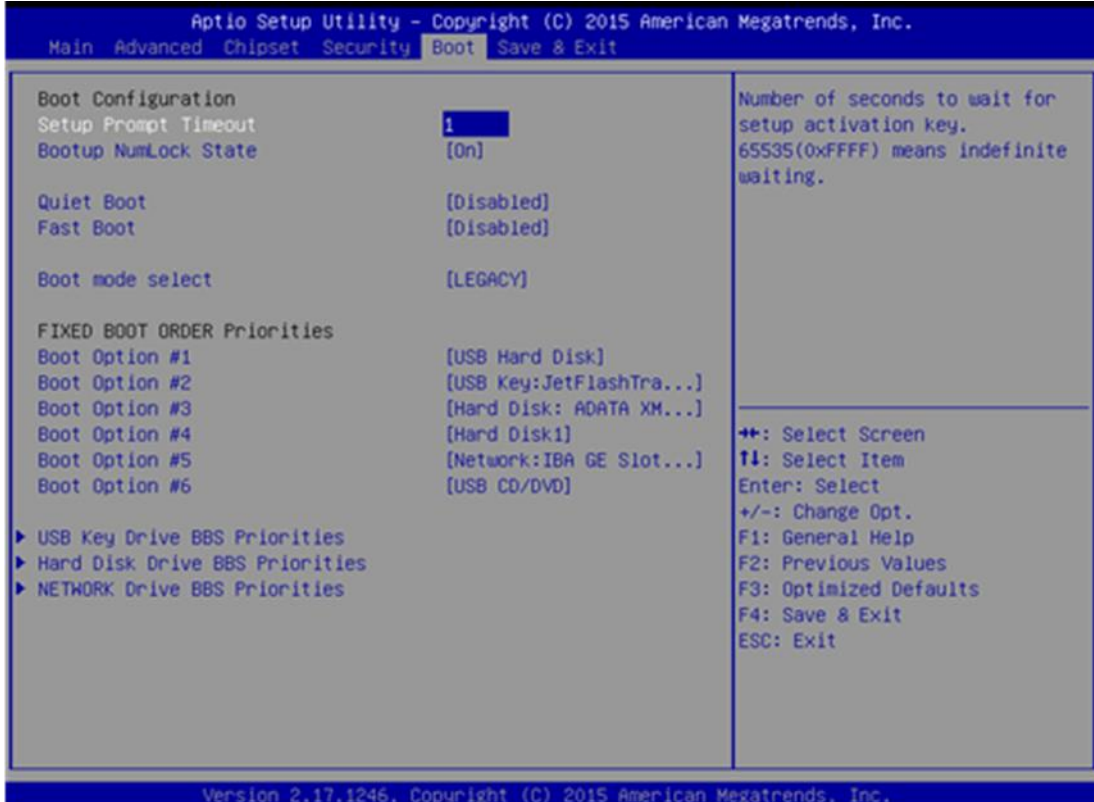

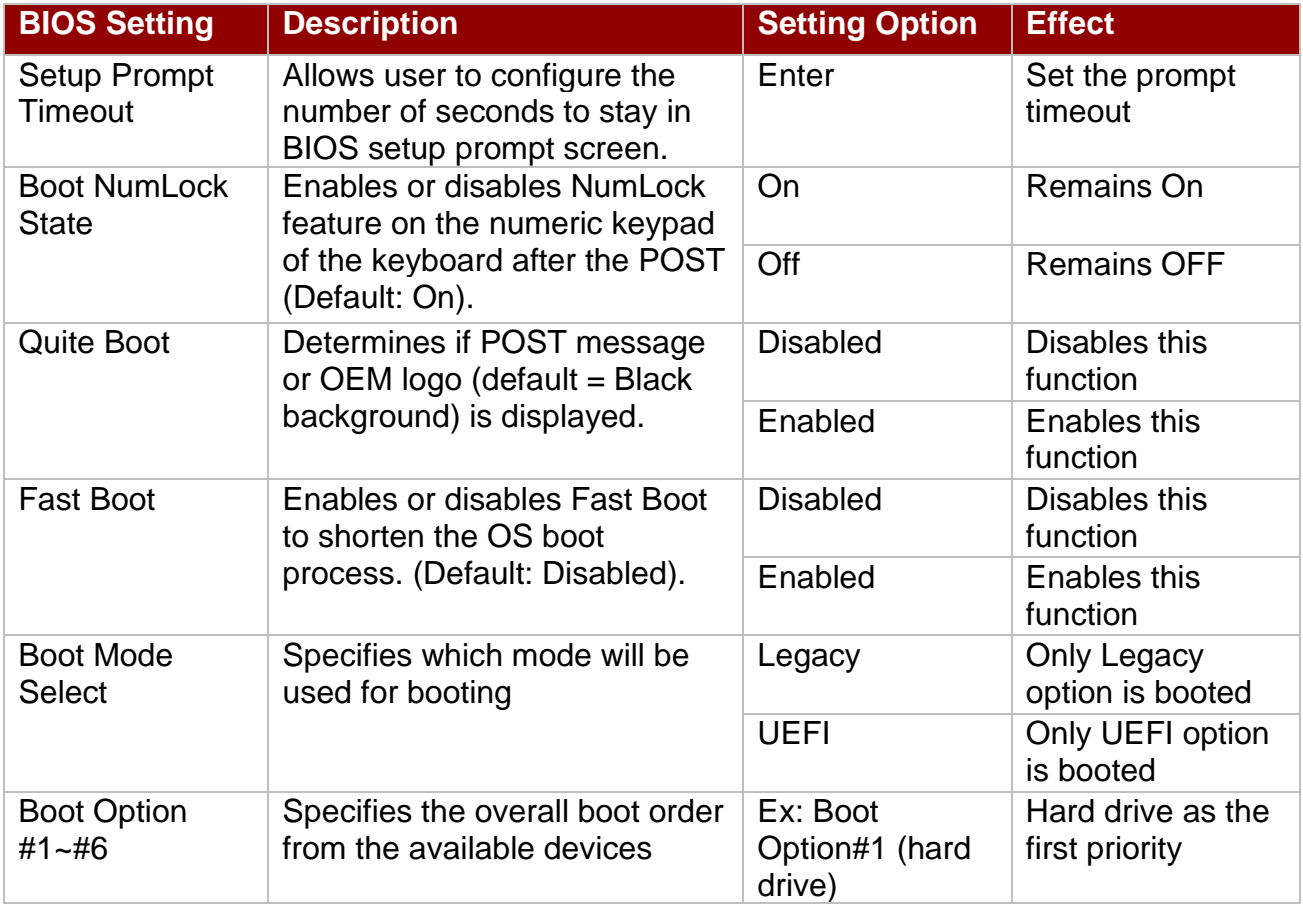

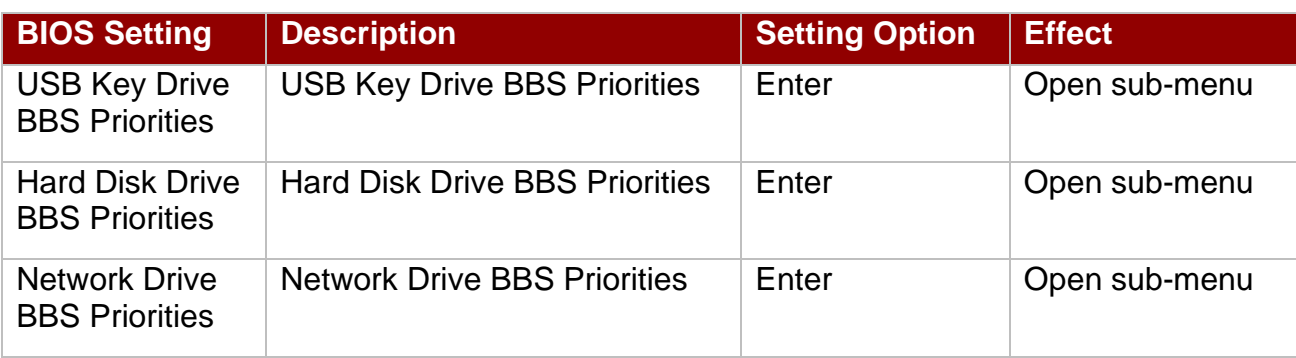

## **5.3.6 Save & Exit**

The Exit menu displays a way how to exit BIOS Setup utility. After finishing your settings, you must save and exit for changes to be applied.

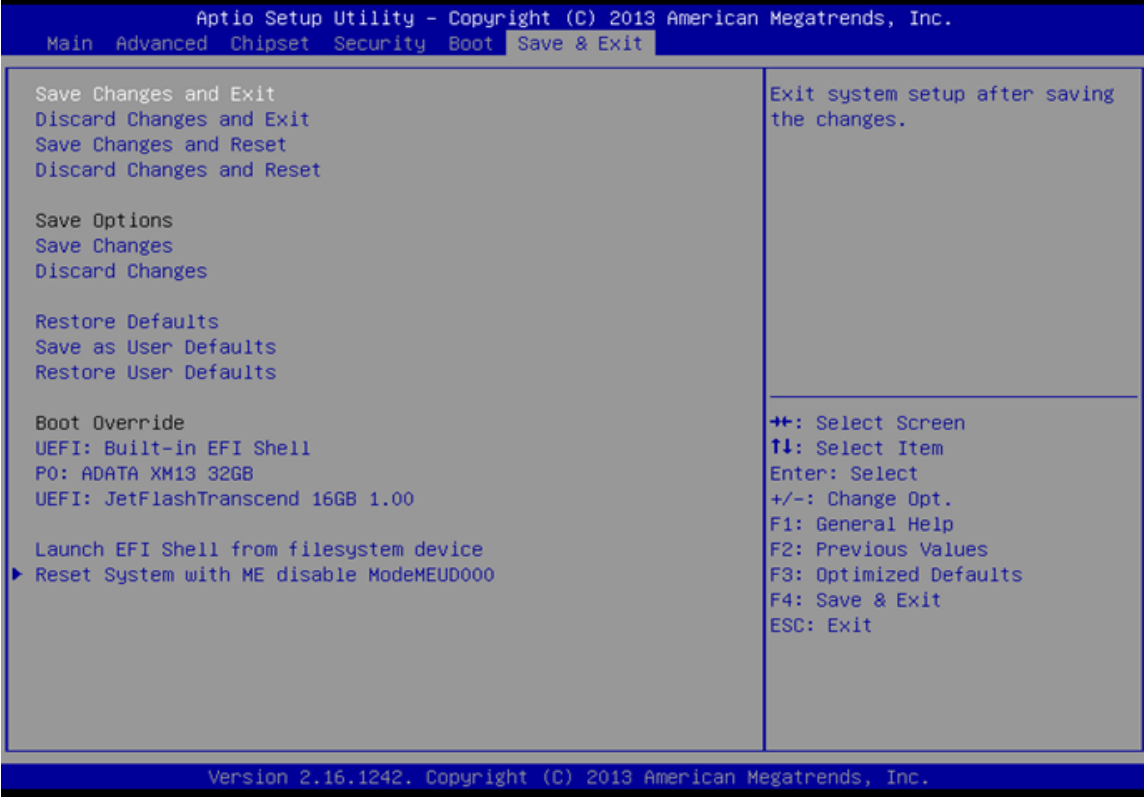

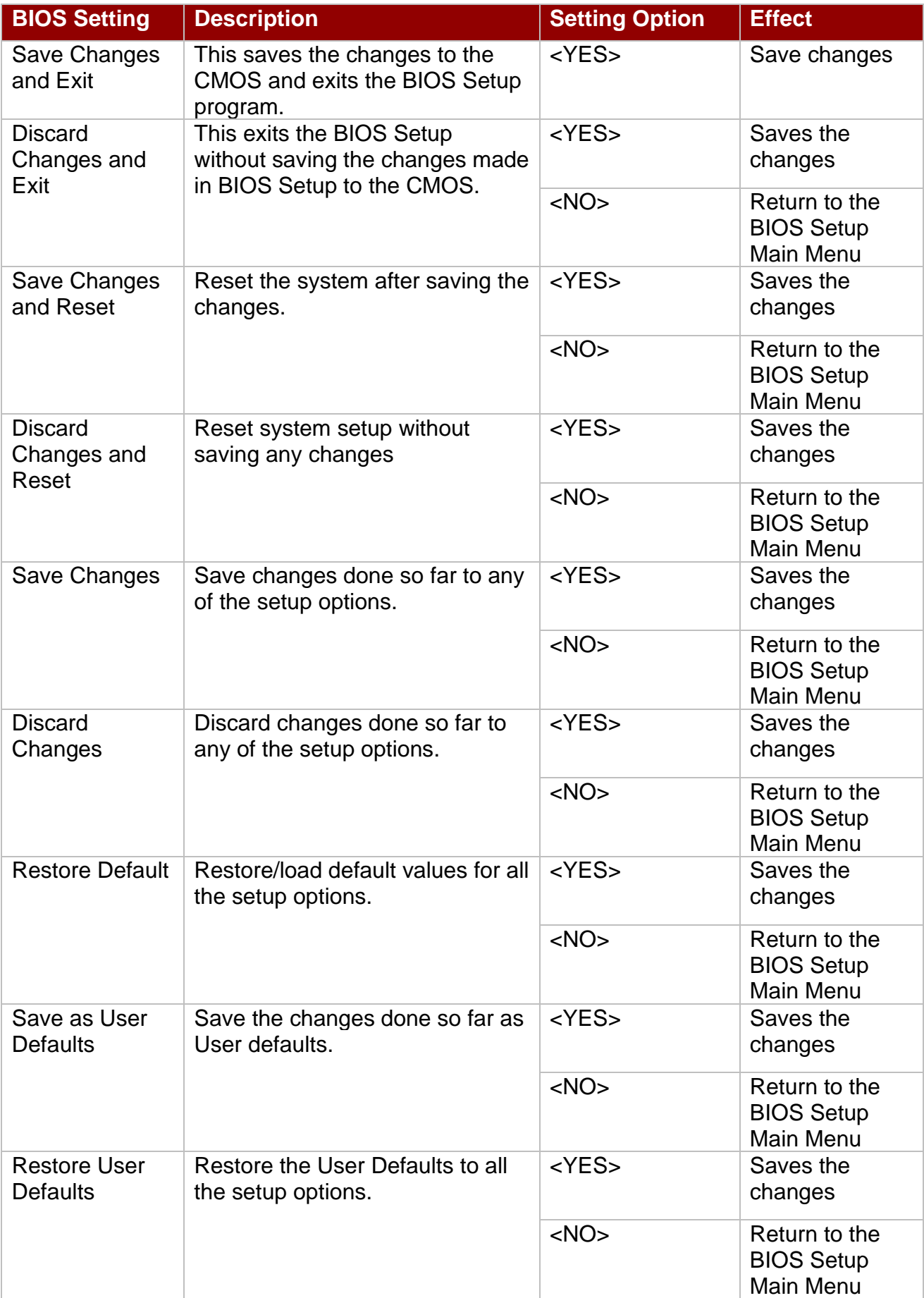

## <span id="page-55-0"></span>5.4 Using Recovery Wizard to Restore Computer

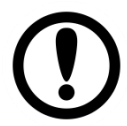

#### IMPORTANT:

Before starting the recovery process, be sure to backup all user data, as all data will be lost after the recovery process.

Follow the procedure below to enable quick one-key recovery procedure:

- Plug-in the AC adapter to Bay Trail series computer. Make sure the computer stays plugged in to power source during the recovery process.
- Turn on the computer, and when the boot screen shows up, press the **F6** to initiate the Recovery Wizard.
- The following screen shows the Recovery Wizard. Click Recovery button to continue.

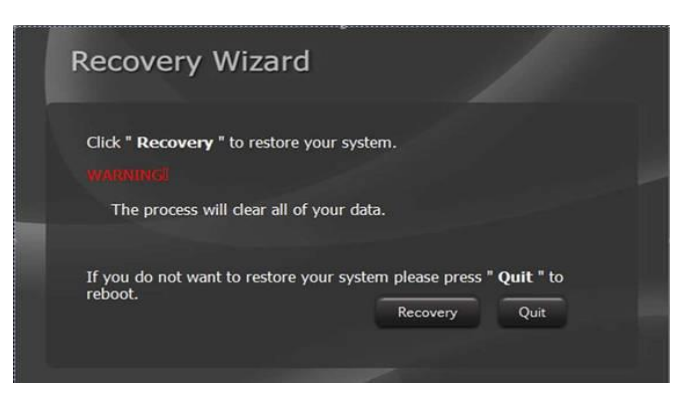

A warning message about data loss will show up. Make sure the data is backed up before recovery, and click **Yes** to continue.

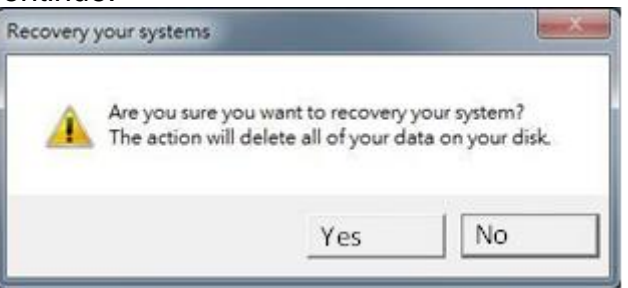

Wait the recovery process to complete. During the recovery process, a command prompt will show up to indicate the percent of recovery process complete. After complete the recovery process, the system will be turned off automatically. Please restart your system manually to complete the OS initialize process. (NOTE: For R15IB3S-65EX only)

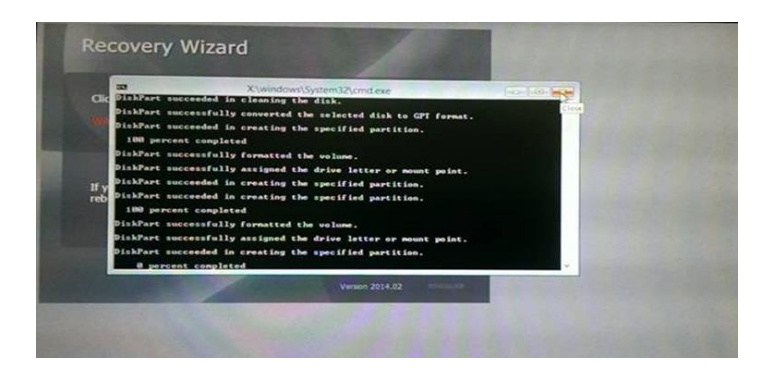

# <span id="page-56-0"></span>Chapter 6: Technical Support

This chapter includes technical support documents and software developing kit (SDK). If any problem occurs fill in problem report form enclosed and immediately contact us.

## <span id="page-57-0"></span>**6.1 Software Developer Support**

Download SDK from Winmate Download Center.

## <span id="page-57-1"></span>**6.2 Problem Report Form**

#### **Stainless Flat Touch Series**

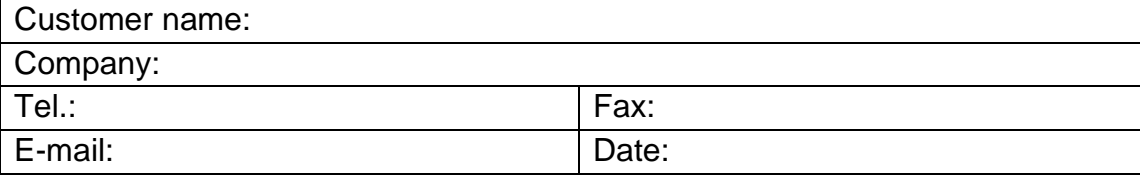

**Product Serial Number:** 

Problem Description: Please describe the problem as clearly as possible. Detailed description of the occurred problem will allow us to find the best solution to solve the problem as soon as possible.

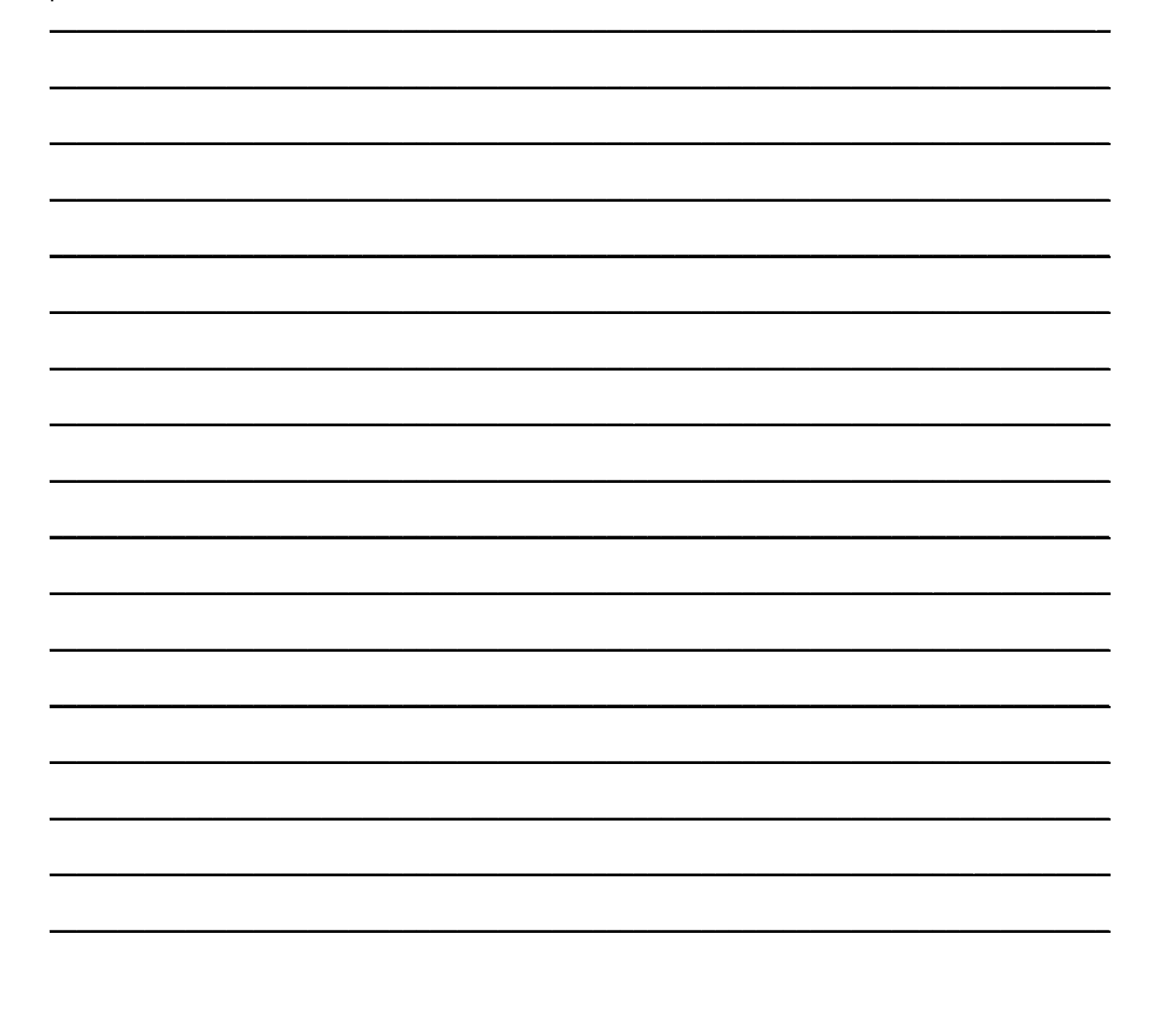

# <span id="page-58-0"></span>Appendix

# <span id="page-58-1"></span>Appendix A: Product Specifications

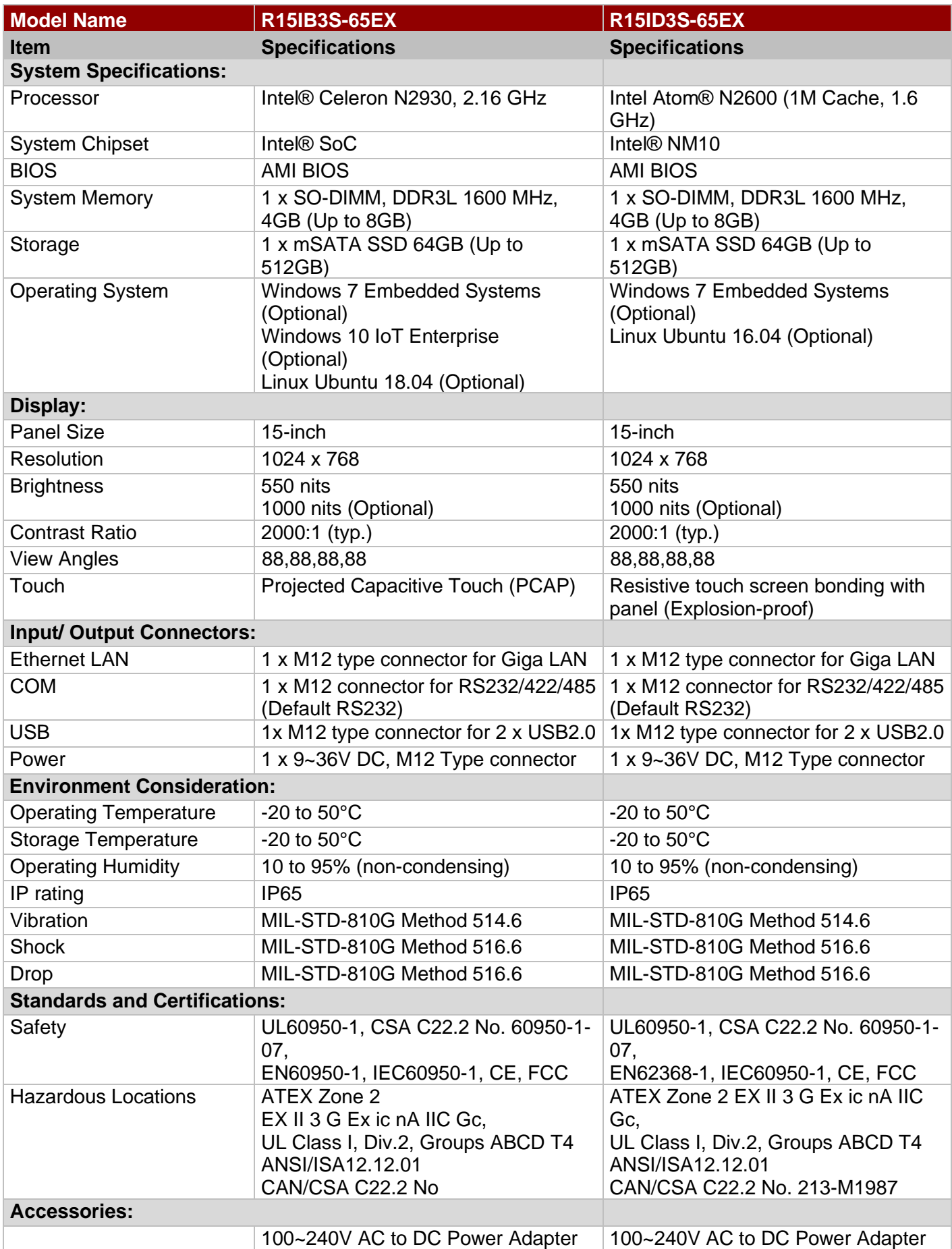

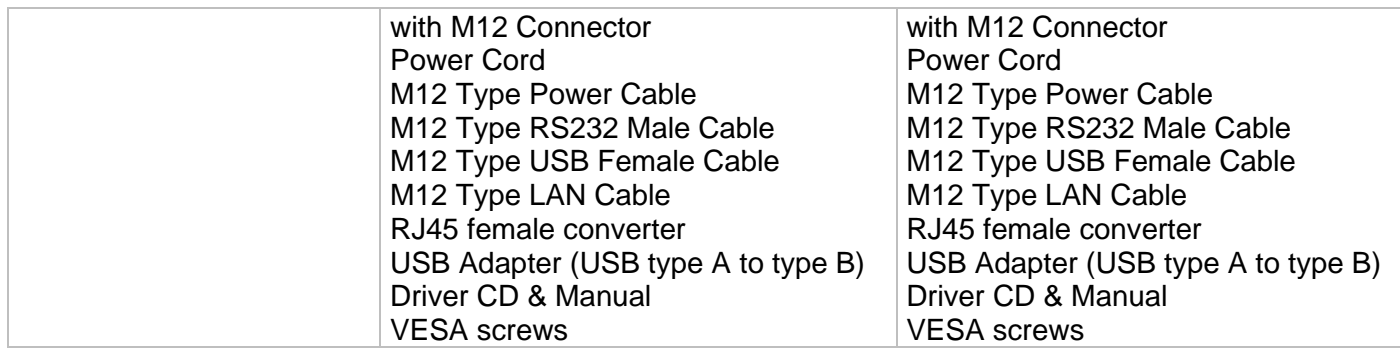

#### **NOTE**

- 1. Total usable memory will be less dependent upon actual system configuration.
- 2. Length measurements do not include protrusions. Weight varies with options.
- 3. Measured at maximum backlight and high CPU load.
- 4. Accessories and Integrated Options may vary depending on your configuration.
- 5. The product shown in this user manual is a standard model. For diagrams that contain customized or optional I/O, please contact the Winmate Sales Team for more information.

## <span id="page-60-0"></span>Appendix B: Touchscreen

This section includes information on projected capacitive touchscreen (p-cap), its technology and specifications.

#### **Overview**

Projected Capacitive Touch (PCAP) technology is a variant of capacitive touch technology. All PCAP touch screens are made up of a matrix of rows and columns of conductive material, layered on sheets of glass. Projected capacitive technology enables touches to be sensed through a protective layer in front of a display, allowing touch monitors to be installed behind store windows or vandal-resistant glass. In addition, the surface material is glass, which is scratch-resistant, durable, and reliable in harsh environments.

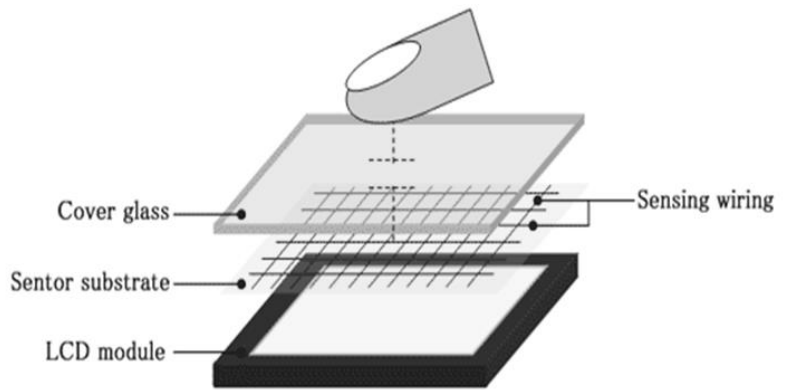

The operational theory of a PCAP touch screen begins with two patterned Indium Tin Oxide (ITO) layers under a glass substrate cover which create a X-axis and Y-axis electric field. These electric fields project above the glass surface between adjacent ITO traces. When a finger approaches the glass surface, a new balance in the electric field will be established between the finger and the corresponding X-axis and Y-axis. The controller IC will locate the ITO traces exhibiting capacitance changes to pinpoint the finger touch accurately.

### **Specifications**

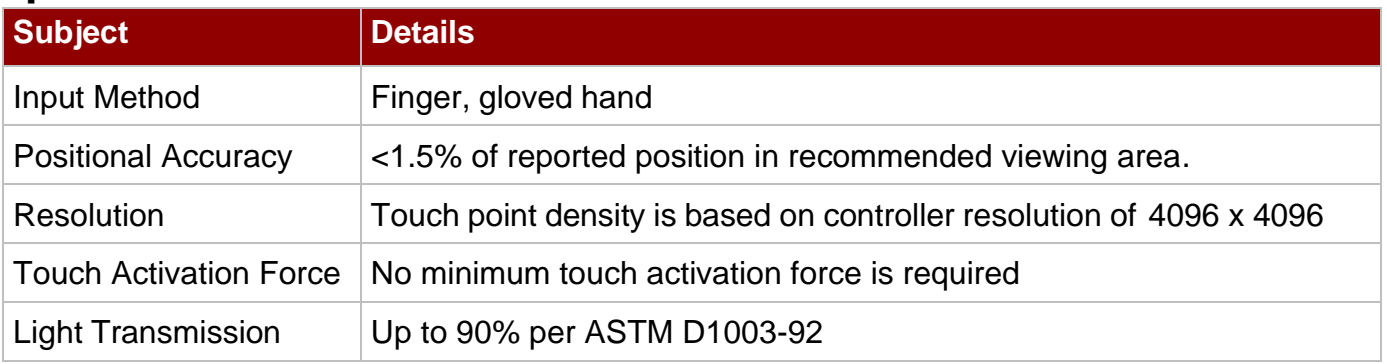

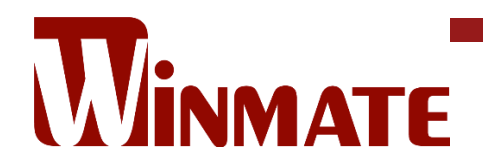

Winmate Inc. 9F, No.111-6, Shing-De Rd., San-Chung District, New Taipei City 24158, Taiwan, R.O.C [www.winmate.com](http://www.winmate.com/)

Copyright © 2022 Winmate Inc. All rights reserved.

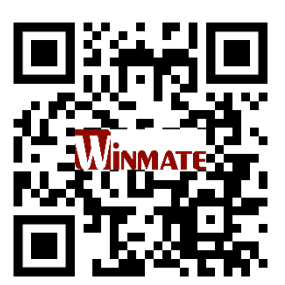